**МІНІСТЕРСТВО ОСВІТИ І НАУКИ СУМСЬКИЙ ДЕРЖАВНИЙ УНІВЕРСИТЕТ КАФЕДРА КОМП'ЮТЕРНИХ НАУК**

# **ВИПУСКНА РОБОТА**

на тему*:*

**«Інформаційна технологія формування плану харчування та тренувань»**

**Завідувач**

**Випускаючої кафедри Довбиш А.С.**

**Студентки групи ІНз-61с Захарченко Г.О.**

**Керівник роботи Москаленко А.С.**

**СУМИ 2020**

## МІНІСТЕРСТВО ОСВІТИ І НАУКИ УКРАЇНИ СУМСЬКИЙ ДЕРЖАВНИЙ УНІВЕРСИТЕТ

#### **Центр заочної, дистанційної і вечірньої форм навчання**

**Кафедра комп'ютерних наук**

Затверджую Зав. кафедрою Довбиш А.С.  $\ldots$  . 2020 г.

### **ЗАВДАННЯ**

#### **до випускної роботи**

Студента четвертого курсу, групи ІНз-61С спеціальності "Інформатика" заочної форми навчання Захарченко Ганни Олегівни.

## **Тема:** ―**Інформаційна технологія формування плану харчування та тренувань**‖

Затверджена наказом по СумДУ  $N_2$  от  $2020$  г.

**Зміст пояснювальної записки**: 1) аналіз існуючих підходів щодо забезпечення здорового харчування; 2) огляд існуючих рішень; 3) постановка задачі; 4) математичний розрахунок добової норми калорій; 5) розробка інформаційного й програмного забезпечення веб-сайту; 6) аналіз результатів.

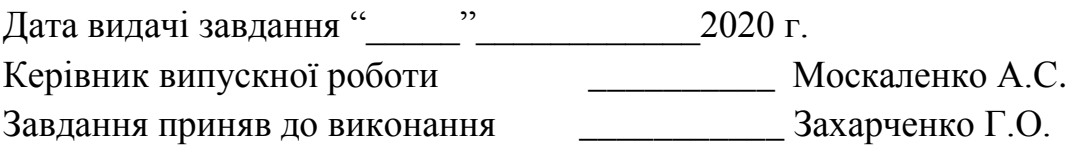

#### **РЕФЕРАТ**

**Записка:** 252 стор., 23 рис., 1 діаграма., 6 додаток, 14 джерел.

**Об'єкт дослідження** — підтримка рішень щодо формування раціону харчування та видів тренувань.

**Мета роботи** — інформаційної технології формування плану харчування та тренувань.

**Методи дослідження** — аналіз, декомпозиція, синтез та формалізації.

**Результати** — розроблено інформаційну технологію формування плану харчування та тренувань. Проведено аналіз предметної області з аналізом аналогів, визначено мету роботи, засоби реалізації, виконано планування та проектування роботи

## ІНФОРМАЦІЙНИЙ РЕСУРС, ІНФОРМАЦІЙНА ТЕХНОЛОГІЯ, КАЛОРІЙНІСТЬ, РОЗРАХУНОК, ТРЕНУВАННЯ, ЗДОРОВЕ ХАРЧУВАННЯ, ХОСТИНГ, ОН-ЛАЙН ПОМІЧНИК.

# **Зміст**

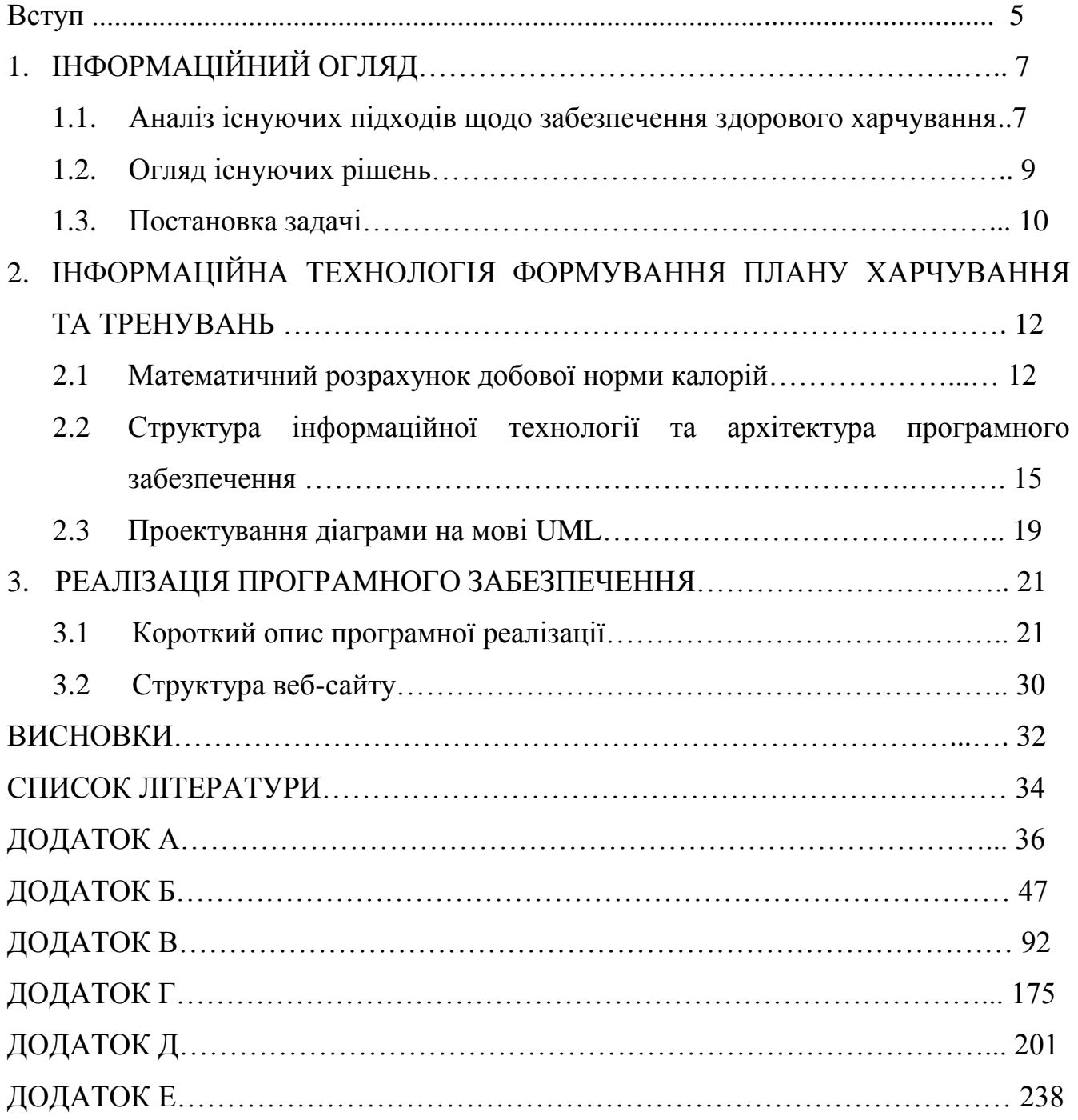

#### **ВСТУП**

Метою дипломної роботи є поглиблення і закріплення теоретичних знань, одержаних у процесі навчання, під час створення інформаційної технології формування плану харчування та тренувань. Розроблюваний програмний продукт спрямований на уникнення можливих проблем зі здоров'ям та приведення в оптимальну фізичну форму користувача шляхом обліку споживаних продуктів і їх калорійності.

Дієтологи та нутріціологи підкреслюють важливість збалансованого харчування як для задоволення енергетичних потреб організму, так і для підтримки здоров'я в належному стані. Вже існує напрацьована база порад та правил щодо різноманітності та калорійності щоденного раціону. Окрім харчування не менш важливим є рівень та різноманітність фізичних навантажень, що спрямовані на покращення кровообігу, метаболізму і уникнення застійних процесів в організмі людини. Проте переважна більшість людей внаслідок сучасного темпу життя не має часу на детальне вивчення цих правил з врахуванням характеристик свого організму. Тому створення інформаційних технологій підтримки рішень щодо харчування та тренувань на основі аналізу функціонального стану користувача є актуальною задачею, оскільки дозволяє зекономити час та покращити здоров'я.

Завданнями дипломної роботи є

 закріплення теоретичних знань, отриманих у процесі навчання, під час створення інформаційної технології формування плану харчування та тренувань;

аналіз існуючих підходів щодо забезпечення здорового харчування;

вибір математичного розрахунку добової норми калорій;

 розробка структура інформаційної технології та архітектури програмного забезпечення;

- наповнення сайту відповідним контентом;
- розміщення сайту на хостингу.

## 1 ІНФОРМАЦІЙНИЙ ОГЛЯД

#### **1.1Аналіз існуючих підходів щодо забезпечення здорового харчування**

Надлишок жиру в організмі збільшує шанси людини на підвищення артеріального тиску, серцеві захворювання, інсульт, діабет, деякі види раку та інші хвороби. Але занадто тонка худоба може збільшити ризик розвитку остеопорозу, порушення менструального циклу та інших проблем зі здоров'ям. Найкращий спосіб контролю жиру в організмі – це правильне харчування та регулярні фізичні вправи. Треба розпочати з підрахунку, скільки калорій потребує організм людини, виходячи з поточного рівня ваги та активності. Вага, яка підходить для тієї чи іншої людини, залежить від багатьох факторів, включаючи стать, ріст, вік та спадковість [1].

Склад тіла складається з нежирної маси тіла і жиру. Худощавість маси тіла, яку також називають розміром рамки, складається з м'язів, кісток, життєво важливої тканини та органів. Ідеальна маса тіла людини визначається формулою, яку ми будете використовувати в даній роботі.

Існує декілька формул для визначення добової норми калорій:

Формула Мафіна-Джеора:

Формула була виведена в 2005 році і на сьогоднішній вона дозволяє розрахувати кількість калорій споживаних організмом здорової, дорослої людини, яка знаходиться в стані спокою. Розрахунок базового обміну речовин за формулою Мафіни-Джеора:

Для жінки: ВГО = 9,99  $\times$  вага(кг) + 6,25  $\times$  зріст(см) – 4,92  $\times$  вік – 161

Для чоловіка: ВГО = 9,99 х вага(кг) + 6,25 х зріст(см) – 4,92 х вік + 5, де 9,99; 6,25; 4,92; 161; 5 – сталі цифри.

Приклад: дівчина важить 55 кг, зріст 165 см, 20 років.

 $B\Gamma$ O = 9,99 × 55 + 6,25 × 165 – 4,92 × 20 – 161 = 1302 ккал/день

Формула Харріса-Бенедикта [1].

Людина з великими кістками і м'язами матиме більш важку ідеальну вагу, ніж людина такого ж зросту з малими кістками та м'язами. Загально відомо, що у чоловіка повинно бути приблизно 15% жиру, а у жінки 22% [2]. Ідеальна вага для людини змінюється зі зміною їх худорлявої маси тіла. Правильні види вправ допоможуть зменшити жирові масиви і збільшити або підтримувати м'язову масу.

Щоб покращити харчові звички, спершу потрібно знати, що з ними не так. Рекомендують записувати все, що їсть людина протягом трьох днів [3]. Потім проаналізувати раціон, щоб побачити, де вона їсть продукти з високим вмістом жиру та калорій. Порівняти те, що людина зазвичай споживає, з рекомендованою кількістю порцій та вносити зміни у раціон харчування, які відповідають здоровому харчуванню.

Якщо улюблені продукти містять багато жиру, солі або цукру, не треба їх усувати, але слід поміркувати, скільки саме цих продуктів їсть людина і як часто їх вживає. Якщо дотримуватися «розумних» розмірів порцій, простіше уживати потрібні продукти та залишатись здоровими. Було встановлено, що дотримання жорсткого плану дієти може бути занадто обмежуючим і може налаштувати на невдачу. Це тому, що швидкість, з якою організм спалює калорії, сповільнюється приблизно на 15% за жорсткими планами щодо схуднення, роблячи це ще більш складним і неприємним [4].

Вживаючи в їжу «заборонені» продукти з високим вмістом жиру або калорій, треба вибирати інші продукти з низьким вмістом цих інгредієнтів протягом дня. Вибір раціону повинен поєднуватися зі здоровою формою, використовуючи цю стратегію, людина не відчує себе позбавленою їжі, яка їй подобається.

Також важливо не пропускати прийоми їжі. Це пов'язано не лише з тим, що люди прагнуть переїдати при наступному прийомі їжі, але й схильні їсти продукти, які не є здоровими. Перекус між прийомами їжі, повинен бути для того, щоб допомогти вгамувати голод, і він обов'язково має бути корисним[5].

Отже, поліпшення раціону людина вимагає часу. При цьому не рекомендується робити кардинальних змін у своїх харчових звичках. Та порівнюючи дві формули для розрахунку денної норми калорій я вирішила обрати саме Харріса-Бенедикта, оскільки ця формула має найменшу похибку.

#### **1.2. Огляд існуючих рішень**

Відстеження калорій може буде схоже на кропітку роботу. Хоча додатки для відстеження їжі зробили цю задачу набагато простішою, ніж альтернатива ручки та паперу, введення вручну кожного продукту.

Існує безліч програм для підрахунку калорій, для складання програми тренування, для внесення раціону харчування користувача. Але не всі програми охоплюють всебічно проблему правильного харчування та тренувань в одному додатку.

Наприклад, програма MyFitnessPal містить щоденну базу продуктів, яка має в собі багато найменувань та вправ кардіо- та силових тренувань, але недоліки також є. Програма MyFitnessPal місить влаштовані покупки, що не дає змогу користуватися всіма потрібними функціями, має незручний інтерфейс та має заважаючу рекламу [6].

Dine4Fit – програма, яка привабливо оформлена, має велику базу продуктів та додатково показує вміст холестерину та глікемічного індексу, проте, не можна додавати свій рецепт, програма не показує вміст цукру в продуктах, має не зручну пошукову систему та інтерфейс, довго завантажується [6].

Програма Easy Fit взагалі недоступна для українських користувачів та її можна використати лише на системі Android [6].

Веб-сайт для підрахунку калорій «Суперкалорізатор» має великий вибір продуктів, але не має змоги зареєструватися та зберегти всі дані, які обиралися, також не можна записати свій рецепт [7].

Оскільки, доступні в даний час програми та сервіси не позбавлені недоліків, актуальним є створення інформаційної технології формування плану харчування та тренувань у вигляді веб-застосунку з урахуванням фізіологічних особливостей, способу життя і розпорядку дня користувача.

#### **1.3. Постановка задачі**

У роботі необхідно розробити інформаційну технологію формування плану харчування та тренувань.

Для досягнення мети потрібно розв'язати такі задачі:

Завданнями дипломної роботи є

 закріплення теоретичних знань, отриманих у процесі навчання, під час створення інформаційної технології формування плану харчування та тренувань;

аналіз існуючих підходів щодо забезпечення здорового харчування;

вибір математичного розрахунку добової норми калорій;

 розробка структури інформаційної технології та архітектури програмного забезпечення;

- наповнення сайту відповідним контентом;
- розміщення сайту на хостингу.

Результатом дипломної роботи буде веб-сайт для розрахунку денної калорійності для користувача та слідкування за споживаними калоріями, а також для формування плану занять спортом.

Робота виконувалась на основі індивідуального завдання на дипломне проектування по спеціальності «Комп'ютерні науки та інформаційні технології» на тему «Інформаційна технологія формування плану харчування та тренувань».

Призначення розроблюваного веб-додатку – розрахунок денної калорійності для користувача та слідкування за споживаними калоріями, а також для формування плану занять спортом.

Веб-сайт повинен підтримувати наступны функції:

- реєстрація та аутентифікація користувачів;
- введення даних та контроль над ними;
- редагування та збереження даних;
- розрахунок денної норми калорій для користувача;
- створення нових продуктів;
- додавання та видалення тренувань та продуктів до свого щоденника;
- перегляд матеріалу на сайті.

Таким чином, метою дипломної роботи є поглиблення і закріплення теоретичних знань, одержаних у процесі навчання, під час створення інформаційної технології формування плану харчування та тренувань. Розроблюваний програмний продукт спрямований на уникнення можливих проблем зі здоров'ям та приведення в оптимальну фізичну форму користувача, шляхом автоматичного обліку споживаних продуктів і їх калорійності.

## 2 ІНФОРМАЦІЙНА ТЕХНОЛОГІЯ ФОРМУВАННЯ ПЛАНУ ХАРЧУВАННЯ ТА ТРЕНУВАНЬ

#### **2.1 Математичний розрахунок добової норми калорій**

Математичний розрахунок добової норми калорій починається з визначення потреб базового метаболізму (BMR, basal metabolic rate) – енергії, необхідної організму для підтримки життєдіяльності, або так званої «енергії спокою». У цю цифру входять денні потреби організму в калоріях для роботи мозку, підтримки температури тіла, перетравлення їжі та інших процесів обміну речовин[8].

Однак цифра BMR абсолютно не враховує фізичну активність, також вимагає енергії. Вважається, що від 20 до 90% додаткових калорій витрачається тілом не на метаболізм, а саме на повсякденний рух. Залежно від рівня навантажень вибирається додатковий коефіцієнт активності людини (що становить від 1.2 до 1.9), на який множиться цифра BMR:

• для неактивних (це ті, хто люблять повалятися на дивані і не хочуть ходити в спорт зал) – 1,2

для малоактивних (зарядка вранці + вправи по 15 хв) – 1,3

• для спортивних людей (тренування по 3-5 раз в тиждень) – 1,5

• для професійних спортсменів (навантаження кожен день по 2 рази) – 1,8-1,9.

#### Формула Харріса-Бенедикта

Первісна версія формули для розрахунку норми калорій була визначена емпіричним шляхом і представлена в 1919 році вченими-антропологами Джеймс Артуром Харрісом і Францис Гано Бенедиктом. Для складання формули вчені досліджували 239 випробовуваних різних статей і вікових груп з різним відсотком жиру в організмі. Формула була переглянута і уточнена в 1984 році.

Формула розрахунку базової норми калорій:

для чоловіків:

BMR =  $88,36 + (13,4 \times \text{Bara}(\text{kr})) + (4,8 \times \text{spicr}(\text{cm})) - (5,7 \times \text{B}(\text{rk}))$ 

де 88,36; 13,4; 4,8; 5,7 – сталі цифри.

для жінок:

$$
BMR = 447.6 + (9.2 \times \text{bara}(\text{kr})) + (3.1 \times \text{spicr}(\text{cm})) - (4.3 \times \text{b}(\text{rk})),
$$

де 447.6; 9,2; 3,1; 4,3 – сталі цифри.

Для визначення повної потреби організму в енергії і калоріях потрібно помножити BMR, що відповідає вашій статі, віку і ваги, на коефіцієнт денної активності. У свою чергу, цей коефіцієнт визначається в залежності від рівня фізичної активності в рамках тижня [8].

Наведемо кілька прикладів розрахунку денної норми калорій за формулою Харрісона-Бенедикта.

1. Чоловік, 25 років, зріст 180 сантиметрів, вага 72 кілограмів, займається спортом три рази в тиждень, в інші дні працює в офісі:

BMR =  $88.36 + (13.4 \times 72) + (4.8 \times 180) - (5.7 \times 25) = 1774.66$  ккал/день

Норма калорій = BMR x Рівень активності = 1774,66 х 1.55 = 2750,7 ккал

2. Жінка, 25 років, зріст 160 сантиметри, вага 50 кілограмів, займається фітнесом чотири рази на тиждень, веде активний спосіб життя, більшу частину дня перебуваючи в русі:

 $BMR = 447.6 + (9.2 \times 50) + (3.1 \times 160) - (4.3 \times 25) = 1298.1$  ккал/день Норма калорій = BMR х Рівень активності = 1298,1 х 1.725 = 2235,7 ккал.

Розрахунок даних також можна продемонструвати у вигляді діаграми, яка показана на прикладі на рисунку 1:

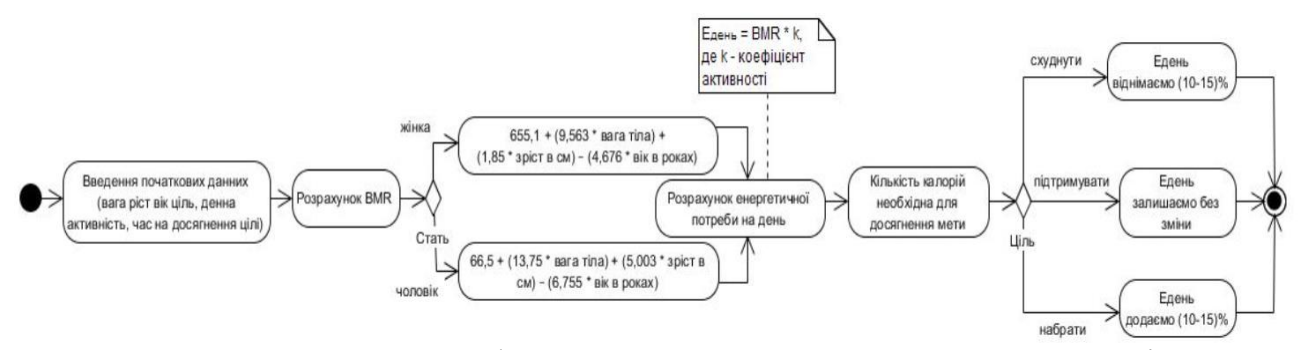

Рисунок 1 – Приклад формули розрахунку денної норми калорій

На початку половини XX століття в Лабораторії харчування Інституту Карнегі Вашингтона в Бостоні, штат Массачусетс, під керівництвом Френсіса Г. Бенедикта були проведені численні дослідження основного метаболізму людини. З цих досліджень були розроблені рівняння прогнозування витрат на базальну енергію (BEE). Виражене призначення цих рівнянь полягало в тому, щоб встановити нормальні стандарти, які слугуватимуть еталоном для порівняння з BEE осіб з різними захворюваннями, такими як діабет, щитовидна залоза та інші гарячкові захворювання. Рівняння Харріса-Бенедикта залишаються найпоширенішим методом розрахунку BEE для клінічних та дослідницьких цілей. Широке використання рівнянь та відносна недоступність оригінальної роботи підкреслює важливість перегляду даних, з яких були розроблені стандарти. Огляд даних виявляє, що методи та висновки Харріса та Бенедикта видаються достовірними та обґрунтованими, хоча і не є помилками. Усі змінні, що використовуються в рівняннях, мають здорову фізіологічну основу для використання при прогнозуванні BEE. Додаткові дані Лабораторії харчування свідчать про те, що оригінальні рівняння можна застосовувати для широкого діапазону віку та типу тіла. Загальноприйняте припущення, що рівняння Харріса-Бенедикта завищують BEE у осіб, що страждають ожирінням, може бути неправдивим для осіб, які мають середнє ожиріння [9].

**2.2 Структура інформаційної технології та архітектура програмного забезпечення** 

Сайт побудовано на основі клієнт-серверної архітектури (рис.2). На стороні клієнта буде реалізовано клієнтський браузерний додаток за допомогою HTML, CSS, PHP, Java Script, Bootstrap, бібліотека Java Script – Ajax та база даних MySQL, що дозволить додати інтерактивність і знизити навантаження на серверну частину.

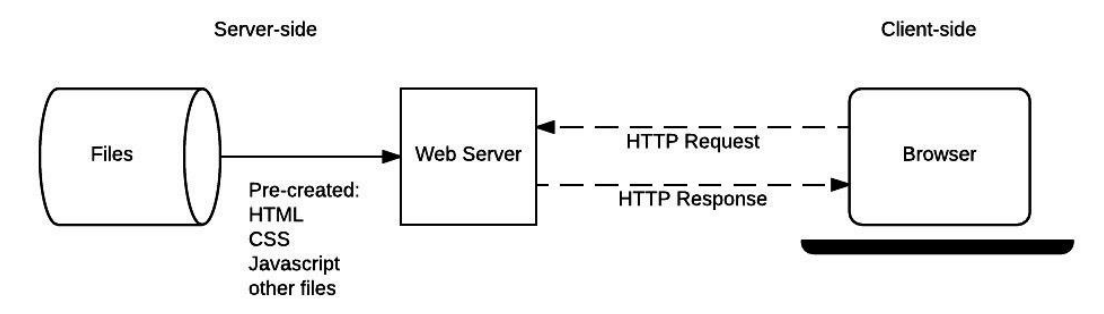

Рисунок 2 – Схема клієнт-серверної архітектури

Для створення сторінок в Інтернеті служить мова гіпертекстової розмітки (HTML - HiperText Markup Language). Кожен сайт, звичайно, індивідуальний, проте існують загальні правила побудови HTML-сторінок, слідувати яким потрібно обов'язково. Власне за допомогою HTML можна створювати вебсторінки зі статичним (незмінним) вмістом. Однак при першій же подорожі по Всесвітній павутині ви можете побачити, що вміст сайтів подібними сторінками не обмежується. Відвідавши будь-який великий сайт, відразу можна помітити, що на його сторінках є компоненти, що реагують на клацання кнопкою миші. Такі сторінки називаються динамічними. Для їх створення використовуються невеликі програми, впроваджені в HTML-код даної сторінки. Ці додатки називаються сценаріями (script) [10].

CSS (Cascading Style Sheets – каскадні таблиці стилів) і JavaScript. За допомогою JavaScript створюються динамічні веб-сторінки, що дозволяють вести інтерактивну взаємодію з відвідувачем сайту. По суті сценарії JavaScript дозволяють перетворити веб-сторінку в невелику програму. CSS – дуже ефективний і сучасний інструмент оформлення веб-сторінок, що нагадує стильове форматування, яке застосовується в Word. Замість того щоб кожен раз вводити безліч параметрів форматування частини документа, ви визначаєте стиль і застосовуєте його там, де необхідно. CSS дозволяє зробити це в простій та зручній формі [10].

Bootstrap – це безкоштовна та відкрита колекція інструментів для створення веб-сайтів та веб-додатків. Він містить шаблони дизайну на базі HTML та CSS на основі типографії, форм, кнопок, навігації та інших компонентів інтерфейсу, а також додатковий JavaScript розширення. Він спрямований на полегшення розробки динамічних веб-сайтів та веб-додатків. Bootstrap – це фронтальний фреймворк, тобто інтерфейс для користувача, на відміну від коду на стороні сервера, який знаходиться на задній панелі [11].

Щоб гарантувати використання веб-додатків, які забезпечують роботу з великими обсягами даних або значно навантажують сервер, була винайдена технологія AJAX, яка розшифровується як Asynchronous JavaScript and XML. Мета технології AJAX, як це і випливає з її назви, полягає у створенні запитів сервера, які виконуються в асинхронному режимі. Це означає, що серверна частина вебдодатків, що використовує AJAX, працює незалежно від клієнтської частини [12].

Серверну частину додатку буде розроблено на мові програмування PHP7 з MVC (Model-View-Controller) структурою та SOLID принципами, до дозволить виконати правильну архітектуру проекту та масштабувати його за потреби без ускладнень та багів.

На рисунку 3 показано архітектуру розробленого веб-додатку. Користувач для доступу до ресурсу повинен буде скористатися браузером. При запиті на сайт у веб-додатку робиться запит серверну частину, яка шукає необхідну інформацію в базі даних і віддає результат запиту, де зберігаються всі статичні дані (текстова інформація, файли картинок, інші данні для адміністрування системи, адреси ресурсів)

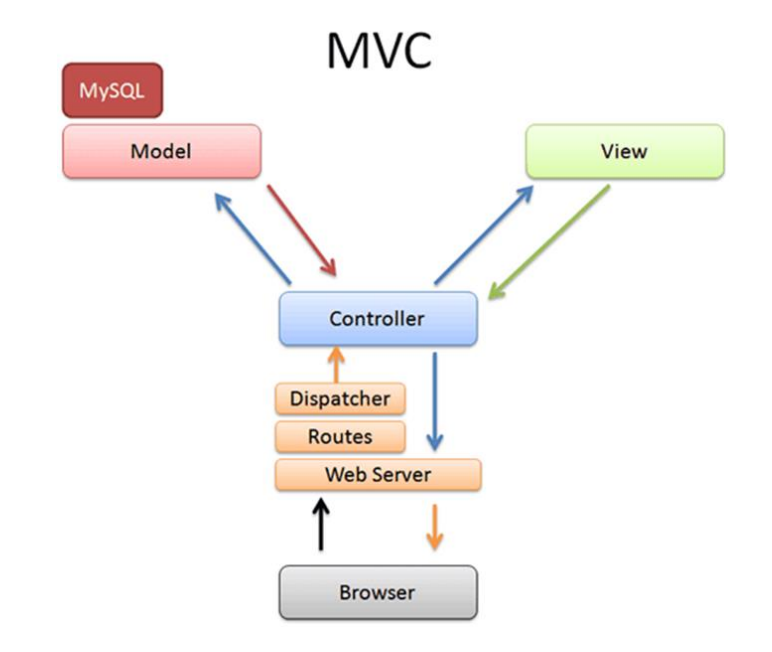

Рисунок 3 – Архітектура веб-додатку MVC

Завдяки мінімальному часу відгуку, найбільш швидко забезпечує доступ до файлів по всьому світу, без зниження швидкості і продуктивності сайту. Якщо користувач вже заходив на даний сайт, то виконується завантаження статичної інформації з кешу браузера.

Після будь-якої взаємодії з браузером (відкриття сторінки свого календаря, складання тренувань, перегляд тренувань, перегляд плану харчування – раціону, перегляд повідомлень від тренера, перегляд повідомлень від системи, сповіщення та інше.), клієнтська частина веб-додатку робить запит на сервер з використанням

протоколу HTTPS, який забезпечує додатковий захист персональних даних користувачів на загальноприйнятих світових стандартах захисту персональних даних та унеможливлює проникнення зловмисників до персональних даних, та платіжних даних користувачів.

Використання СУБД MYSQL дозволить реалізувати для кожного авторизованого користувача зберігання інформації пов'язаної з щоденником харчування, щоденником тренувань, активністю і т.д. Взаємодія бази даних і серверного додатка реалізовано за допомогою ORM систем, що робить запити більш лаконічними та швидкими.

База даних, яка використовується – це MySql 5.4. Вона створює всі зв'язки, і управляє ними. Фактично MySQL і інші, найбільш часто зустрічаються бази даних, настільки покладаються на зв'язку, що це стало частиною імені цієї категорії баз даних: реляційні бази даних [13].

Файли сайту були завантажені на хостинг. Хостинг, який був використаний, це - hostinger.com.ua. Вибрала його, тому що він:

 панель Hostinger надзвичайно зручна і нею можуть користуватися навіть ті, хто не мають досвіду в розробці сайтів;

 великий вибір інструментів задовольняє потреби досвідчених користувачів й розробників сайтів;

 можемо отримати більше швидкості, покращене SEO, утримання відвідувачів на сайті і конверсії зі спеціально розробленим стеком оптимізації WP і LiteSpeed Cache;

є 30-ти денна гарантія на повернення коштів за потреби [14].

#### **2.3 Проектування діаграми на мові UML**

Проектування складається з розробки моделі на мові UML. Для опису функціонування до розробленого веб-сайту створюються діаграми з варіантами використання.

У розробленій системі є 3 ролі користування: адміністратор, зареєстрований та незареєстрований користувач. Всі вони виконують конкретні функції та взаємодіяти з системою.

Для того щоб показати основні модулі розроблюваного веб-додатку, побудована діаграма варіантів використання, яка представлена на рисунку 4:

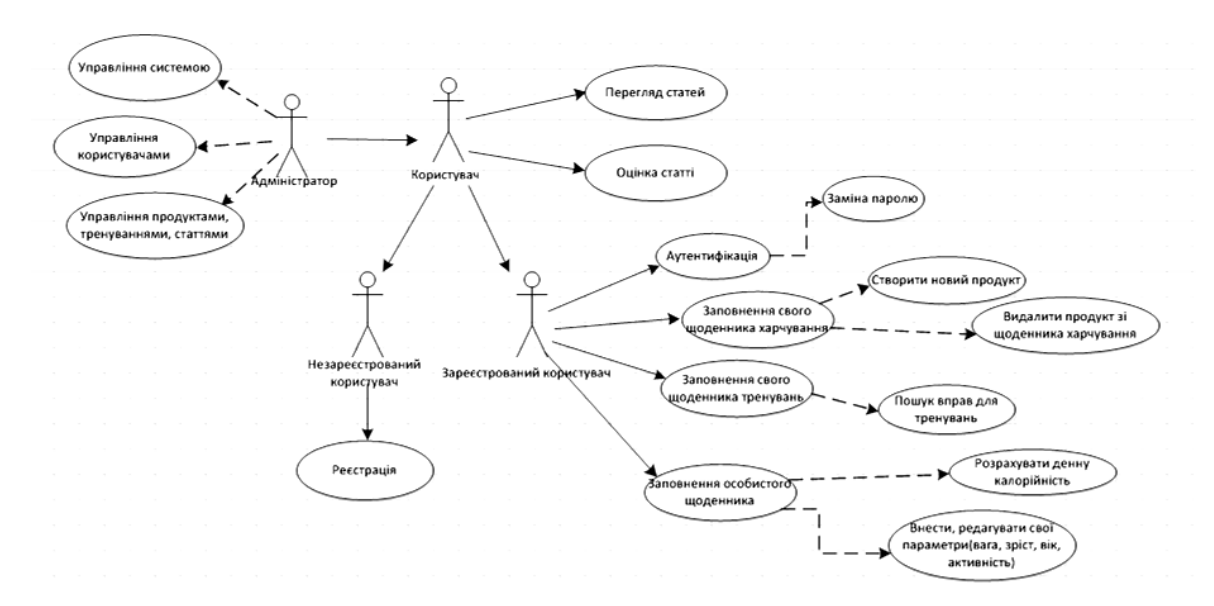

Рисунок 4 – Діаграма варіантів використання

Аналіз рисунка 4, показує що зареєстрованому користувачу дається набагато більше можливостей ніж не зареєстрованому. Наприклад, адміністратор відповідає за розміщення новин на сайті, усуває неполадки, формує та друкує звіти.

Незареєстрований користувач може переглядати та оцінювати статті, які представлені на сайті.

Зареєстрований користувач може:

входити в систему, замінюючи пароль;

 заповнювати свій щоденник харчування (створювати новий продукт, видаляти продукт із щоденника харчування);

заповнювати свій щоденник тренувань, відшукуючи вправи;

 заповнювати особистий щоденник (розраховувати денну калорійність, змінювати свої параметри).

#### 3 РЕАЛІЗАЦІЯ ПРОГРАМНОГО ЗАБЕЗПЕЧЕННЯ

#### **3.1 Короткий опис програмної реалізації**

Користувацький інтерфейс розробленого сайту «Yogaflex» складається з головного меню, за допомогою якого можна переглянути ту чи іншу необхідну інформацію. На головній сторінці відображається девіз сайту та гіперпосилання на іншу інформацію, яка буде корисною користувачам (рис. 5). Якщо перейти на це гіперпосилання, то можна побачити поради, які зроблять твоє тіло кращим, що і є гаслом сайту (рис. 6 та рис. 7).

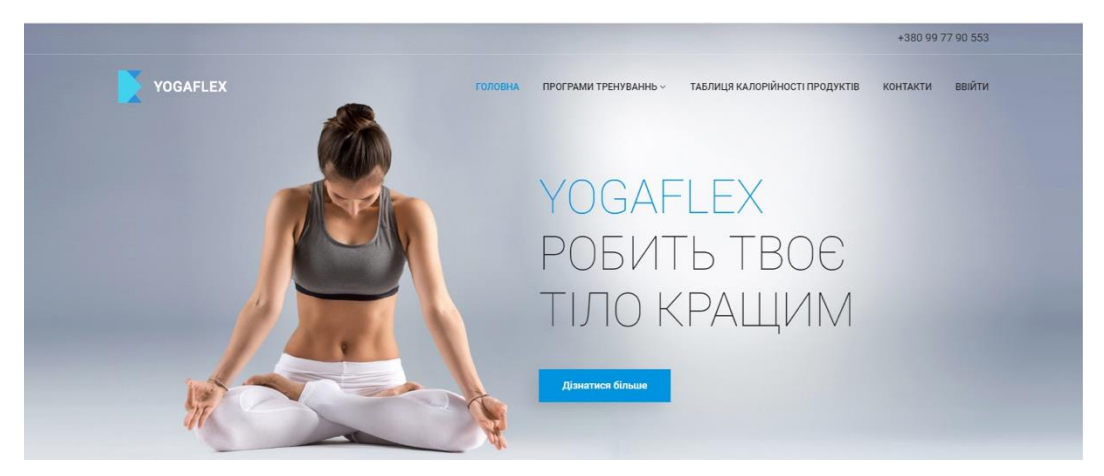

Рисунок 5 – Головна сторінка

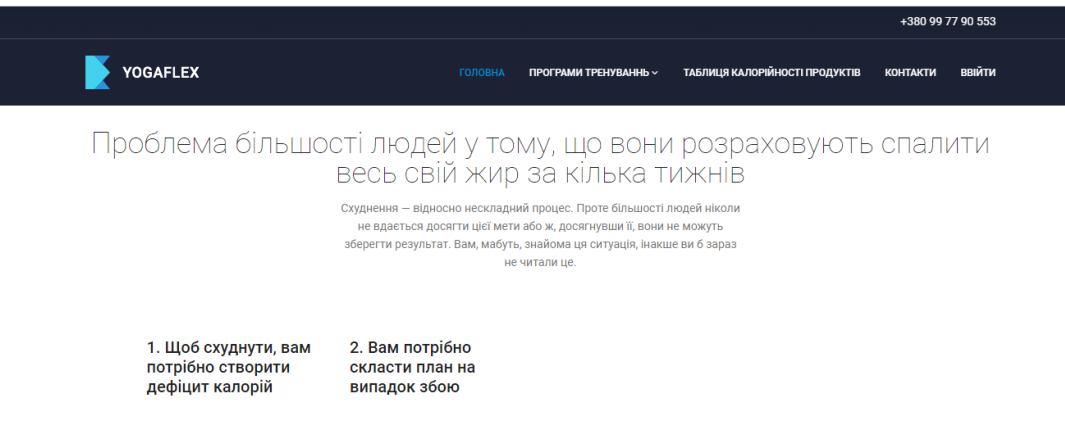

Рисунок 6 – Інформація за гіперпосиланням

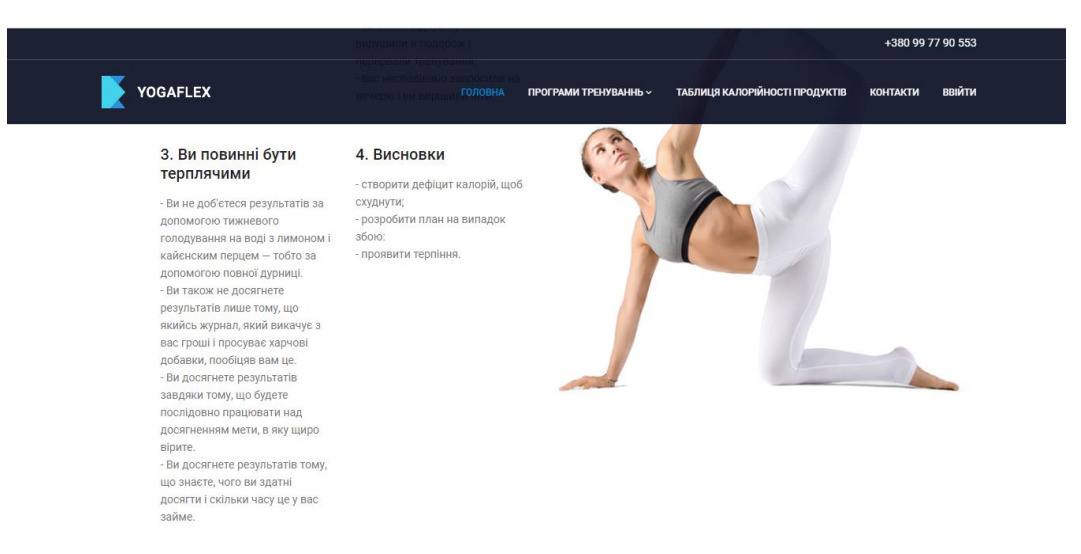

Рисунок 7 – Інформація за гіперпосилання

Також на головній сторінці сайту розміщені програми для тренувань чоловіків та жінок. Ці програми підійдуть будь-кому: новачку чи професіоналу. Потрапити в «Програму тренувань» можна за гіперпосиланням або ж в головному меню вибрати «Програма тренувань» (рис. 8).

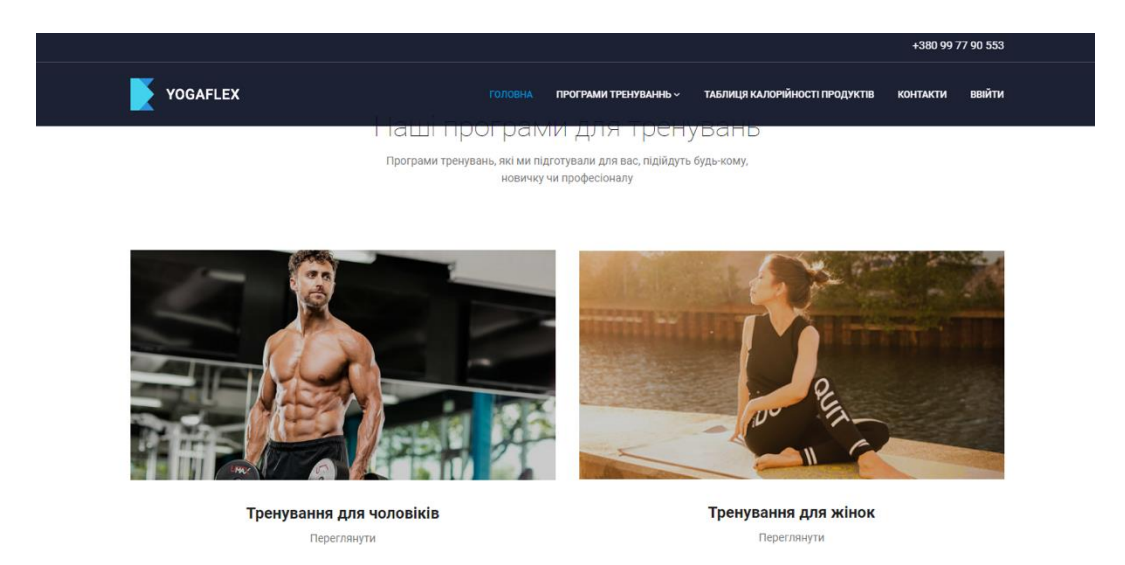

Рисунок 8 – «Програма тренувань»

Перейшовши в «Програму тренувань» можна почерпнути повну та актуальну інформацію про те, як ефективно позбавитися зайвої ваги та наростити м'язову масу в найкоротші терміни. В цій програмі розписані тренування на кожен день як для чоловіків так і для жінок та причини з яких корисно це робити (рис. 9).

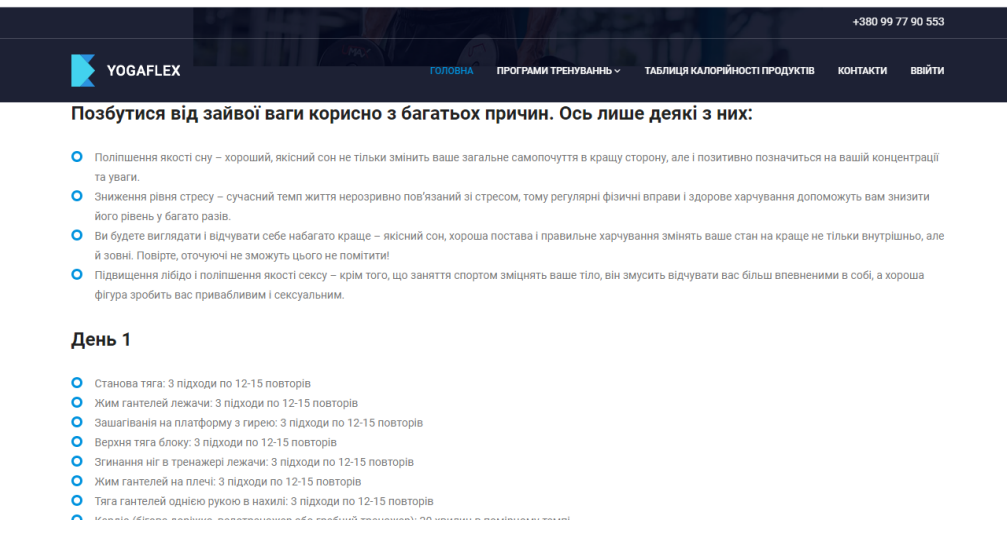

Рисунок 9 – Сторінка з тренуваннями

Наступне гіперпосилання переносить користувача до максимально збалансованої таблиці калорійності, переглянувши яку, можна дізнатись, яке число енергії виділяють продукти в процесі перетравлення (рис. 10).

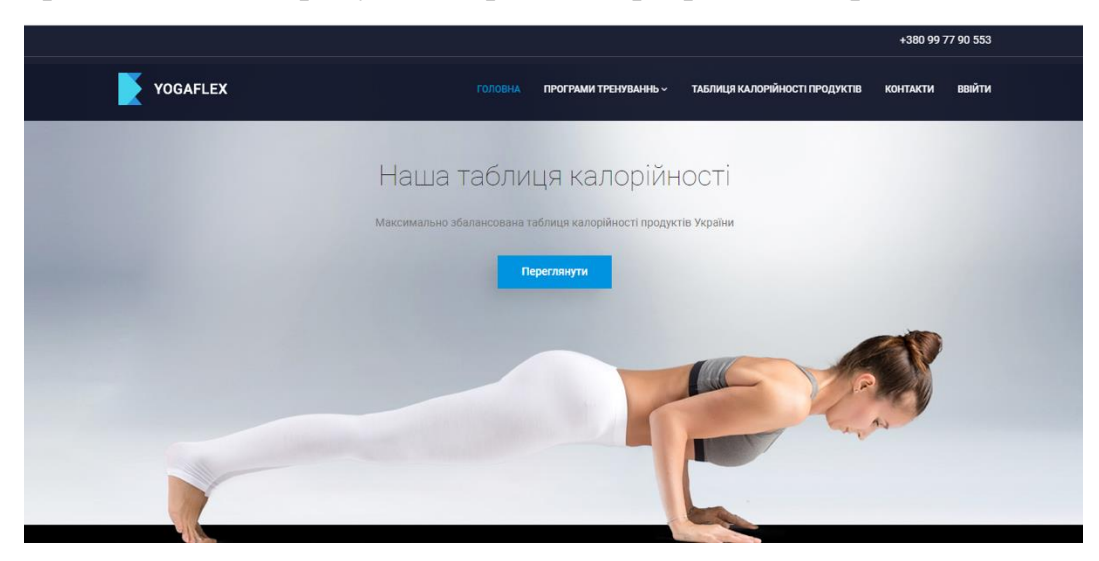

Рисунок 10 – Таблиця калорійності

Тут подана таблиця калорійності продуктів та виробів (рис. 11).

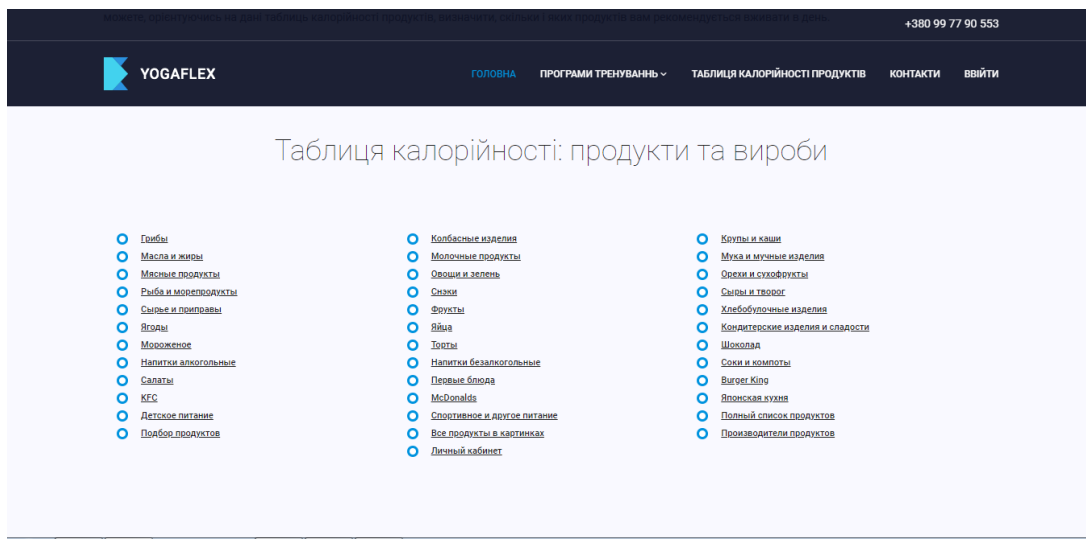

Рисунок 11 – Таблиця калорійності: продукти та вироби

Але для того, щоб зрозуміти скільки калорій потрібно в день – треба скористатися калькулятором ваги, який отримає користувач під час реєстрації на сайті. А зареєструватися можна натиснувши «Ввійти» на головному меню сайту (рис. 12).

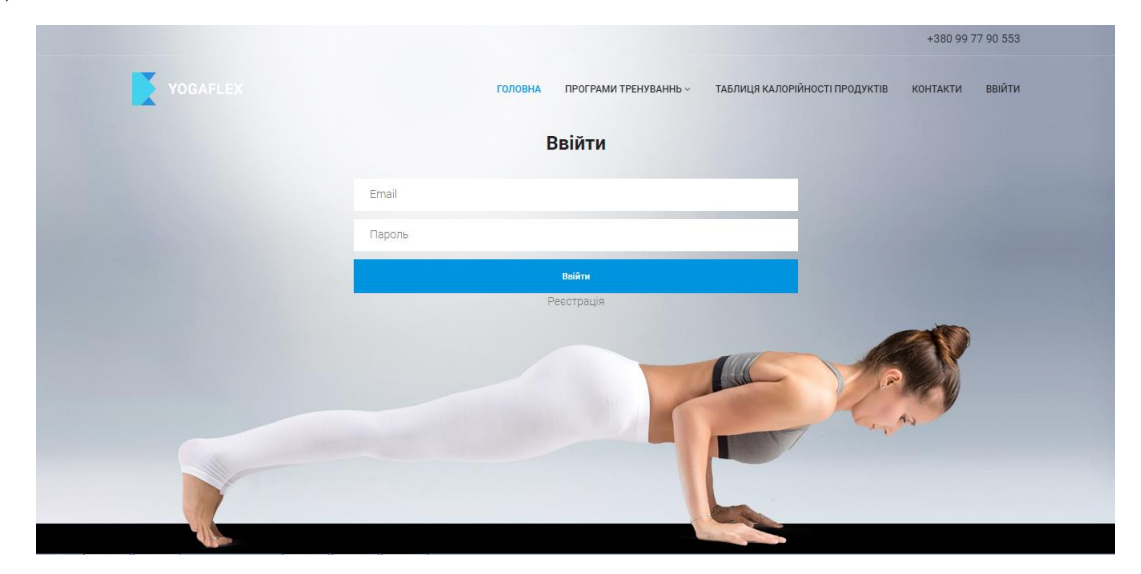

Рисунок 12 – Реєстрація на сайті

Щоб зареєструватися на сайті, треба ввести в віконці для реєстрації свою електронну скриньку та пароль (рис. 13).

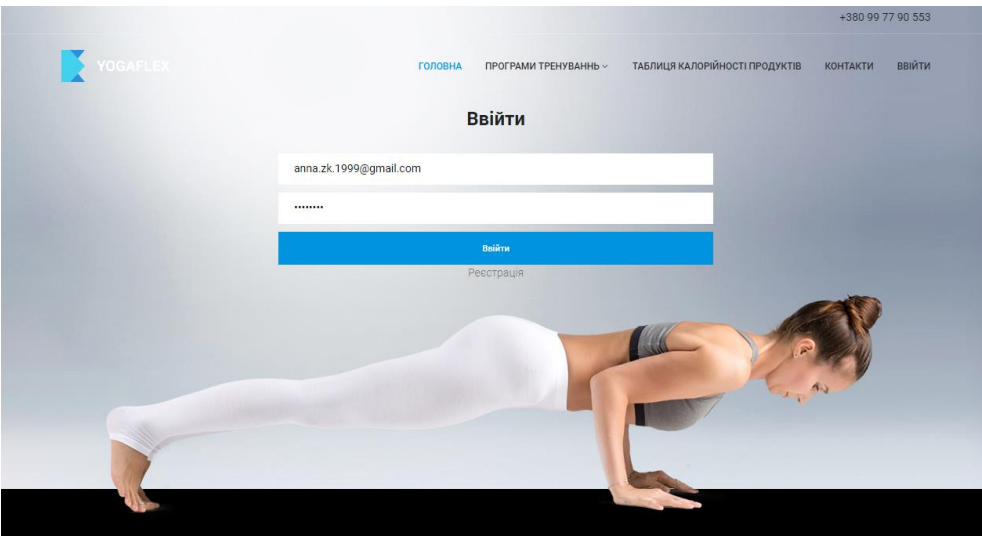

Рисунок 13 – Введення даних для реєстрації

Наступним кроком буде ведення свого імені, та повторне введення електронної скриньки та паролю (рис. 14).

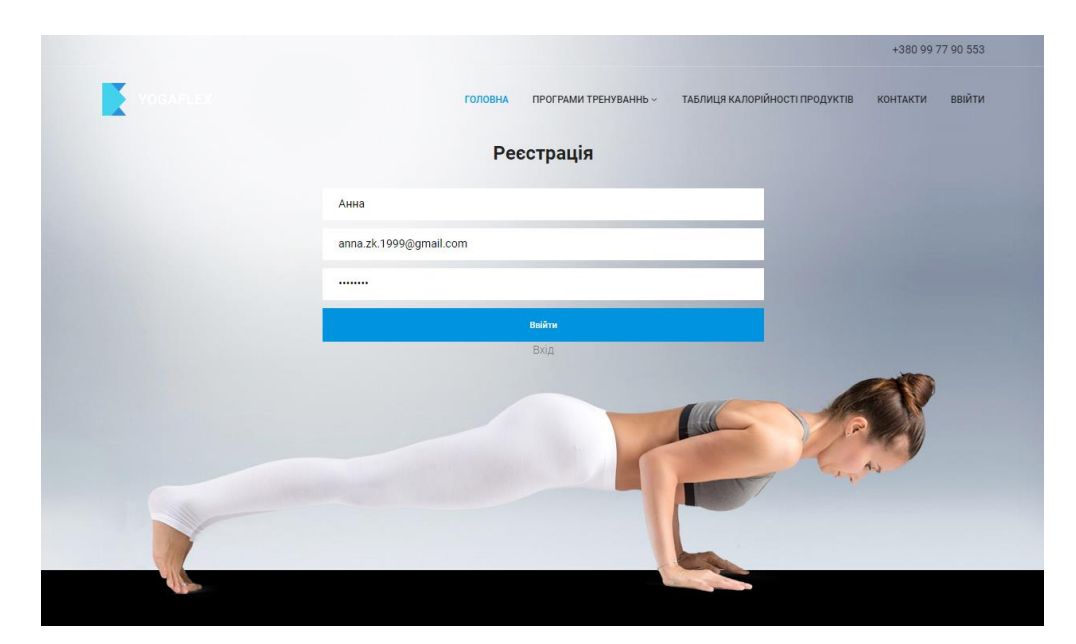

Рисунок 14 – Наступний крок реєстрації

Потім з'являється сторінка з інформацією про вдалу реєстрацію (рис. 15). Але щоб ввійти на сайт, треба знову ввести електронну скриньку та пароль.

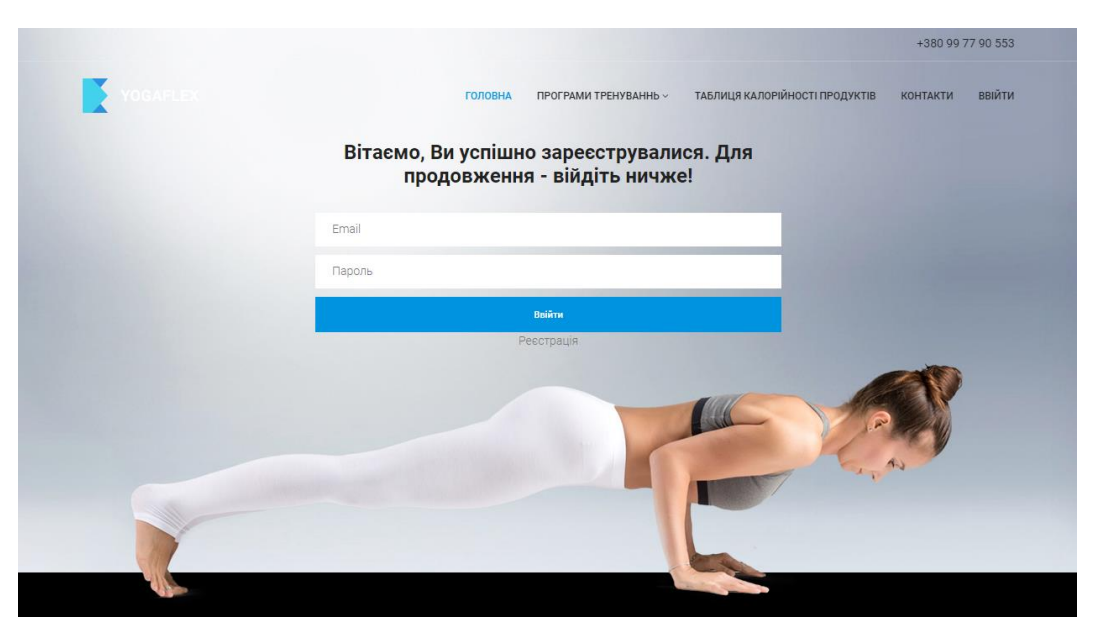

Рисунок 15 – Успішна реєстрація

Після того, як здійснюєш вхід на сайт, в головному меню з'являється кнопка «Мій щоденник» (рис.16).

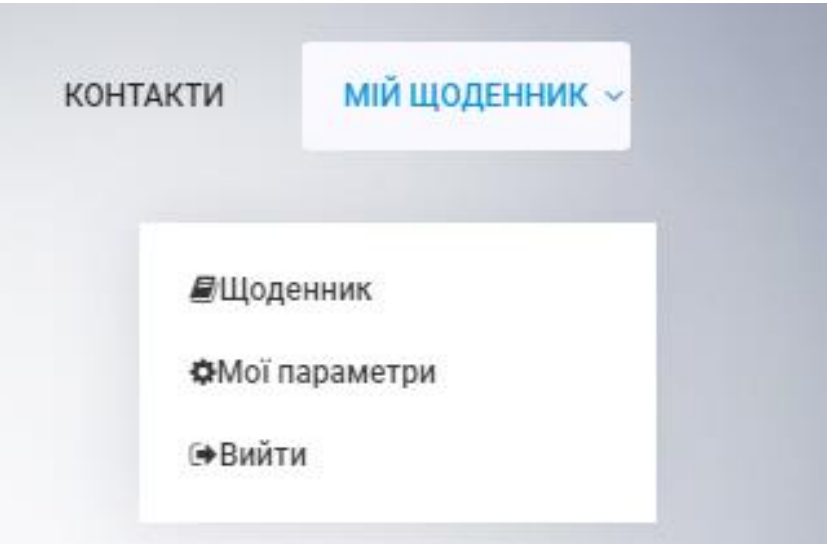

Рисунок 16 – Кнопка «Мій щоденник»

Коли натискаєш на «Мої параметри», то відкривається таблиця для заповнення повної інформації про користувача. При заповненні цієї таблиці автоматично розраховується добова норма калорій (рис. 17).

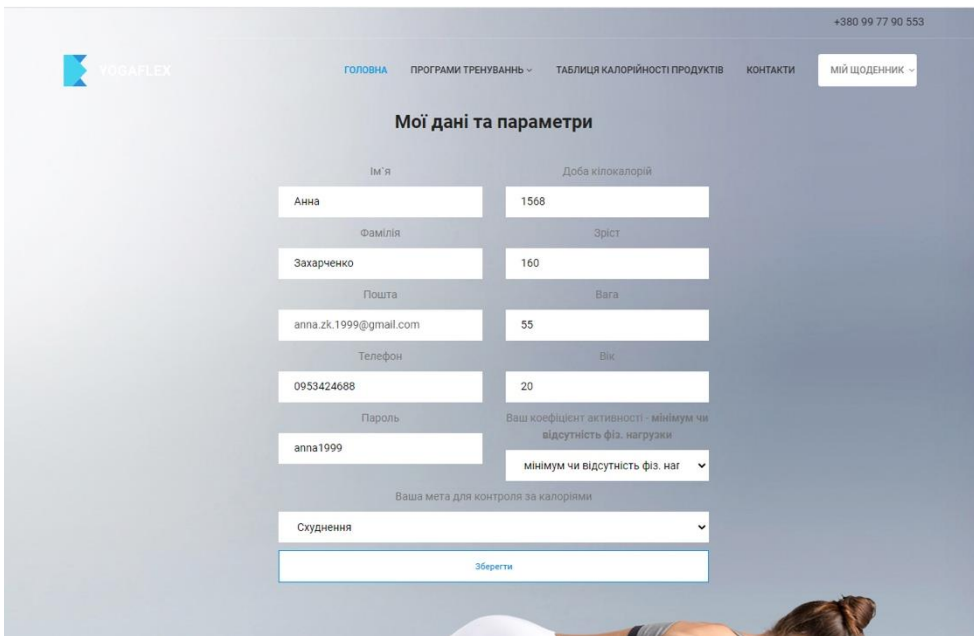

Рисунок 17 – Розрахунок добової норми калорій

При вході в «Щоденник» користувач бачить перед собою таблицю з даними за кожен день, куди він вводить продукти, які він споживав протягом дня. В таблиці введена та денна норма калорій, яку користувачу вирахував калькулятор ваги. При додаванні вживаних продуктів, від визначеної норми віднімаються калорії, які містив той чи інший продукт (рис. 18)

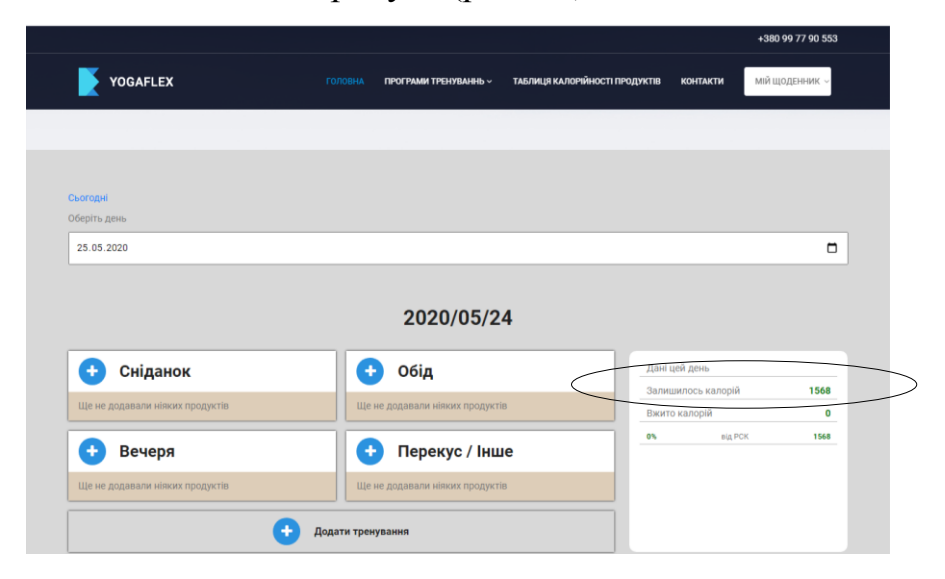

Рисунок 18 – Таблиця даних про спожиті продукти

Таблиця містить список часто вживаних продуктів. Також можна ввести свої продукти та зберегти їх (рис. 19 та 20).

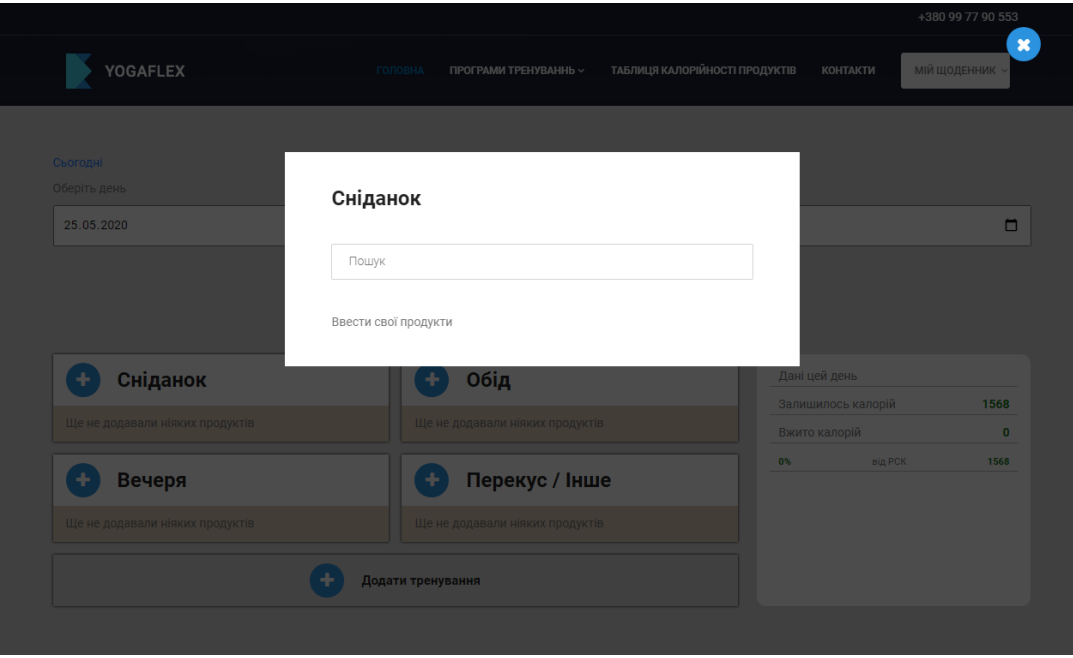

Рисунок 19 – Введення своїх продуктів

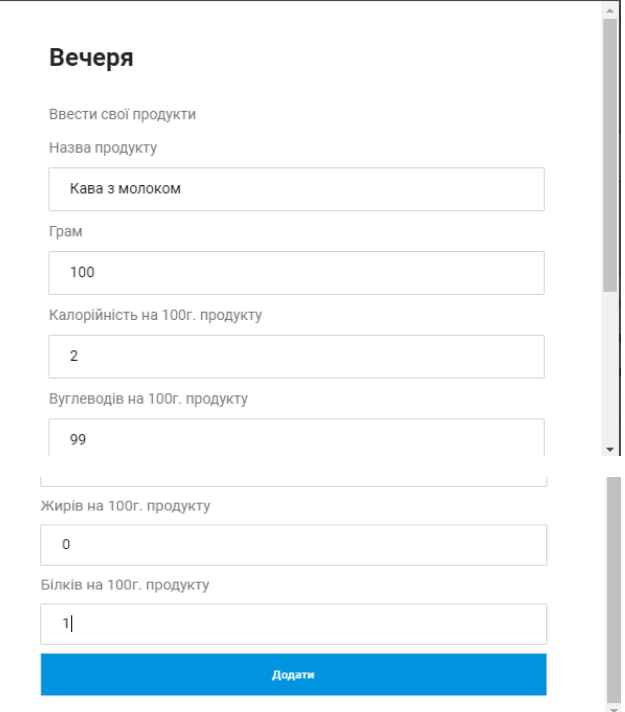

Рисунок 20 – Додавання свого продукту

Всі додані продукти з'являються в щоденнику (рис. 21)

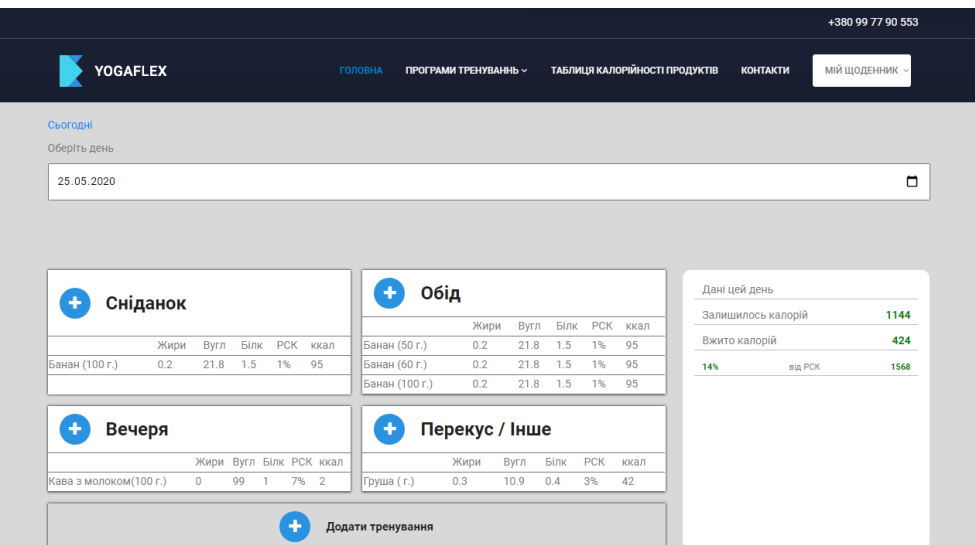

Рисунок 21 – Результат додавання продуктів

Для обліку своєї активності користувач також додає свої тренування протягом дня (рис. 22).

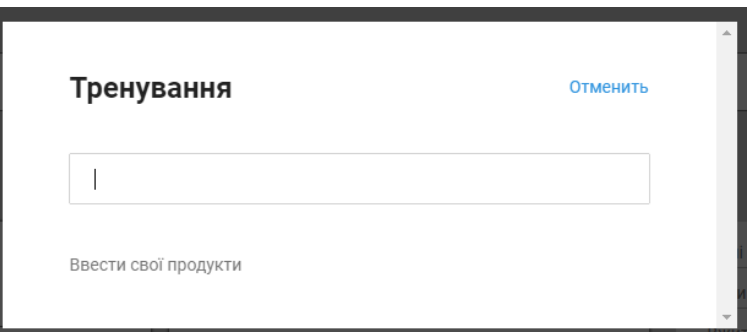

Рисунок 22 – Додавання тренувань

У разі неполадок сайту в головному меню розміщена кнопка «Контакти», натиснувши яку, користувач бачить перед собою контактні дані, по яким може зв'язатись з власником сайту, для усунення проблем (рис. 23).

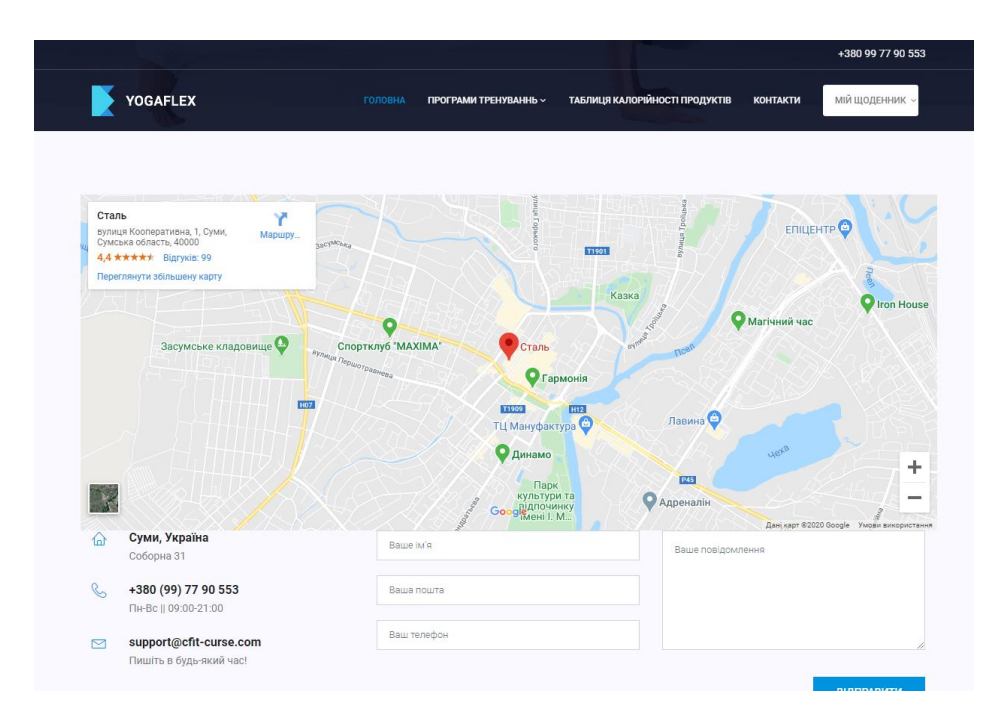

Рисунок 23 – Контактні дані

### **3.2 Структура веб-сайту**

Структура сайту дозволяє змінювати дизайн та його функції за допомогою мов програмування HTML, PHP, Java Script. Сайт включає в себе наступні основні файли:

1. Index.php – файл головної сторінки на який підгужаються майже всі модулі сайту за допомогою конструкції include. А саме Footer, Header та файл підключення до бази даних (шлях: flex→includes);

2. Login.php – файл модуля входу на сайт;

3. Regit.php – файл модуля реєстрації на сайт;

4. Session\_destroy\_script.php – файл модуля виходу з акаунту та видалення змінної сесії;

5. For-male.php – файл сторінки чоловічих тренувань;

6. For-famale.php – файл сторінки жіночих тренувань;

7. Contact.php – файл сторінки з контактами;

8. Schedule.php – файл сторінки з таблицею калорійності продуктів;

9. Schodennik.php – файл з основним модулем сайту. Сторінка, на якій користувач може вести підрахунок калорій;

10. Sho-params.php – файл сторінки додавання/редактування своїх даних, параметрів тіла;

11. Каталог «CSS» – містить таблиці стилів для налагодження розміщення елементів сайту;

12. Каталог «Include» – містить файли php з компонентами сайту (шапка, футер, модуль підключення бази даних);

13. Каталог «JS» – каталог, який містить скрипти, які використовуються на сайті;

14. Каталог «Scripts» – містить файли php з функціями, які використовуються для спрощення роботи сайту

15. Каталог «Images» - містить зображення, які використовуються для дизайну сайту. Коди вище перерахованих сторінок знаходяться в додатку А.

#### ВИСНОВКИ

Розглянуті питання в дипломній роботі є актуальними в області розробки та створення сучасного веб-сайту.

У результаті виконання дипломної роботи було вирішено наступні завдання:

 закріплено теоретичні знання, отримані у процесі навчання, під час створення інформаційної технології формування плану харчування та тренувань;

 проаналізовані існуючі підходи щодо забезпечення здорового харчування;

обґрунтовано вибір математичного розрахунку добової норми калорій;

 розроблена структура інформаційної технології та архітектури програмного забезпечення;

наповнено сайт відповідним контентом;

розміщено сайт на хостингу.

Результатом дипломної роботи буде веб-сайт для розрахунку денної калорійності для користувача та слідкування за споживаними калоріями, а також для формування плану занять спортом.

Призначення веб-сайту – розрахунок денної калорійності для користувача та слідкування за споживаними калоріями, а також для формування плану занять спортом.

Метою створення веб-додатку є автоматизація розрахунків, зменшення часу, яке витрачається на реалізацію розрахунку даних вручну, а також покращення та вдосконалення інтерфейсу даної програми.

Розроблений веб-сайт забезпечує такі функції:

- ведення даних;
- наявність програми тренувань;
- розрахунок денної норми калорій для людини;
- створення нових рецептів.

#### **ЛІТЕРАТУРА**

1. Frankenfield D. Comparison of predictive equations for resting metabolic rate in healthy nonobese and obese adults: a systematic review [Електронний ресурс] / Frankenfield D. – 2005. – Режим доступу до ресурсу: https://www.ncbi.nlm.nih.gov/pubmed/15883556... J Am Diet Assoc. – 2005, May

2. Рат, Т. Їж, рухайся, спи. Як повсякденні рішення впливають на здоров'я і довголіття [Книга] / Т. Рат. – К. : Паблішер, 2014.

3. Greger M.D. FACLM M. How Not to Die: Discover the Foods Scientifically Proven to Prevent and Reverse Disease / M. Greger M.D. FACLM, G. Stone. – December 8, 2015

4. Ю. Д. Бойчук. ЗАГАЛЬНА ТЕОРІЯ ЗДОРОВ'Я І ЗДОРОВ'ЯЗБЕРЕЖЕННЯ / Ю. Д. Бойчук. – Харків, 2017.

5. Левчук К.О. Методичні вказівки до практичного заняття «Основи раціонального харчування» / Левчук К.О., Крюковська О.А.. – Кам`янське, 2018.

6. 13 кращих додатків [Електронний ресурс] – Режим доступу до ресурсу: [https://lifehacker.ru/13-prilozhenij-dlya-poxudeniya/.](https://lifehacker.ru/13-prilozhenij-dlya-poxudeniya/)

7. Веб-сайт Суперкалорізатор [Електронний ресурс] – Режим доступу до ресурсу: https://supercalorizator.ru/.

8. Cynthia S. Levine. Culture and Healthy Eating: The Role of Independence and Interdependence in the U.S. and Japan [Електронний ресурс] / Cynthia S. Levine. – 309. – Режим доступу до ресурсу: [https://www.ncbi.nlm.nih.gov/pubmed/27516421.](https://www.ncbi.nlm.nih.gov/pubmed/27516421)

9. The Harris-Benedict studies of human basal metabolism: history and limitations [Електронний ресурс]. – 1998. – Режим доступу до ресурсу: [https://www.ncbi.nlm.nih.gov/pubmed/9550168.](https://www.ncbi.nlm.nih.gov/pubmed/9550168)

10. Квинт И. HTML, XHTML и CSS на 100 %. / Квинт И.. – СПб.: Питер, 2010. – 384 с.: ил. – (Серия «На 100%»).

11. Otto M. Bootstrap 4.4.1 / Mark Otto., 2019.

12. Ташков П. А. Веб-мастеринг на 100 %: HTML, CSS, JavaScript, PHP, CMS, AJAX, раскрутка. / Ташков П. А. — СПб.: Питер, 2010. — 512 с.: ил. — (Серия «На 100%»).

13. Маклафін Б. PHP і MySQL. Вичерпне керівництво / Маклафін Б.., 2013. – 512 с.

14. Швидкий Хостинг [Електронний ресурс] – Режим доступу до ресурсу: https://www.hostinger.com.ua/.

#### ДОДАТОК А

Лістинг-код сторінки з контактами FOOTER.PHP

<footer class="footer-area section-gap">

<div class="container">

<div class="row">

<div class="col-lg-4 col-md-6 col-sm-6">

<div class="single-footer-widget">

**Контакти** $<$ **/h4** $>$ 

 $< p >$ 

Суми, Україна, Соборна 31

 $<$ /p>

<p class="number">

<a href="tel:+380997790553">+380 (99)

77 90 553</a><br>

 $<$ /p>

<p>Пн-Вс || 09:00-21:00</p>

 $\langle$ div $>$ 

#### $\langle$ div $\rangle$

<div class="col-lg-5 col-md-6 col-sm-6">

<div class="single-footer-widget">

<h4>Залишити номер</h4>

<p>Ви можете залишити нам свій номер, і ми

Вам швидко зателефонуємо.</p>

<div class="d-flex flex-row"

id="mc\_embed\_signup">
<form class="navbar-form"

action="/flex/scripts/send-tel.php"

method="get">

<div class="input-group add-on

align-items-center d-flex">

<input class="form-control"

name="recall\_phone" placeholder="Ваш телефон" required="" type="tel">

<div class="input-group-btn">

<button class="genric-

btn"><span class="lnr lnr-arrow-right"></span></button>

 $\langle$ div>

 $\langle$ div>

<div class="info mt-20"></div>

</form>

 $\langle$ div $>$ 

 $\langle$ div $>$ 

 $\langle$ div $>$ 

 $\langle$ div $>$ 

<div class="footer-bottom row align-items-center">

 $\langle p \rangle$  class="footer-text m-0 col-lg-6 col-md-12">

Copyright  $& \text{copy}; \text{script} > \text{document.write(new}$ 

Date().getFullYear());</script> Всі права захищени</p>

 $\langle$ div $>$ 

 $\langle$ div $>$ 

</footer>

# CONTACT.PHP

 $\langle$ ?php session\_start(); ?>

<!DOCTYPE html>

<html lang="zxx" class="no-js">

<head>

<!-- Mobile Specific Meta -->

<meta name="viewport" content="width=device-width, initial-scale=1, shrink-to $fit=no"$ 

<!-- Favicon-->

<link rel="shortcut icon" href="img/fav.png">

<!-- Author Meta -->

<meta name="author" content="colorlib">

<!-- Meta Description -->

<meta name="description" content="">

<!-- Meta Keyword -->

<meta name="keywords" content="">

<!-- meta character set -->

<meta charset="UTF-8">

<!-- Site Title -->

<title>Contact</title>

 $<$ link

href="https://fonts.googleapis.com/css?family=Roboto:100,200,300,400,500,700" rel="stylesheet">

 $<!--</math>$ 

<link rel="stylesheet" href="css/linearicons.css"> <link rel="stylesheet" href="css/font-awesome.min.css"> <link rel="stylesheet" href="css/bootstrap.css"> <link rel="stylesheet" href="css/magnific-popup.css"> <link rel="stylesheet" href="css/nice-select.css"> <link rel="stylesheet" href="css/animate.min.css"> <link rel="stylesheet" href="css/owl.carousel.css"> <link rel="stylesheet" href="css/jquery-ui.css"> <link rel="stylesheet" href="css/main.css"> </head>

 $<$ body $>$ 

<!-- start header Area --> <?php include 'includes/header.php'; ?> <!-- end header Area -->

```
<!-- start banner Area -->
```
<section class="banner-area relative about-banner" id="home">

<img class="cta-img img-fluid" src="img/cta-img.png" alt="">

<div class="overlay overlay-bg"></div>

<div class="container">

<div class="row d-flex align-items-center justify-content-center">

============================================= -->

```
<div class="about-content col-lg-12">
```
 $\langle h1 \rangle$ 

Контакти

 $<$ h1>

<p class="link-nav"><a href="index.php">Головна

</a>

<span class="lnr lnr-arrow-right"></span>

<a href="contact.php">Контакти</a>

 $<$ /p>

 $\langle$ div $>$ 

 $\langle$ div $\rangle$ 

 $\langle$ div $>$ 

</section>

<!-- End banner Area -->

<!-- Start contact-page Area -->

<section class="contact-page-area section-gap">

<div class="container">

<div class="row">

 $\langle$ iframe

src="https://www.google.com/maps/embed?pb=!1m14!1m8!1m3!1d10063.1447631727 93!2d34.79252024177245!3d50.909172176381475!3m2!1i1024!2i768!4f13.1!3m3!1m 2!1s0x0%3A0xdf7d5da763a218c!2z0KHRgtCw0LvRjA!5e0!3m2!1suk!2sua!4v159002 0112694!5m2!1suk!2sua" width="100%" height="450" frameborder="0" style="border:0;" allowfullscreen="" aria-hidden="false" tabindex="0"></iframe>

<div class="col-lg-4 d-flex flex-column address-wrap">

<div class="single-contact-address d-flex flex-row">

 $\langle$ div class="icon" $\rangle$ 

<span class="lnr lnr-home"></span>

 $\langle$ div $>$ 

**Україна** $<$ **h5>** 

 $< p >$ 

Соборна 31

 $<$ /p>

```
\langlediv>
```

```
\langlediv>
```
<div class="single-contact-address d-flex flex-row">

 $\langle$ div class="icon">

<span class="lnr lnr-phone-

handset"></span>

 $\langle$ div $>$ 

<div class="contact-details">

 $\langle h5 \rangle + 380$  (99) 77 90 553 $\langle h5 \rangle$ 

<p>Пн-Вс || 09:00-21:00</p>

 $\langle$ div $>$ 

 $\langle$ div $>$ 

<div class="single-contact-address d-flex flex-row">

<div class="icon">

<span class="lnr lnr-envelope"></span>

 $\langle$ div $\rangle$ 

<div class="contact-details">

<h5>support@cfit-curse.com</h5>

<p>Пишіть в будь-який час!</p>

 $\langle$ div $>$ 

 $\langle$ div $>$ 

 $\langle$ div $\rangle$ 

 $\langle$ div class="col-lg-8">

<form class="form-area contact-form text-right" id="myForm" action="scripts/send-tel.php" method="get">

 $\langle$ div class="row">

<div class="col-lg-6 form-group">

<input name="user\_name"

placeholder="Ваше ім'я"

class="common-input mb-20 form-

control" required="" type="text">

<input name="user\_mail"

placeholder="Ваша пошта" class="common-input mb-20 form-control" required="" type="email">

<input name="user\_phone"

placeholder="Ваш телефон"

align: left;"></div>

class="common-input mb-20 form-

control" required="" type="text">

 $\langle$ div $>$ 

<div class="col-lg-6 form-group">

<textarea class="common-textarea form-control" name="user\_message" placeholder="Ваше повідомлення" required=""></textarea>

 $\langle$ div $\rangle$ 

 $\langle$ div class="col-lg-12">

<div class="alert-msg" style="text-

<button class="genric-btn primary"

style="float: right;">Відправити</button>

```
\langlediv>
```
</form>

 $\langle$ div $>$ 

 $\langle$ div $>$ 

 $\langle$ div $>$ 

</section>

<!-- End contact-page Area -->

<!-- start footer Area -->

<?php include 'includes/footer.php'; ?>

<!-- End footer Area -->

<script src="js/vendor/jquery-2.2.4.min.js"></script>

<script

src="https://cdnjs.cloudflare.com/ajax/libs/popper.js/1.12.9/umd/popper.min.js" integrity="sha384-

ApNbgh9B+Y1QKtv3Rn7W3mgPxhU9K/ScQsAP7hUibX39j7fakFPskvXusvfa0b4Q"

crossorigin="anonymous"></script>

<script src="js/vendor/bootstrap.min.js"></script>

<script

src="https://maps.googleapis.com/maps/api/js?key=AIzaSyBhOdIF3Y9382fqJYt5I\_ssw SrEw5eihAA"></script>

<script src="js/easing.min.js"></script>

<script src="js/hoverIntent.js"></script>

<script src="js/superfish.min.js"></script>

<script src="js/jquery.magnific-popup.min.js"></script>

<script src="js/jquery.tabs.min.js"></script> <script src="js/jquery.nice-select.min.js"></script> <script src="js/owl.carousel.min.js"></script> <script src="js/main.js"></script>

</body>

</html>

#### MAIL.PHP

<?php

 $$to = 'demo@site.com';$  $\text{Same} = \text{\$}$ \_POST["name"]; \$email= \$\_POST["email"]; \$text= \$\_POST["message"]; \$subject= \$\_POST["subject"];

\$headers = 'MIME-Version:  $1.0'$ . "\r\n";

\$headers .= "From: " . \$email . " $\vert r \vert n$ "; // Sender's E-mail

\$headers .= 'Content-type: text/html; charset=iso-8859-1' . " $\langle r \rangle n$ ";

 \$message ='<table style="width:100%">  $<$ tr $>$  <td>'.\$name.' '.\$subject.'</td>  $\langle$ /tr $>$  <tr><td>Email: '.\$email.'</td></tr> <tr><td>phone: '.\$subject.'</td></tr> <tr><td>Text: '.\$text.'</td></tr>

</table>';

if (@mail(\$to, \$email, \$message, \$headers))

```
 {
   echo 'Your message has been sent.';
 }else{
   echo 'failed';
 }
```
?>

## ДОДАТОК Б

Лістинг-код головної сторінки HEADER.PHP

<header id="header"> <div class="header-top"> <div class="container">

 $\langle$ div class="row">

<div class="col-lg-6 col-sm-6 col-8 header-top-left no-

padding">

 $\langle$ div $>$ 

<div class="col-lg-6 col-sm-6 col-4 header-top-right no-

padding">

<a href="tel:+380997790553">

<span class="text">+380 99 77 90

553</span>

</a>

 $\langle$ div $>$ 

 $\langle$ div $>$ 

 $\langle$ div $>$ 

 $\langle$ div $>$ 

<div class="container main-menu">

<div class="row align-items-center justify-content-between d-flex">

<div id="logo">

<a href="/flex/index.php"><img src="/flex/img/logo.png" alt="" title="" /></a>  $\langle$ div $>$ <nav id="nav-menu-container"> <ul class="nav-menu" style="display: flex;align-items: center;"> <li><a class="active" href="/flex/index.php">Головна</a></li> <li class="menu-has-children"><a href="#">Програми тренуваннь</a>  $<$ ul $>$ <li><a href="/flex/formale.php">Чоловічі тренування</a>> <li><a href="/flex/forfamale.php">Жіночі тренування</a>>  $\langle \text{ul} \rangle$  $\langle$ li> <li><a href="/flex/schedule.php">Таблиця калорійності продуктів</a></li>  $<$ li $>$ href="/flex/contact.php">Контакти</a></li> <?php if (!isset(\$\_SESSION['email'])) {

echo '

 $<$ li $>$ 

48

<a class="book-now"

# href="/flex/login.php">Ввійти</a>

 $\langle$ li> '; }else{ echo '

<li class="menu-has-

children" style="padding-right: 10px;">

 $\langle a \rangle$  href="#"

class="genric-btn default-border radius" style="position: relative;color: inherit; padding: 0 15px;">Мій щоденник</a>

 $<$ ul $>$  $<$ li $>$ href="/flex/schodennik.php"><i class="fa fa-book"></i>Щоденник</a></li>  $<$ li $>$ href="/flex/scho-params.php"><i class="fa fa-cog"></i>></i>Moї параметри</a></li>

 $\langle$ li $\rangle$  $\langle$ a href="/flex/scripts/session\_destroy\_script.php"><i class="fa fa-signout"></i>Вийти</a></li>

';

 $\langle \text{ul} \rangle$ 

 $\langle$ li>

?>

}

 $\langle \text{ul} \rangle$ 

 $\langle$ nav $\rangle$  =  $\langle$ !-- #nav-menu-container -- $>$ 

 $\langle$ div $>$ 

 $\langle$ div $>$ 

</header>

ABOUT.PHP

 $\langle$ ?php session\_start(); ?>

<!DOCTYPE html>

<html lang="zxx" class="no-js">

<head>

<!-- Mobile Specific Meta -->

<meta name="viewport" content="width=device-width, initial-scale=1, shrink-tofit=no">

<!-- Favicon-->

<link rel="shortcut icon" href="img/fav.png">

<!-- Author Meta -->

<meta name="author" content="colorlib">

<!-- Meta Description -->

<meta name="description" content="">

<!-- Meta Keyword -->

<meta name="keywords" content="">

<!-- meta character set -->

<meta charset="UTF-8">

<!-- Site Title -->

## <title>Про нас</title>

 $<$ lin $k$ 

href="https://fonts.googleapis.com/css?family=Roboto:100,200,300,400,500,700" rel="stylesheet">

============================================= -->

 $<!--</math>$ 

CSS

<link rel="stylesheet" href="css/linearicons.css">

<link rel="stylesheet" href="css/font-awesome.min.css">

<link rel="stylesheet" href="css/bootstrap.css">

<link rel="stylesheet" href="css/magnific-popup.css">

<link rel="stylesheet" href="css/nice-select.css">

<link rel="stylesheet" href="css/animate.min.css">

<link rel="stylesheet" href="css/owl.carousel.css">

<link rel="stylesheet" href="css/jquery-ui.css">

<link rel="stylesheet" href="css/main.css">

</head>

<body>

<!-- start header Area -->

<?php include 'includes/header.php'; ?>

<!-- end header Area -->

<!-- start banner Area --> <section class="banner-area relative about-banner" id="home"> <img class="cta-img img-fluid" src="img/cta-img.png" alt=""> <div class="container">

<div class="row d-flex align-items-center justify-content-center">

<div class="about-content col-lg-12">

 $\langle h1 \rangle$ 

About Us

### $<$ /h1>

 $\langle \text{p class} = "link-nav" \rangle \langle a \text{ href} = "index.html" \rangle$ Home  $\langle \text{p} \rangle$ 

<span class="lnr lnr-arrow-right"></span> <a

href="about.html">

About Us</a></p>

 $\langle$ div $>$ 

 $\langle$ div $\rangle$ 

 $\langle$ div $>$ 

</section>

<!-- End banner Area -->

<!-- Start About Us Area -->

<section class="about-area section-gap">

<div class="container">

<div class="row d-flex justify-content-center">

<div class="col-lg-12">

<div class="section-title-wrap text-center">

 $\langle h1\rangle$ How Yogaflex can change your life $\langle h1\rangle$ 

<p>As you pour the first glass of your favorite Chianti or Chardonnay and settle into an intimate Friday evening.</p>

 $\langle$ div $\rangle$ 

 $\langle$ div $>$ 

<div class="row justify-content-between align-items-center">

<div class="col-lg-6 about-right">

<div class="row">

 $\langle$ div class="col-lg-6">

<div class="single-about">

<h4>Why Choose Us</h4>

 $< p >$ 

Lorem ipsum dolor sit amet,

consectetur adipisicing elit, sed do eiusmod tempor incididunt ut labore et dolore magna aliqua.

Ut enim ad minim veniam.

 $<$ /p>

 $\langle$ div $>$ 

 $\langle$ div $\rangle$ 

 $\langle$ div class="col-lg-6">

<div class="single-about">

<h4>Our Properties</h4>

 $< p >$ 

Lorem ipsum dolor sit amet,

consectetur adipisicing elit, sed do eiusmod tempor incididunt ut labore et dolore magna aliqua.

Ut enim ad minim veniam.

 $<$ /p>

 $\langle$ div $>$ 

 $\langle$ div $\rangle$ 

```
\langlediv class="col-lg-6">
       <div class="single-about">
```
<h4>Legal Notice</h4>

 $< p >$ 

Lorem ipsum dolor sit amet,

consectetur adipisicing elit, sed do eiusmod tempor incididunt ut labore et dolore magna aliqua.

Ut enim ad minim veniam.

```
</p>
```

```
\langlediv\rangle
```
 $\langle$ div $>$ 

 $\langle$ div class="col-lg-6">

<div class="single-about">

<h4>Legal Notice</h4>

 $< p >$ 

Lorem ipsum dolor sit amet,

consectetur adipisicing elit, sed do eiusmod tempor incididunt ut labore et dolore magna aliqua.

Ut enim ad minim veniam.

 $<$ /p>

```
\langlediv>
```

```
\langlediv>
```
 $\langle$ div $>$ 

 $\langle$ div $>$ 

<div class="col-lg-6 about-left">

 $alt="$ ">

 $\langle$ div $\rangle$ 

 $\langle$ div $\rangle$ 

 $\langle$ div $>$ 

</section>

<!-- End About Us Area -->

<!-- Start testomial Area -->

<section class="testomial-area section-gap-bottom">

<div class="container">

<div class="row d-flex justify-content-center">

<div class="col-lg-12">

<div class="section-title-wrap text-center">

<h1>Client's Feedback</h1>

 $\langle p \rangle$ As you pour the first glass of your favorite Chianti or Chardonnay and settle into an intimate Friday evening.  $\langle p \rangle$ 

</div>

 $\langle$ div $>$ 

 $\langle$ div $>$ 

```
<div class="row">
```
<div class="active-testimonial-carusel">

<div class="single-testimonial item">

<img class="mx-auto rounded-circle"

 $src="img/t1.png" alt=""$ 

<p class="desc">

Accessories Here you can find the best

computer accessory for your laptop, monitor, printer, scanner, speaker, projector,

hardware and more. laptop accessory

 $<$ /p>

<h4>Helena Phillips</h4>

 $p$ 

CEO at Facebook

 $<$ /p>

 $\langle$ div $>$ 

<div class="single-testimonial item">

<img class="mx-auto rounded-circle"

 $src="img/t2.png" alt="">$ 

<p class="desc">

It won't be a bigger problem to find one video game lover in your neighbor. Since the introduction of Virtual Game, it has

been achieving great heights so far as its.

 $<$ /p>

<h4>Cordelia Barton</h4>

 $< p >$ 

CEO at Twitter

 $<$ /p>

 $\langle$ div $>$ 

<div class="single-testimonial item">

<img class="mx-auto rounded-circle"

 $src="img/t3.png" alt=""$ 

<p class="desc">

About 64% of all on-line teens say that do things online that they wouldn't want their parents to know about. 11% of all

```
adult internet users visit dating websites.
```
 $<$ /p>

<h4>Carrie Reese</h4>

 $< p >$ 

CEO at Google

 $<$ /p>

 $\langle$ div $>$ 

<div class="single-testimonial item">

<img class="mx-auto rounded-circle"

 $src="img/t1.png" alt=""$ 

<p class="desc">

Accessories Here you can find the best computer accessory for your laptop, monitor, printer, scanner, speaker, projector,

hardware and more. laptop accessory

 $<$ /p>

<h4>Helena Phillips</h4>

 $< p >$ 

CEO at Facebook

 $<$ /p>

 $\langle$ div $>$ 

<div class="single-testimonial item">

<img class="mx-auto rounded-circle"

 $src="img/t2.png" alt=""$ 

<p class="desc">

It won't be a bigger problem to find one

video game lover in your neighbor. Since the introduction of Virtual Game, it has

been achieving great heights so far as its.

 $<$ /p>

<h4>Cordelia Barton</h4>

 $< p >$ 

CEO at Twitter

 $<$ /p>

 $\langle$ div $>$ 

<div class="single-testimonial item">

<img class="mx-auto rounded-circle"

 $src="img/t3.png" alt=""$ 

<p class="desc">

About 64% of all on-line teens say that do things online that they wouldn't want their parents to know about. 11% of all

adult internet users visit dating websites.

 $<$ /p>

<h4>Carrie Reese</h4>

 $< p >$ 

CEO at Google

 $<$ /p>

 $\langle$ div $>$ 

<div class="single-testimonial item">

<img class="mx-auto rounded-circle"

 $src="img/t1.png" alt=""$ 

<p class="desc">

Accessories Here you can find the best computer accessory for your laptop, monitor, printer, scanner, speaker, projector,

hardware and more. laptop accessory

 $<$ /p>

<h4>Helena Phillips</h4>

 $< p >$ 

CEO at Facebook

 $<$ /p>

 $\langle$ div $>$ 

<div class="single-testimonial item">

<img class="mx-auto rounded-circle"

 $src="img/t2.png" alt="">$ 

<p class="desc">

It won't be a bigger problem to find one video game lover in your neighbor. Since the introduction of Virtual Game, it has

been achieving great heights so far as its.

 $<$ /p>

<h4>Cordelia Barton</h4>

 $< p >$ 

CEO at Twitter

 $<$ /p>

</div>

<div class="single-testimonial item">

<img class="mx-auto rounded-circle"

 $src="img/t3.png" alt=""$ 

<p class="desc">

About 64% of all on-line teens say that do things online that they wouldn't want their parents to know about. 11% of all

adult internet users visit dating websites.

 $<$ /p>

<h4>Carrie Reese</h4>

CEO at Google

 $<$ /p>

 $\langle$ div $>$ 

 $\langle$ div $>$ 

 $\langle$ div $>$ 

 $\langle$ div $>$ 

</section>

<!-- End testomial Area -->

<!-- start footer Area -->

<footer class="footer-area section-gap">

<div class="container">

<div class="row">

<div class="col-lg-3 col-md-6 col-sm-6">

<div class="single-footer-widget">

<h4>About Us</h4>

 $< p >$ 

The state of Utah in the United States is home to lots of beautiful National Parks, & Bryce Canyon National Park ranks as

three of the magnificent & awe inspiring.

 $<$ /p>

 $\langle$ div $>$ 

 $\langle$ div $>$ 

<div class="col-lg-4 col-md-6 col-sm-6">

<div class="single-footer-widget">

<h4>Contact Us</h4>

 $< p >$ 

56/8, rockybeach road, santa monica, Los

angeles, California - 59620.

 $<$ /p>

<p class="number">

012-6532-568-9746 <br> 012-6532-569-

9748

 $<$ /p>

</div>

 $\langle$ div $\rangle$ 

<div class="col-lg-5 col-md-6 col-sm-6">

<div class="single-footer-widget">

<h4>Newsletter</h4>

<p>You can trust us. we only send offers, not a

single spam.</p>

<div class="d-flex flex-row"

id="mc\_embed\_signup">

<form class="navbar-form"

action="https://spondonit.us12.list-

manage.com/subscribe/post?u=1462626880ade1ac87bd9c93a&id=92a4423d01"

method="get">

<div class="input-group add-on

align-items-center d-flex">

<input class="form-control"

name="email" placeholder="Your Email address" onfocus="this.placeholder = ''" onblur="this.placeholder = 'Your Email address'"

required="" type="email">

<div style="position: absolute;

left: -5000px;">

 $\langle$ input name="b\_36c4fd991d266f23781ded980\_aefe40901a" tabindex="-1" value="" type="text">

 $\langle$ div $>$ 

<div class="input-group-btn">

<button class="genric-

btn"><span class="lnr lnr-arrow-right"></span></button>

 $\langle$ div $>$ 

 $\langle$ div $>$ 

 $\langle$ div class="info mt-20"> $\langle$ div>

</form>

 $\langle$ div $>$ 

 $\langle$ div $>$ 

 $\langle$ div $>$ 

 $\langle$ div $>$ 

<div class="footer-bottom row align-items-center">

 $\langle \text{p class}$ ="footer-text m-0 col-lg-6 col-md-12" $\rangle$  =! Link back to Colorlib can't be removed. Template is licensed under CC BY 3.0. -->

Copyright ©<script>document.write(new Date().getFullYear());</script>All rights reserved | This template is made with <i class="fa fa-heart-o" ariahidden="true"></i> by <a href="https://colorlib.com" target="\_blank">Colorlib</a>

<!-- Link back to Colorlib can't be removed. Template is licensed under CC BY 3.0. --  $>\!\!<\!\!\rho\!\!>$ 

<div class="col-lg-6 col-sm-12 footer-social">

<a href="#"><i class="fa fa-facebook"></i></a>

<a href="#"><i class="fa fa-twitter"></i></a>

<a href="#"><i class="fa fa-dribbble"></i></a>

```
<a href="#"><i class="fa fa-behance"></i></a>
```
 $\langle$ div $>$ 

 $\langle$ div $>$ 

 $\langle$ div $>$ 

</footer>

<!-- End footer Area -->

 $\langle \text{script} \rangle$ 

<script

src="https://cdnjs.cloudflare.com/ajax/libs/popper.js/1.12.9/umd/popper.min.js" integrity="sha384-

ApNbgh9B+Y1QKtv3Rn7W3mgPxhU9K/ScQsAP7hUibX39j7fakFPskvXusvfa0b4Q"

```
crossorigin="anonymous"></script>
```
<script src="js/vendor/bootstrap.min.js"></script>

<script

src="https://maps.googleapis.com/maps/api/js?key=AIzaSyBhOdIF3Y9382fqJYt5I\_ssw SrEw5eihAA"></script>

```
<script src="js/easing.min.js"></script>
```
<script src="js/hoverIntent.js"></script>

<script src="js/superfish.min.js"></script>

<script src="js/jquery.ajaxchimp.min.js"></script>

<script src="js/jquery.magnific-popup.min.js"></script>

<script src="js/jquery.tabs.min.js"></script>

<script src="js/jquery.nice-select.min.js"></script>

<script src="js/owl.carousel.min.js"></script>

<script src="js/mail-script.js"></script>

<script src="js/main.js"></script>

</body>

</html>

# BLOG-HOME.PHP

<!DOCTYPE html>

<html lang="zxx" class="no-js">

<head>

<!-- Mobile Specific Meta -->

<meta name="viewport" content="width=device-width, initial-scale=1, shrink-tofit=no">

<!-- Favicon-->

<link rel="shortcut icon" href="img/fav.png">

<!-- Author Meta -->

<meta name="author" content="colorlib">

<!-- Meta Description -->

<meta name="description" content="">

<!-- Meta Keyword -->

<meta name="keywords" content="">

<!-- meta character set -->

<meta charset="UTF-8">

 $\langle$ !-- Site Title -->

<title>Blog</title>

 $\langle$ link

href="https://fonts.googleapis.com/css?family=Roboto:100,200,300,400,500,700" rel="stylesheet">

============================================= -->

 $<!--</math>$ 

CSS

<link rel="stylesheet" href="css/linearicons.css">

<link rel="stylesheet" href="css/font-awesome.min.css">

<link rel="stylesheet" href="css/bootstrap.css">

<link rel="stylesheet" href="css/magnific-popup.css">

<link rel="stylesheet" href="css/nice-select.css">

<link rel="stylesheet" href="css/animate.min.css">

<link rel="stylesheet" href="css/owl.carousel.css">

```
<link rel="stylesheet" href="css/jquery-ui.css">
```

```
<link rel="stylesheet" href="css/main.css">
```
</head>

<body>

```
<!-- start header Area -->
```
<header id="header">

<div class="header-top">

<div class="container">

 $\langle$ div class="row">

<div class="col-lg-6 col-sm-6 col-8 header-top-left no-

padding">

<li><a href="#"><i class="fa fa-

<li><a href="#"><i class="fa fa-

<li><a href="#"><i class="fa fa-

<li><a href="#"><i class="fa fa-

facebook"></i></a></li>

twitter"></i></a></li>

dribbble"></i></a></li>

behance"></i>
</a>
</li>

 $\langle \text{m} \rangle$ 

#### $\langle$ div $>$

<div class="col-lg-6 col-sm-6 col-4 header-top-right no-

padding">

 $\alpha$  href="tel:+880 1234 654 953">

 $<$ span class="text">+880 1234 654

953</span>

</a>

<a class="book-now" href="#">Book Now</a>

</div>

 $\langle$ div $>$ 

 $\langle$ div $>$ 

 $\langle$ div $>$ 

<div class="container main-menu">

<div class="row align-items-center justify-content-between d-flex">

<div id="logo">

<a href="index.html"><img src="img/logo.png" alt=""

title="" /></a>

 $\langle$ div>

<nav id="nav-menu-container">

<li><a href="index.html">Home</a></li> <li><a href="about.html">About</a></li>  $\langle$ li $>$ a href="trainers.html" $>$ Trainers $\langle$ a $>$  $\langle$ li $>$ <li class="menu-has-children"><a class="active"

href="">Blog</a>

 $<$ ul $>$ 

<li><a href="blog-home.html">Blog

<li><a href="blog-single.html">Blog

Home $\langle$ a $\rangle$  $\langle$ li $>$ 

 $Single \triangleleft \triangle \angle$ li>

 $\langle \text{ul} \rangle$ 

 $\langle$ li $\rangle$ 

<li class="menu-has-children"><a

href="">Pages</a>

## $\langle$ ul $\rangle$

 $<$ li $> < a$ 

href="schedule.html">Schedule</a></li>

 $\langle$ li $\rangle$  $\langle$ a

 $\langle$ li $> a$ 

href="courses.html">Courses</a></li>

href="elements.html">Elements</a></li>

 $\langle \text{ul} \rangle$ 

 $\langle$ li $\rangle$ 

<li><a href="contact.html">Contact</a></li>

 $\langle \text{ul} \rangle$ 

 $\langle$ nav $\rangle$  =  $\langle$ !-- #nav-menu-container -- $\rangle$ 

 $\langle$ div $>$ 

</header>

<!-- end header Area -->

<!-- start banner Area -->

<section class="banner-area relative blog-home-banner" id="home">

<div class="overlay overlay-bg"></div>

<div class="container">

<div class="row d-flex align-items-center justify-content-center">

<div class="about-content blog-header-content col-lg-12">

<h1 class="text-uppercase text-white">

<span>YogaFlex</span> to <br> Shape your

body

 $<$ /h1>

<a href="#" class="primary-btn mt-40">Become a

Member</a>

```
\langlediv\rangle
```

```
</div>
```
 $\langle$ div $>$ 

</section>

<!-- End banner Area -->

<!-- Start top-category-widget Area -->

<section class="top-category-widget-area pt-90 pb-90 ">

<div class="container">

<div class="row">

<div class="col-lg-4">

```
<div class="single-cat-widget">
                                      <div class="content relative">
                                            <div class="overlay overlay-bg"></div>
                                            <a href="#" target="_blank">
                                                   <div class="thumb">
                                                         <img class="content-image 
img-fluid d-block mx-auto" src="img/blog/cat-widget1.jpg" alt="">
                                                  \langlediv><div class="content-details">
                                                         <h4 class="content-title mx-
auto text-uppercase">Social life</h4>
                                                         <span></span>
                                                         <p>Enjoy your social life 
together</p>
                                                  \langlediv>
```

```
</a>
```

```
\langlediv>
```
 $\langle$ div $\rangle$ 

 $\langle$ div $>$ 

<div class="col-lg-4">

<div class="single-cat-widget">

<div class="content relative">

<div class="overlay overlay-bg"></div>

<a href="#" target="\_blank">

<div class="thumb">

<img class="content-image

img-fluid d-block mx-auto" src="img/blog/cat-widget2.jpg" alt="">

#### $\langle$ div $\rangle$

<div class="content-details">

<h4 class="content-title mx-

auto text-uppercase">Politics</h4>

<span></span>

 $\langle p\rangle$ Be a part of politics $\langle p\rangle$ 

 $\langle$ div $>$ 

</a>

## $\langle$ div $>$

 $\langle$ div $>$ 

 $\langle$ div $>$ 

<div class="col-lg-4">

<div class="single-cat-widget">

<div class="content relative">

<div class="overlay overlay-bg"></div>

 $\alpha$  href="#" target="\_blank">

<div class="thumb">

<img class="content-image

img-fluid d-block mx-auto" src="img/blog/cat-widget3.jpg" alt="">

 $\langle$ div $>$ 

<div class="content-details">

<h4 class="content-title mx-

<span></span>

<p>Let the food be

finished</p>

auto text-uppercase">Food</h4>

 $\langle$ div $\rangle$ 

```
</a>
```

```
\langlediv>
```
 $\langle$ div $>$ 

 $\langle$ div $>$ 

```
\langlediv>
```
 $\langle$ div $>$ 

</section>

<!-- End top-category-widget Area -->

<!-- Start post-content Area -->

```
<section class="post-content-area">
```
<div class="container">

<div class="row">

<div class="col-lg-8 posts-list">

<div class="single-post row">

```
<div class="col-lg-3 col-md-3 meta-details">
```

```
<ul class="tags">
```
 $\langle$ li $>$ a href="#" $>$ Food, $\langle$ a $>$  $\langle$ li $>$ 

 $<$ li $> < a$ 

href="#">Technology,</a></li>

```
<li><a href="#">Politics,</a></li>
```
<li><a href="#">Lifestyle</a></li>

 $\langle \text{ul} \rangle$ 

<div class="user-details row">

<p class="user-name col-lg-12 colmd-12 col-6"><a href="#">Mark wiens</a> <span class="lnr lnr-user"></span></p>

<p class="date col-lg-12 col-md-12 col-6"><a href="#">12 Dec, 2017</a> <span class="lnr lnr-calendar-full"></span></p>  $\leq p$  class="view col-lg-12 col-md-12

col-6"><a href="#">1.2M Views</a> <span class="lnr lnr-eye"></span></p>

<p class="comments col-lg-12 colmd-12 col-6"><a href="#">06 Comments</a> <span class="lnr lnrbubble"></span></p>

 $\langle$ div $>$ 

 $\langle$ div $>$ 

<div class="col-lg-9 col-md-9 ">

<div class="feature-img">

<img class="img-fluid"

src="img/blog/feature-img1.jpg" alt="">

 $\langle$ div $>$ 

<a class="posts-title" href="blog-

single.html"><h3>Astronomy Binoculars A Great Alternative</h3></a>

<p class="excert">

MCSE boot camps have its

supporters and its detractors. Some people do not understand why you should have to spend money

on boot camp when you can get the

MCSE study materials yourself at a fraction.

 $<$ /p>

<a href="blog-single.html" class="primary-

btn">View More</a>

 $\langle$ div $>$ 

 $\langle$ div $>$ 

<div class="single-post row">

<div class="col-lg-3 col-md-3 meta-details">
```
<ul class="tags">
                                                     \langleli>a href="#">Food,\langlea>\langleli><li> < ahref="#">Technology,</a></li>
                                                     \langleli>a href="#">Politics,\langlea>\langleli><li><a href="#">Lifestyle</a></li>
                                              \langle \text{ul} \rangle<div class="user-details row">
                                                     <p class="user-name col-lg-12 col-
md-12 col-6"><a href="#">Mark wiens</a> <span class="lnr lnr-user"></span></p>
                                                     <p class="date col-lg-12 col-md-12 
col-6"><a href="#">12 Dec, 2017</a> <span class="lnr lnr-calendar-full"></span></p>
                                                     <p class="view col-lg-12 col-md-12 
col-6"><a href="#">1.2M Views</a> <span class="lnr lnr-eye"></span></p>
```

```
<p class="comments col-lg-12 col-
md-12 col-6"><a href="#">06 Comments</a> <span class="lnr lnr-
```
bubble"></span></p>

</div>

 $\langle$ div $\rangle$ 

<div class="col-lg-9 col-md-9 ">

<div class="feature-img">

<img class="img-fluid"

src="img/blog/feature-img2.jpg" alt="">

 $\langle$ div $>$ 

<a class="posts-title" href="blog-

single.html"><h3>The Basics Of Buying A Telescope</h3></a>

<p class="excert">

#### MCSE boot camps have its

supporters and its detractors. Some people do not understand why you should have to spend money

on boot camp when you can get the

MCSE study materials yourself at a fraction.

 $<$ /p>

<a href="blog-single.html" class="primary-

btn">View More</a>

 $\langle$ div $\rangle$ 

 $\langle$ div $>$ 

```
<div class="single-post row">
```

```
<div class="col-lg-3 col-md-3 meta-details">
```
<ul class="tags">

 $\langle$ li $>$ a href="#" $>$ Food, $\langle$ a $>$ d $\langle$ li $>$ 

 $<$ li $> < a$ 

href="#">Technology,</a></li>

 $\langle$ li $>$ a href="#">Politics, $\langle$ a $>$  $\langle$ li $>$ 

<li><a href="#">Lifestyle</a></li>

 $\langle \text{ul} \rangle$ 

<div class="user-details row">

<p class="user-name col-lg-12 colmd-12 col-6"><a href="#">Mark wiens</a> <span class="lnr lnr-user"></span></p>

<p class="date col-lg-12 col-md-12 col-6"><a href="#">12 Dec, 2017</a> <span class="lnr lnr-calendar-full"></span></p>

<p class="view col-lg-12 col-md-12 col-6"><a href="#">1.2M Views</a> <span class="lnr lnr-eye"></span></p>

<p class="comments col-lg-12 colmd-12 col-6"><a href="#">06 Comments</a> <span class="lnr lnrbubble"></span></p>

```
</div>
```
 $\langle$ div $>$ 

<div class="col-lg-9 col-md-9">

<div class="feature-img">

<img class="img-fluid"

src="img/blog/feature-img3.jpg" alt="">

 $\langle$ div $>$ 

<a class="posts-title" href="blog-

single.html"><h3>The Glossary Of Telescopes</h3></a>

<p class="excert">

MCSE boot camps have its

supporters and its detractors. Some people do not understand why you should have to spend money

on boot camp when you can get the

MCSE study materials yourself at a fraction.

 $<$ /p>

<a href="blog-single.html" class="primary-

btn">View More</a>

 $\langle$ div $\rangle$ 

 $\langle$ div $>$ 

<div class="single-post row">

<div class="col-lg-3 col-md-3 meta-details">

<ul class="tags">

 $\langle$ li> $\langle$ a href="#">Food, $\langle$ a> $\langle$ li>

 $<$ li $> < a$ 

href="#">Technology,</a></li>

 $\langle$ li $>$ ca href="#">Politics, $\langle$ a $>$  $\langle$ li $>$ <li><a href="#">Lifestyle</a></li>

```
\langle \text{ul} \rangle
```
<div class="user-details row">

<p class="user-name col-lg-12 colmd-12 col-6"><a href="#">Mark wiens</a> <span class="lnr lnr-user"></span></p>

<p class="date col-lg-12 col-md-12

col-6"><a href="#">12 Dec, 2017</a> <span class="lnr lnr-calendar-full"></span></p>

\n
$$
\langle p \rangle_{\text{class}} = \text{view col-lg-12 col-md-12}
$$
\n

\n\n $\langle p \rangle_{\text{class}} = \text{view col-lg-12 col-md-12}$ \n

<p class="comments col-lg-12 col-

```
md-12 col-6"><a href="#">06 Comments</a> <span class="lnr lnr-
bubble"></span></p>
```
 $\langle$ div $>$ 

 $\langle$ div $>$ 

<div class="col-lg-9 col-md-9">

<div class="feature-img">

<img class="img-fluid"

src="img/blog/feature-img4.jpg" alt="">

</div>

<a class="posts-title" href="blog-

single.html"><h3>The Night Sky</h3></a>

<p class="excert">

MCSE boot camps have its

supporters and its detractors. Some people do not understand why you should have to spend money

on boot camp when you can get the

MCSE study materials yourself at a fraction.

 $<$ /p>

<a href="blog-single.html" class="primary-

btn">View More</a>

<div class="single-post row">

<div class="col-lg-3 col-md-3 meta-details">

<ul class="tags">

 $\langle$ li $>$ a href="#" $>$ Food, $\langle$ a $>$ d $\langle$ li $>$ 

 $\langle$ li $\rangle$  $\langle$ a

href="#">Technology,</a></li>

 $\langle$ li $>$ a href="#">Politics, $\langle$ a $>$ li $>$ 

<li><a href="#">Lifestyle</a></li>

 $\langle \text{ul} \rangle$ 

<div class="user-details row">

<p class="user-name col-lg-12 colmd-12 col-6"><a href="#">Mark wiens</a> <span class="lnr lnr-user"></span></p>

<p class="date col-lg-12 col-md-12 col-6"><a href="#">12 Dec, 2017</a> <span class="lnr lnr-calendar-full"></span></p>

<p class="view col-lg-12 col-md-12 col-6"><a href="#">1.2M Views</a> <span class="lnr lnr-eye"></span></p>

<p class="comments col-lg-12 colmd-12 col-6"><a href="#">06 Comments</a> <span class="lnr lnrbubble"></span></p>

# $\langle$ div $>$

 $\langle$ div $>$ 

<div class="col-lg-9 col-md-9">

<div class="feature-img">

<img class="img-fluid"

src="img/blog/feature-img5.jpg" alt="">

 $\langle$ div $>$ 

<a class="posts-title" href="blog-

single.html"><h3>Telescopes 101</h3></a>

<p class="excert">

MCSE boot camps have its

supporters and its detractors. Some people do not understand why you should have to spend money

on boot camp when you can get the

MCSE study materials yourself at a fraction.

 $<$ /p>

<a href="blog-single.html" class="primary-

btn">View More</a>

 $\langle$ div $>$ 

 $\langle$ div $>$ 

<nav class="blog-pagination justify-content-center d-

flex">

<ul class="pagination">

<li class="page-item">

<a href="#" class="page-link" aria-

<span aria-hidden="true">

<span class="lnr lnr-

</span>

</a>

 $\langle$ li $\rangle$ 

<li class="page-item"><a href="#"

<li class="page-item active"><a href="#"

<li class="page-item"><a href="#"

label="Previous">

chevron-left"></span>

class="page-link">02</a></li>

class="page-link">01</a></li>

class="page-link">03</a></li>

<li class="page-item"><a href="#"

<li class="page-item"><a href="#"

<li class="page-item">

<a href="#" class="page-link" aria-

<span aria-hidden="true">

<span class="lnr lnr-

chevron-right"></span>

</span>

</a>

 $\langle$ li $\rangle$ 

 $\langle \text{ul} \rangle$ 

 $\langle$ nav $>$ 

 $\langle$ div $\rangle$ 

<div class="col-lg-4 sidebar-widgets">

<div class="widget-wrap">

<div class="single-sidebar-widget search-

widget">

<form class="search-form" action="#">

<input placeholder="Search Posts"

name="search" type="text" onfocus="this.placeholder = "" onblur="this.placeholder = 'Search Posts'">

<button type="submit"><i class="fa

fa-search"></i></button>

</form>

 $\langle$ div $>$ 

class="page-link">04</a></li>

class="page-link">09</a></li>

label="Next">

<div class="single-sidebar-widget user-info-<img src="img/blog/user-info.png" alt=""> <a href="#"><h4>Charlie Barber</h4></a>  $< p >$ Senior blog writer  $<$ /p> <ul class="social-links"> <li><a href="#"><i class="fa fafacebook"></i></a></li> <li><a href="#"><i class="fa fatwitter"></i></a></li> <li><a href="#"><i class="fa fagithub"></i></a></li> <li><a href="#"><i class="fa fabehance"></i></a></li>  $\langle \text{ul} \rangle$  $< p >$ Boot camps have its supporters andit

sdetractors. Some people do not understand why you should have to spend money on boot

camp when you can get. Boot camps

have itssuppor ters andits detractors.

```
</p>
```
 $\langle$ div $>$ 

<div class="single-sidebar-widget popular-post-

<h4 class="popular-title">Popular

widget">

widget">

Posts</h4>

<div class="popular-post-list"> <div class="single-post-list d-flex flex-row align-items-center"> <div class="thumb"> <img class="img-fluid" src="img/blog/pp1.jpg" alt="">  $\langle$ div $>$ <div class="details"> <a href="blogsingle.html"><h6>Space The Final Frontier</h6></a>  $<$ p>02 Hours ago $<$ /p>  $\langle$ div $>$  $\langle$ div $\rangle$ <div class="single-post-list d-flex flex-row align-items-center"> <div class="thumb"> <img class="img-fluid" src="img/blog/pp2.jpg" alt="">  $\langle$ div $>$ <div class="details"> <a href="blogsingle.html"><h6>The Amazing Hubble</h6></a>  $<$ p>02 Hours ago $<$ p>  $\langle$ div $>$  $\langle$ div $\rangle$ <div class="single-post-list d-flex flex-row align-items-center">

<div class="thumb">

<img class="img-fluid"

 $\langle$ div $>$ 

<div class="details">

<a href="blog-

single.html"><h6>Astronomy Or Astrology</h6></a>

 $\langle p>02$  Hours ago $\langle p>$ 

 $\langle$ div $>$ 

 $\langle$ div $>$ 

<div class="single-post-list d-flex

<div class="thumb">

<img class="img-fluid"

src="img/blog/pp4.jpg" alt="">

flex-row align-items-center">

src="img/blog/pp3.jpg" alt="">

 $\langle$ div $>$ 

<div class="details">

<a href="blog-

single.html"><h6>Asteroids telescope</h6></a>

 $< p > 02$  Hours ago $< p > 02$ 

 $\langle$ div>

 $\langle$ div $>$ 

 $\langle$ div $>$ 

 $\langle$ div>

<div class="single-sidebar-widget ads-widget">

<a href="#"><img class="img-fluid"

 $src="img/blog/ads-banner.jpg" alt=">>/a>$ 

 $\langle$ div $>$ 

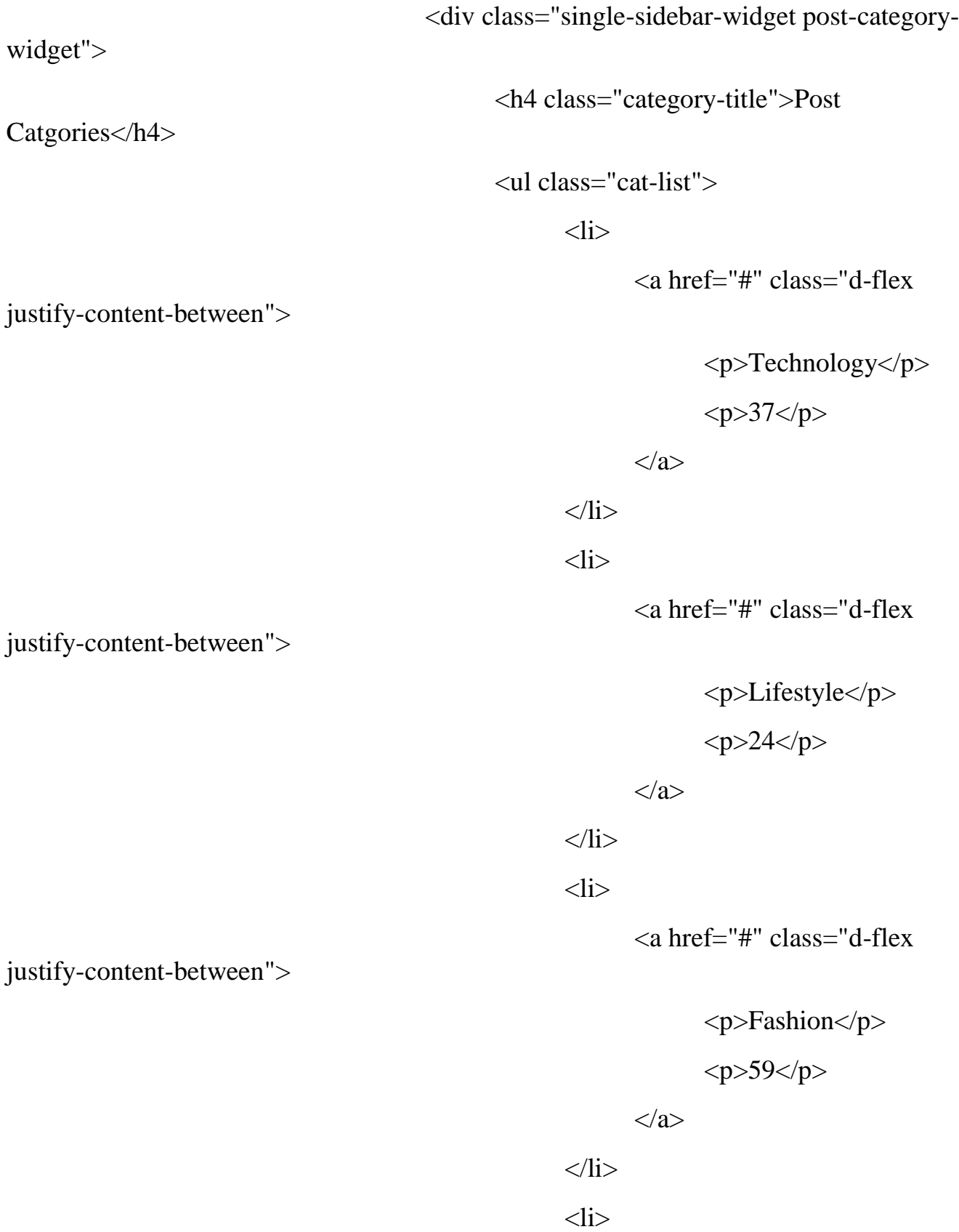

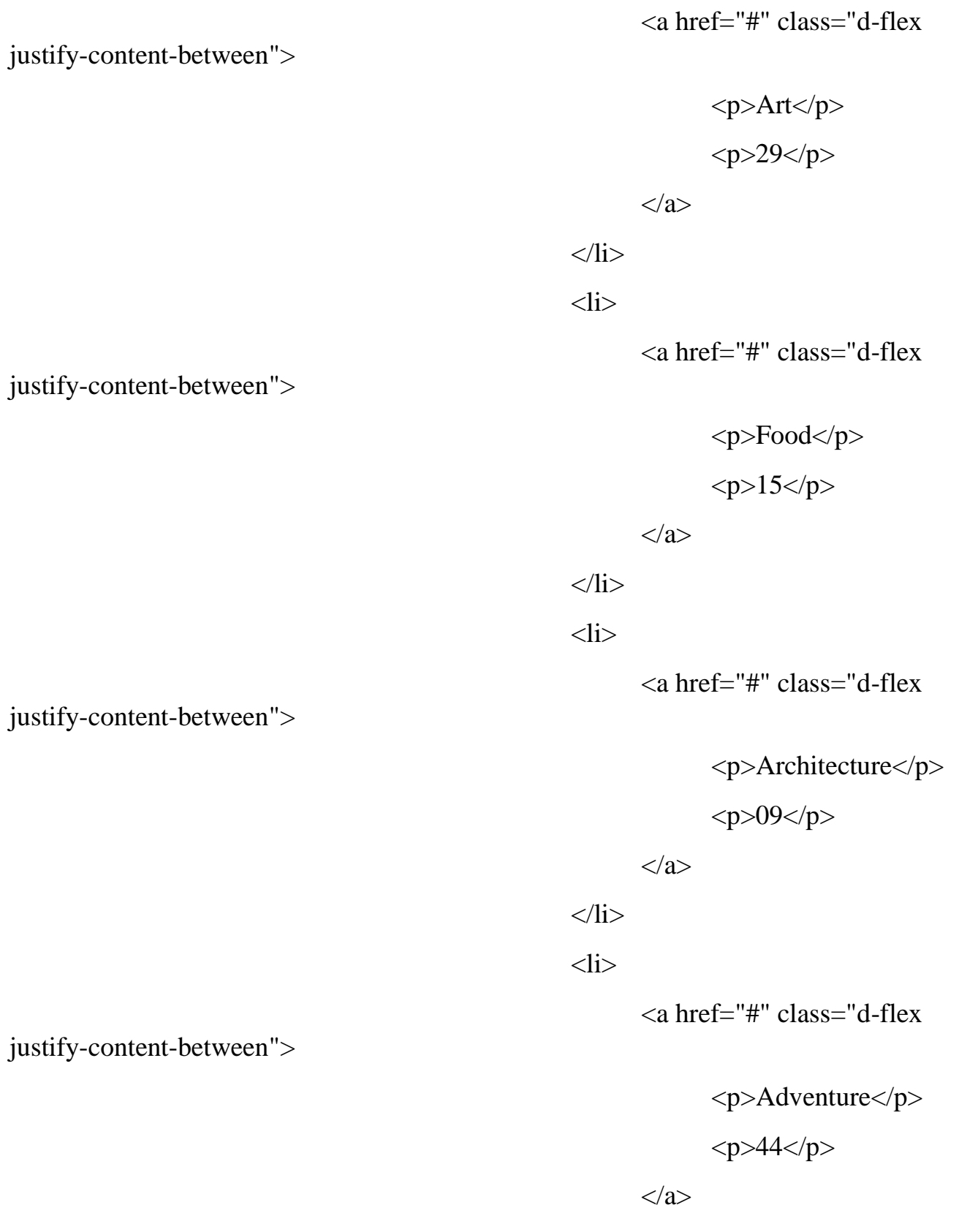

 $\langle$ li>

```
\langle \text{ul} \rangle
```
 $\langle$ div $>$ 

<div class="single-sidebar-widget newsletter-

widget">

<h4 class="newsletter-

title">Newsletter</h4>

 $< p >$ 

Here, I focus on a range of items and features that we use in life without giving them a second thought.

> $<$ /p> <div class="form-group d-flex flex-row"> <div class="col-autos"> <div class="input-group"> <div class="input-

group-prepend">

 $\langle$ div class="input-group-text"><i class="fa fa-envelope" aria-hidden="true"></i>

 $\langle$ div $>$ 

 $\langle$ div $>$ 

<input type="text"

class="form-control" id="inlineFormInputGroup" placeholder="Enter email" onfocus="this.placeholder = ''"

onblur="this.placeholder = 'Enter email'">

 $\langle$ div $>$ 

 $\langle$ div $>$ 

 $\alpha$  href="#"

class="bbtns">Subcribe</a>

<p class="text-bottom"> You can unsubscribe at any time  $<$ /p>  $\langle$ div $>$ <div class="single-sidebar-widget tag-cloudwidget"> <h4 class="tagcloud-title">Tag  $Clouds < h4$  $\langle$ ul $\rangle$  $<$ li $>$ href="#">Technology</a></li>  $\langle$ li $>$ a href="#" $>$ Fashion $\langle$ a $>$  $\langle$ li $>$  $<$ li $> < a$ href="#">Architecture</a></li> <li><a href="#">Fashion</a></li>  $\langle$ li $>$  $\langle$ a href="#" $>$ Food $\langle$ /a $>$ /li $>$  $<$ li $> < a$ href="#">Technology</a></li> <li><a href="#">Lifestyle</a></li>  $\langle$ li $>$ a href="#">Art $\langle$ a $>$  $\langle$ li $>$ <li><a href="#">Adventure</a></li>  $\langle$ li $>$ a href="#" $>$ Food $\langle$ a $>$  $\langle$ li $>$ <li><a href="#">Lifestyle</a></li>  $\langle$ li $>$  $\langle$ a href="#" $>$ Adventure $\langle$ a $>$  $\langle$ li $>$  $\langle \text{ul} \rangle$  $\langle$ div $>$ 

 $\langle$ div $>$ 

 $\langle$ div $>$ 

 $\langle$ div $\rangle$ 

 $\langle$ div $>$ 

</section>

<!-- End post-content Area -->

<!-- start footer Area -->

<footer class="footer-area section-gap">

<div class="container">

<div class="row">

<div class="col-lg-3 col-md-6 col-sm-6">

<div class="single-footer-widget">

<h4>About Us</h4>

 $< p >$ 

The state of Utah in the United States is home to lots of beautiful National Parks, & Bryce Canyon National Park ranks as

three of the magnificent & awe inspiring.

 $<$ /p>

 $\langle$ div $>$ 

 $\langle$ div $>$ 

<div class="col-lg-4 col-md-6 col-sm-6">

<div class="single-footer-widget">

<h4>Contact Us</h4>

 $< p >$ 

56/8, rockybeach road, santa monica, Los

angeles, California - 59620.

 $<$ /p>

<p class="number">

#### 012-6532-568-9746 <br> 012-6532-569-

9748

#### $<$ /p>

#### $\langle$ div $\rangle$

 $\langle$ div $>$ 

 $\langle$ div class="col-lg-5 col-md-6 col-sm-6">

<div class="single-footer-widget">

<h4>Newsletter</h4>

<p>You can trust us. we only send offers, not a

single spam. $<$ /p>

<div class="d-flex flex-row"

id="mc\_embed\_signup">

<form class="navbar-form"

action="https://spondonit.us12.list-

manage.com/subscribe/post?u=1462626880ade1ac87bd9c93a&id=92a4423d01"

method="get">

<div class="input-group add-on

align-items-center d-flex">

<input class="form-control"

name="email" placeholder="Your Email address" onfocus="this.placeholder = "" onblur="this.placeholder = 'Your Email address'"

required="" type="email">

<div style="position: absolute;

left: -5000px;">

 $\langle$ input name="b\_36c4fd991d266f23781ded980\_aefe40901a" tabindex="-1" value="" type="text">

</div>

<div class="input-group-btn">

<button class="genric-

btn"><span class="lnr lnr-arrow-right"></span></button>

 $\langle$ div $>$ 

 $\langle$ div $>$ 

```
<div class="info mt-20"></div>
```
</form>

 $\langle$ div $>$ 

 $\langle$ div $>$ 

 $\langle$ div $>$ 

 $\langle$ div $>$ 

<div class="footer-bottom row align-items-center">

<p class="footer-text m-0 col-lg-6 col-md-12"><!-- Link back to Colorlib can't be removed. Template is licensed under CC BY 3.0. -->

Copyright ©<script>document.write(new Date().getFullYear());</script>All rights reserved | This template is made with <i class="fa fa-heart-o" ariahidden="true"></i> by <a href="https://colorlib.com" target="\_blank">Colorlib</a>

<!-- Link back to Colorlib can't be removed. Template is licensed under CC BY 3.0. --  $>\!\!<\!\!\rho\!\!>$ 

```
<\n
$$
\langle
$$
div class="col-1g-6 col-sm-12 footer-social">\n $\langle a \text{ href} = \text{``#''} \rangle \langle i \text{ class} = \text{``fa fa-facebook"'} \rangle \langle i \rangle \langle a \rangle$ \n $\langle a \text{ href} = \text{``#''} \rangle \langle i \text{ class} = \text{``fa fa-twitter"'} \rangle \langle i \rangle \langle a \rangle$ \n $\langle a \text{ href} = \text{``#''} \rangle \langle i \text{ class} = \text{``fa fa-driboble"'} \rangle \langle i \rangle \langle a \rangle$ \n $\langle a \text{ href} = \text{``#''} \rangle \langle i \text{ class} = \text{``fa fa-behance"'} \rangle \langle i \rangle \langle a \rangle$ 
```

 $\langle$ div $>$ 

 $\langle$ div $>$ 

 $\langle$ div $\rangle$ 

</footer>

<!-- End footer Area -->

 $\langle \text{script} \rangle$ 

<script

src="https://cdnjs.cloudflare.com/ajax/libs/popper.js/1.12.9/umd/popper.min.js" integrity="sha384-

ApNbgh9B+Y1QKtv3Rn7W3mgPxhU9K/ScQsAP7hUibX39j7fakFPskvXusvfa0b4Q"

```
crossorigin="anonymous"></script>
```
<script src="js/vendor/bootstrap.min.js"></script>

<script

src="https://maps.googleapis.com/maps/api/js?key=AIzaSyBhOdIF3Y9382fqJYt5I\_ssw SrEw5eihAA"></script>

<script src="js/easing.min.js"></script>

<script src="js/hoverIntent.js"></script>

<script src="js/superfish.min.js"></script>

<script src="js/jquery.ajaxchimp.min.js"></script>

<script src="js/jquery.magnific-popup.min.js"></script>

<script src="js/jquery.tabs.min.js"></script>

<script src="js/jquery.nice-select.min.js"></script>

<script src="js/owl.carousel.min.js"></script>

<script src="js/mail-script.js"></script>

<script src="js/main.js"></script>

</body>

</html>

# ДОДАТОК В

Лістинг-код сторінки з таблицею калорійності та щоденником COURSES.PHP

<!DOCTYPE html>

<html lang="zxx" class="no-js">

<head>

<!-- Mobile Specific Meta -->

<meta name="viewport" content="width=device-width, initial-scale=1, shrink-to $fit=no"$ 

<!-- Favicon-->

<link rel="shortcut icon" href="img/fav.png">

<!-- Author Meta -->

<meta name="author" content="colorlib">

<!-- Meta Description -->

<meta name="description" content="">

<!-- Meta Keyword -->

<meta name="keywords" content="">

<!-- meta character set -->

<meta charset="UTF-8">

 $\langle$ !-- Site Title -->

<title>Courses</title>

 $<$ lin $k$ 

href="https://fonts.googleapis.com/css?family=Roboto:100,200,300,400,500,700" rel="stylesheet">

============================================= -->

 $\lt!$ !--

CSS

<link rel="stylesheet" href="css/linearicons.css">

<link rel="stylesheet" href="css/font-awesome.min.css">

<link rel="stylesheet" href="css/bootstrap.css">

<link rel="stylesheet" href="css/magnific-popup.css">

<link rel="stylesheet" href="css/nice-select.css">

<link rel="stylesheet" href="css/animate.min.css">

<link rel="stylesheet" href="css/owl.carousel.css">

```
<link rel="stylesheet" href="css/jquery-ui.css">
```

```
<link rel="stylesheet" href="css/main.css">
```
</head>

<body>

```
<!-- start header Area -->
```
<header id="header">

<div class="header-top">

<div class="container">

 $\langle$ div class="row">

<div class="col-lg-6 col-sm-6 col-8 header-top-left no-

padding">

<li><a href="#"><i class="fa fa-

<li><a href="#"><i class="fa fa-

<li><a href="#"><i class="fa fa-

<li><a href="#"><i class="fa fa-

facebook"></i></a></li>

twitter"></i></a></li>

dribbble"></i></a></li>

behance"></i>
</a>
</li>

 $\langle \text{m} \rangle$ 

#### $\langle$ div $>$

<div class="col-lg-6 col-sm-6 col-4 header-top-right no-

padding">

 $\alpha$  href="tel:+880 1234 654 953">

 $<$ span class="text">+880 1234 654

953</span>

</a>

<a class="book-now" href="#">Book Now</a>

</div>

 $\langle$ div $>$ 

 $\langle$ div $>$ 

 $\langle$ div $>$ 

<div class="container main-menu">

<div class="row align-items-center justify-content-between d-flex">

<div id="logo">

<a href="index.html"><img src="img/logo.png" alt=""

title="" /></a>

 $\langle$ div>

<nav id="nav-menu-container">

<li><a href="index.html">Home</a></li> <li><a href="about.html">About</a></li>  $\langle$ li $>$ a href="trainers.html" $>$ Trainers $\langle$ a $>$  $\langle$ li $>$ <li class="menu-has-children"><a

href="">Blog</a>

 $<$ ul $>$ 

<li><a href="blog-home.html">Blog

<li><a href="blog-single.html">Blog

Home $\langle$ a $\rangle$  $\langle$ li $>$ 

 $Single \triangleleft \triangle \angle$ li>

 $\langle \text{ul} \rangle$ 

## $\langle$ li $\rangle$

<li class="menu-has-children"><a class="active"

href="">Pages</a>

# $\langle$ ul>

href="schedule.html">Schedule</a></li>

 $\langle$ li $\rangle$  $\langle$ a

 $\langle$ li $> a$ 

href="courses.html">Courses</a></li>

href="elements.html">Elements</a></li>

#### $\langle \text{ul} \rangle$

 $\langle$ li $\rangle$ 

<li><a href="contact.html">Contact</a></li>

 $\langle \text{ul} \rangle$ 

 $\langle$ nav $\rangle$  =  $\langle$ !-- #nav-menu-container -- $\rangle$ 

 $\langle$ div $>$ 

# $<$ li $>$

</header>

<!-- end header Area -->

<!-- start banner Area -->

<section class="banner-area relative about-banner" id="home">

<img class="cta-img img-fluid" src="img/cta-img.png" alt="">

<div class="overlay overlay-bg"></div>

<div class="container">

<div class="row d-flex align-items-center justify-content-center">

<div class="about-content col-lg-12">

 $\langle h1 \rangle$ 

Courses

 $<$ /h1>

 $\langle \text{p class} = "link-nav" \rangle \langle a \text{ href} = "index.html" \rangle$ Home  $\langle \text{p} \rangle$ 

<span class="lnr lnr-arrow-right"></span> <a

href="courses.html">

Courses</a></p>

#### $\langle$ div $>$

```
\langlediv>
```
 $\langle$ div $\rangle$ 

</section>

<!-- End banner Area -->

<!-- Start Features Area -->

<section class="feature-area courses section-gap">

<div class="row d-flex justify-content-center">

 $\langle$ div class="col-lg-12">

<div class="section-title-wrap text-center">

<h1>Our Featured Classes</h1>

<p>As you pour the first glass of your favorite Chianti or Chardonnay and settle into an intimate Friday evening.</p>

 $\langle$ div $>$ 

```
\langlediv\rangle
```
 $\langle$ div $>$ 

<div class="row justify-content-center d-flex align-items-center">

<div class="col-lg-6 col-md-6 single-feature">

<figure>

<img class="img-fluid" src="img/featured-

 $class/f1.jpg"$  alt="">

<div class="overlay overlay-bg"></div>

</figure>

<div class="text-center">

<h4 class="mb-10">Get into shape now</h4>

 $< p >$ 

 $\langle a \rangle$  href="#">Book an appointment $\langle a \rangle$ 

```
</p>
```

```
</div>
```
 $\langle$ div $\rangle$ 

<div class="col-lg-6 col-md-6 single-feature">

<figure>

<img class="img-fluid" src="img/featured-

class/f2.jpg" alt="">

<div class="overlay overlay-bg"></div>

</figure>

<div class="text-center">

<h4 class="mb-10">Get into shape now</h4>

 $< p >$ 

<a href="#">Book an appointment</a>

 $<$ /p>

 $\langle$ div $>$ 

```
\langlediv>
```
<div class="col-lg-6 col-md-6 single-feature">

<figure>

<img class="img-fluid" src="img/featured-

class/f3.jpg" alt="">

<div class="overlay overlay-bg"></div>

</figure>

<div class="text-center">

<h4 class="mb-10">Get into shape now</h4>

 $< p >$ 

<a href="#">Book an appointment</a>

 $<$ /p>

 $\langle$ div $>$ 

 $\langle$ div $\rangle$ 

<div class="col-lg-6 col-md-6 single-feature">

<figure>

<img class="img-fluid" src="img/featured-

class/f4.jpg" alt="">

<div class="overlay overlay-bg"></div>

</figure>

<div class="text-center">

<h4 class="mb-10">Get into shape now</h4>

 $< p >$ 

<a href="#">Book an appointment</a>

 $<$ /p>

 $\langle$ div $>$ 

```
\langlediv>
```
 $\langle$ div $>$ 

 $\langle$ div $>$ 

</section>

<!-- End Features Area -->

<!-- start footer Area -->

<footer class="footer-area section-gap">

<div class="container">

<div class="row">

<div class="col-lg-3 col-md-6 col-sm-6">

<div class="single-footer-widget">

<h4>About Us</h4>

 $< p >$ 

The state of Utah in the United States is home to lots of beautiful National Parks, & Bryce Canyon National Park ranks as

three of the magnificent & awe inspiring.

```
\langlediv>
```
 $\langle$ div $>$ 

<div class="col-lg-4 col-md-6 col-sm-6">

<div class="single-footer-widget">

<h4>Contact Us</h4>

 $< p >$ 

56/8, rockybeach road, santa monica, Los

angeles, California - 59620.

 $<$ /p>

 $< p \text{ class}$ ="number">

012-6532-568-9746 <br> 012-6532-569-

9748

 $<$ /p>

 $\langle$ div $>$ 

 $\langle$ div $>$ 

<div class="col-lg-5 col-md-6 col-sm-6">

<div class="single-footer-widget">

<h4>Newsletter</h4>

<p>You can trust us. we only send offers, not a

single spam.</p>

<div class="d-flex flex-row"

id="mc\_embed\_signup">

<form class="navbar-form"

action="https://spondonit.us12.listmanage.com/subscribe/post?u=1462626880ade1ac87bd9c93a&id=92a4423d01"

method="get">

<div class="input-group add-on

align-items-center d-flex">

<input class="form-control"

name="email" placeholder="Your Email address" onfocus="this.placeholder = ''" onblur="this.placeholder = 'Your Email address'"

required="" type="email">

<div style="position: absolute;

left: -5000px;">

 $\langle$ input name="b\_36c4fd991d266f23781ded980\_aefe40901a" tabindex="-1" value="" type="text">

 $\langle$ div $>$ 

<div class="input-group-btn">

<button class="genric-

btn"><span class="lnr lnr-arrow-right"></span></button>

 $\langle$ div $\rangle$ 

 $\langle$ div $>$ 

 $\langle$ div class="info mt-20"> $\langle$ div>

</form>

#### $\langle$ div $>$

</div>

 $\langle$ div $>$ 

 $\langle$ div $>$ 

<div class="footer-bottom row align-items-center">

<p class="footer-text m-0 col-lg-6 col-md-12"><!-- Link back to Colorlib can't be removed. Template is licensed under CC BY 3.0. -->

Copyright ©<script>document.write(new Date().getFullYear());</script>All rights reserved | This template is made with <i class="fa fa-heart-o" ariahidden="true"></i> by <a href="https://colorlib.com" target="\_blank">Colorlib</a> <!-- Link back to Colorlib can't be removed. Template is licensed under CC BY 3.0. --  $>\!\!<\!\!\rho\!\!>$ 

> <div class="col-lg-6 col-sm-12 footer-social"> <a href="#"><i class="fa fa-facebook"></i></a> <a href="#"><i class="fa fa-twitter"></i></a> <a href="#"><i class="fa fa-dribbble"></i></a> <a href="#"><i class="fa fa-behance"></i></a>

 $\langle$ div $>$ 

 $\langle$ div $\rangle$ 

 $\langle$ div $>$ 

</footer>

<!-- End footer Area -->

 $\langle \text{script} \rangle$ 

<script

src="https://cdnjs.cloudflare.com/ajax/libs/popper.js/1.12.9/umd/popper.min.js" integrity="sha384-

ApNbgh9B+Y1QKtv3Rn7W3mgPxhU9K/ScQsAP7hUibX39j7fakFPskvXusvfa0b4Q"

crossorigin="anonymous"></script>

<script src="js/vendor/bootstrap.min.js"></script>

<script

src="https://maps.googleapis.com/maps/api/js?key=AIzaSyBhOdIF3Y9382fqJYt5I\_ssw SrEw5eihAA"></script>

 $\langle \text{script} \rangle$  src="js/easing.min.js"> $\langle \text{script} \rangle$ 

<script src="js/hoverIntent.js"></script>

<script src="js/superfish.min.js"></script>

<script src="js/jquery.ajaxchimp.min.js"></script>

<script src="js/jquery.magnific-popup.min.js"></script> <script src="js/jquery.tabs.min.js"></script> <script src="js/jquery.nice-select.min.js"></script> <script src="js/owl.carousel.min.js"></script> <script src="js/mail-script.js"></script> <script src="js/main.js"></script>

</body>

</html>

#### ELEMENTS.PHP

<!DOCTYPE html>

<html lang="zxx" class="no-js">

<head>

<!-- Mobile Specific Meta -->

<meta name="viewport" content="width=device-width, initial-scale=1, shrink-tofit=no">

<!-- Favicon-->

<link rel="shortcut icon" href="img/fav.png">

<!-- Author Meta -->

<meta name="author" content="colorlib">

<!-- Meta Description -->

<meta name="description" content="">

<!-- Meta Keyword -->

<meta name="keywords" content="">

<!-- meta character set -->

<meta charset="UTF-8">

 $\langle$ !-- Site Title -->

<title>Elements</title>

 $<$ lin $k$ 

href="https://fonts.googleapis.com/css?family=Roboto:100,200,300,400,500,700" rel="stylesheet">

 $<!--</math>$ 

```
<link rel="stylesheet" href="css/linearicons.css">
<link rel="stylesheet" href="css/font-awesome.min.css">
<link rel="stylesheet" href="css/bootstrap.css">
<link rel="stylesheet" href="css/magnific-popup.css">
<link rel="stylesheet" href="css/nice-select.css">
<link rel="stylesheet" href="css/animate.min.css">
<link rel="stylesheet" href="css/owl.carousel.css">
<link rel="stylesheet" href="css/jquery-ui.css">
<link rel="stylesheet" href="css/main.css">
```
</head>

<body>

```
<!-- start header Area -->
<header id="header">
      <div class="header-top">
            <div class="container">
                  <div class="row">
```
<div class="col-lg-6 col-sm-6 col-8 header-top-left no-

padding">

#### $<$ ul $>$

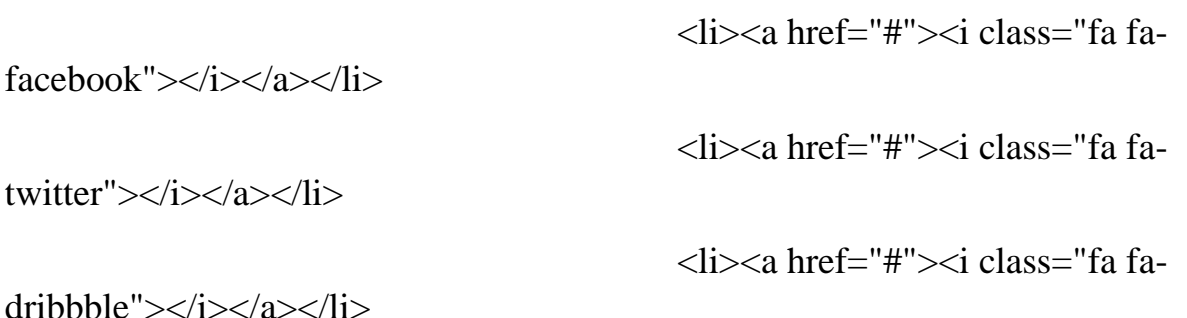

===============================

<li><a href="#"><i class="fa fa-

behance"></i></a></li>

### $\langle \text{ul} \rangle$

#### $\langle$ div $>$

<div class="col-lg-6 col-sm-6 col-4 header-top-right no-

padding">

<a href="tel:+880 1234 654 953">

<span class="text">+880 1234 654

953</span>

#### </a>

<a class="book-now" href="#">Book Now</a>

 $\langle$ div $>$ 

 $\langle$ div $\rangle$ 

 $\langle$ div $>$ 

 $\langle$ div $>$ 

```
<div class="container main-menu">
```
<div class="row align-items-center justify-content-between d-flex">

<div id="logo">

 $\alpha$  href="index.html"> $\alpha$  src="img/logo.png" alt=""

title=""  $\frac{\<}{a}$ 

 $\langle$ div $\rangle$ 

<nav id="nav-menu-container">

<ul class="nav-menu">

 $\langle$ li $>$ a href="index.html">Home $\langle$ a $>$ 

<li><a href="about.html">About</a></li>

<li><a href="trainers.html">Trainers</a></li>

<li class="menu-has-children"><a

href="">Blog</a>

#### $\langle ul \rangle$

<li><a href="blog-home.html">Blog

Home $\langle$ a $\rangle$ 

 $Single \triangleleft \triangle \angle$ li>

<li><a href="blog-single.html">Blog

 $\langle \text{ul} \rangle$ 

## $\langle$ li>

<li class="menu-has-children"><a

href="">Pages</a>

## $\langle ul \rangle$

 $<$ li $>$ 

href="schedule.html">Schedule</a></li>

href="courses.html">Courses</a></li>

href="elements.html">Elements</a></li>

 $\langle \text{ul} \rangle$ 

 $\langle$ li>

 $\langle$ li $>$  $\langle$ a class="active"

href="contact.html">Contact</a></li>

 $\langle 111 \rangle$ 

</nav><!-- #nav-menu-container -->

 $\langle$ div $\rangle$ 

 $\langle$ div $>$ 

</header>

<!-- end header Area -->

<!-- start banner Area -->

 $\langle$ li $\rangle$  $\langle a$ 

 $\langle$ li $\rangle$  $\langle$ a

<section class="banner-area relative about-banner" id="home">

<img class="cta-img img-fluid" src="img/cta-img.png" alt="">

<div class="overlay overlay-bg"></div>

<div class="container">

<div class="row d-flex align-items-center justify-content-center">

<div class="about-content col-lg-12">

 $\langle h1 \rangle$ 

Elements

 $<$ /h1>

 $\langle \text{p class}$ ="link-nav"> $\langle \text{a} \text{ here}$ ="index.html">Home  $\langle \text{a} \rangle$ 

<span class="lnr lnr-arrow-right"></span> <a

href="elements.html">

Elements</a></p>

 $\langle$ div $\rangle$ 

 $\langle$ div $\rangle$ 

 $\langle$ div $\rangle$ 

</section>

<!-- End banner Area -->

<!-- Start Sample Area -->

<section class="sample-text-area">

<div class="container">

<h3 class="text-heading">Text Sample</h3>

 $<$ p class="sample-text">

Every avid independent filmmaker has <b>Bold</b> about making that  $\langle i \rangle$ Italic $\langle i \rangle$  interest documentary, or short film

to show off their creative prowess. Many have great ideas and want to "wow" the <sup>Superscript </sup> scene, or video

renters with their big project. But once you have the<sub>Subscript</sub> ―in the can‖ (no easy feat), how do you move

from a <del>Strike</del> through of master DVDs with the  $\langle u \rangle$  Underline" $\langle u \rangle$  marked hand-written title inside a secondhand

CD case, to a pile of cardboard boxes full of shiny new, retailready DVDs, with UPC barcodes and polywrap sitting on

your doorstep? You need to create eye-popping artwork and have your project replicated. Using a reputable full service

DVD Replication company like PacificDisc, Inc. to partner with is certainly a helpful option to ensure a professional

end result, but to help with your DVD replication project, here are 4 easy steps to follow for good DVD replication results:

# $<$ /p>

 $\langle$ div $>$ 

</section>

<!-- End Sample Area -->

<!-- Start Button -->

<section class="button-area">

<div class="container border-top-generic">

<h3 class="text-heading">Sample Buttons</h3>

<div class="button-group-area">

<a href="#" class="genric-btn default">Default</a>  $\alpha$  href="#" class="genric-btn primary">Primary $\alpha$  $\alpha$  href="#" class="genric-btn success">Success $\alpha$ <a href="#" class="genric-btn info">Info</a>
$\alpha$  href="#" class="genric-btn warning">Warning $\alpha$ <a href="#" class="genric-btn danger">Danger</a>  $\alpha$  href="#" class="genric-btn link">Link $\alpha$ 

 $\alpha$  href="#" class="genric-btn disable">Disable $\alpha$ 

 $\langle$ div $>$ 

<div class="button-group-area mt-10">

<a href="#" class="genric-btn default-border">Default</a>  $\alpha$  href="#" class="genric-btn primary-border">Primary $\alpha$ <a href="#" class="genric-btn success-border">Success</a>  $\alpha$  href="#" class="genric-btn info-border">Info $\alpha$  $\alpha$  href="#" class="genric-btn warning-border">Warning $\alpha$ <a href="#" class="genric-btn danger-border">Danger</a> <a href="#" class="genric-btn link-border">Link</a>  $\langle a \cdot \text{href="#'' class="genric-btn disable''>Disable} \rangle$ 

 $\langle$ div $>$ 

<div class="button-group-area mt-40">

<a href="#" class="genric-btn default radius">Default</a>  $\alpha$  href="#" class="genric-btn primary radius">Primary $\alpha$  $\alpha$  href="#" class="genric-btn success radius">Success $\alpha$  $\alpha$  href="#" class="genric-btn info radius">Info $\alpha$  $\alpha$  href="#" class="genric-btn warning radius">Warning $\alpha$  $\alpha$  href="#" class="genric-btn danger radius">Danger $\alpha$  $\alpha$  href="#" class="genric-btn link radius">Link $\alpha$ <a href="#" class="genric-btn disable radius">Disable</a>

 $\langle$ div $>$ 

<div class="button-group-area mt-10">

```
<a href="#" class="genric-btn default-border 
radius">Default</a>
                          <a href="#" class="genric-btn primary-border 
radius">Primary</a>
                          <a href="#" class="genric-btn success-border 
radius">Success</a>
                          \alpha href="#" class="genric-btn info-border radius">Info\alpha<a href="#" class="genric-btn warning-border 
radius">Warning</a>
                          <a href="#" class="genric-btn danger-border 
radius">Danger</a>
                          \alpha href="#" class="genric-btn link-border radius">Link\alpha<a href="#" class="genric-btn disable radius">Disable</a>
                   \langlediv><div class="button-group-area mt-40">
                          <a href="#" class="genric-btn default circle">Default</a>
                          <a href="#" class="genric-btn primary circle">Primary</a>
                          \alpha href="#" class="genric-btn success circle">Success\alpha\alpha href="#" class="genric-btn info circle">Info\alpha\alpha href="#" class="genric-btn warning circle">Warning\alpha<a href="#" class="genric-btn danger circle">Danger</a>
                          \alpha href="#" class="genric-btn link circle">Link\alpha<a href="#" class="genric-btn disable circle">Disable</a>
                   \langlediv\rangle
```
<div class="button-group-area mt-10">

<a href="#" class="genric-btn default-border

circle">Default</a>

```
<a href="#" class="genric-btn primary-border
```
circle">Primary</a>

<a href="#" class="genric-btn success-border

circle">Success</a>

 $\alpha$  href="#" class="genric-btn info-border circle">Info $\alpha$ 

<a href="#" class="genric-btn warning-border

circle">Warning</a>

<a href="#" class="genric-btn danger-border

circle">Danger</a>

<a href="#" class="genric-btn link-border circle">Link</a>

 $\alpha$  href="#" class="genric-btn disable circle">Disable $\alpha$ 

 $\langle$ div $>$ 

<div class="button-group-area mt-40">

<a href="#" class="genric-btn default circle arrow">Default<span class="lnr lnr-arrow-right"></span></a>

<a href="#" class="genric-btn primary circle arrow">Primary<span class="lnr lnr-arrow-right"></span></a>

<a href="#" class="genric-btn success circle arrow">Success<span class="lnr lnr-arrow-right"></span></a>

```
<a href="#" class="genric-btn info circle arrow">Info<span 
class="lnr lnr-arrow-right"></span></a>
```

```
<a href="#" class="genric-btn warning circle 
arrow">Warning<span class="lnr lnr-arrow-right"></span></a>
```
<a href="#" class="genric-btn danger circle arrow">Danger<span class="lnr lnr-arrow-right"></span></a>

 $\langle$ div $>$ 

<div class="button-group-area mt-10">

<a href="#" class="genric-btn default-border circle arrow">Default<span class="lnr lnr-arrow-right"></span></a>

```
<a href="#" class="genric-btn primary-border circle 
arrow">Primary<span class="lnr lnr-arrow-right"></span></a>
                         <a href="#" class="genric-btn success-border circle 
arrow">Success<span class="lnr lnr-arrow-right"></span></a>
                         <a href="#" class="genric-btn info-border circle 
arrow">Info<span class="lnr lnr-arrow-right"></span></a>
                         \alpha href="#" class="genric-btn warning-border circle
arrow">Warning<span class="lnr lnr-arrow-right"></span></a>
                         <a href="#" class="genric-btn danger-border circle 
arrow">Danger<span class="lnr lnr-arrow-right"></span></a>
                   </div>
                   <div class="button-group-area mt-40">
                         <a href="#" class="genric-btn primary e-large">Extra 
Large</a>
                         <a href="#" class="genric-btn success large">Large</a>
                         \alpha href="#" class="genric-btn primary">Default\alpha<a href="#" class="genric-btn success medium">Medium</a>
                         \alpha href="#" class="genric-btn primary small">Small\alpha\langlediv\rangle<div class="button-group-area mt-10">
                         <a href="#" class="genric-btn primary-border e-large">Extra 
Large</a>
                         <a href="#" class="genric-btn success-border 
large">Large</a>
                         \alpha href="#" class="genric-btn primary-border">Default\alpha<a href="#" class="genric-btn success-border 
medium">Medium</a>
                         <a href="#" class="genric-btn primary-border 
small">Small</a>
```
112

 $\langle$ div $\rangle$ 

 $\langle$ div $>$ 

</section>

<!-- End Button -->

<!-- Start Align Area -->

<section class="whole-wrap">

<div class="container">

<div class="section-top-border">

<h3 class="mb-30">Left Aligned</h3>

<div class="row">

<div class="col-md-3">

<img src="img/elements/d.jpg" alt=""

class="img-fluid">

 $\langle$ div $>$ 

<div class="col-md-9 mt-sm-20 left-align-p">

<p>Recently, the US Federal government banned online casinos from operating in America by making it illegal to transfer

money to them through any US bank or payment system. As a result of this law, most of the popular online casino networks

such as Party Gaming and PlayTech left the United States. Overnight, online casino players found themselves being

chased by the Federal government. But, after a fortnight, the online casino industry came up with a solution and new

online casinos started taking root. These began to operate under a different business umbrella, and by doing that,

rendered the transfer of money to and from them legal. A major part of this was enlisting electronic banking systems

that would accept this new clarification and start doing business with me. Listed in this article are the electronic

banking systems that accept players from the United States that wish to play in online casinos. $\langle p \rangle$ 

```
\langlediv\rangle\langlediv>\langlediv><div class="section-top-border text-right">
                          <h3 class="mb-30">Right Aligned</h3>
                          <div class="row">
                                <div class="col-md-9">
                                       \langle \text{p class}="text-right">Over time, even the most
sophisticated, memory packed computer can begin to run slow if we don't
                                             do something to prevent it. The reason why 
has less to do with how computers are made and how they age and more to
                                             do with the way we use them. You see, all 
of the daily tasks that we do on our PC from running programs to downloading
                                             and deleting software can make our 
computer sluggish. To keep this from happening, you need to understand the reasons
                                             why your PC is getting slower and do 
something to keep your PC running at its best. You can do this through regular
                                             maintenance and PC performance 
optimization programs</p>
                                       <p class="text-right">Before we discuss all of the
```
things that could be affecting your PC's performance, let's talk

a little about what symptoms</p>

 $\langle$ div $>$ 

 $\langle$ div class="col-md-3">

<img src="img/elements/d.jpg" alt=""

class="img-fluid">

 $\langle$ div $>$ 

```
\langlediv\rangle
```
 $\langle$ div $>$ 

<div class="section-top-border">

<h3 class="mb-30">Definition</h3>

<div class="row">

<div class="col-md-4">

<div class="single-defination">

<h4 class="mb-20">Definition 01</h4>

<p>Recently, the US Federal government banned online casinos from operating in America by making it illegal to transfer

money to them through any US bank or payment system. As a result of this law, most of the popular online casino networks</p>

## $\langle$ div $\rangle$

 $\langle$ div $>$ 

<div class="col-md-4">

<div class="single-defination">

 $\langle$ h4 class="mb-20">Definition 02 $\langle$ h4>

<p>Recently, the US Federal government banned online casinos from operating in America by making it illegal to transfer

money to them through any US bank

or payment system. As a result of this law, most of the popular online casino networks</p>

 $\langle$ div $>$ 

</div>

<div class="col-md-4">

<div class="single-defination">

<h4 class="mb-20">Definition 03</h4>

<p>Recently, the US Federal government

banned online casinos from operating in America by making it illegal to transfer

money to them through any US bank or payment system. As a result of this law, most of the popular online casino networks</p>

 $\langle$ div $>$ 

</div>

 $\langle$ div $>$ 

 $\langle$ div $>$ 

<div class="section-top-border">

<h3 class="mb-30">Block Quotes</h3>

<div class="row">

 $\langle$ div class="col-lg-12">

<blockquote class="generic-blockquote">

"Recently, the US Federal government banned online casinos from operating in America by making it illegal to transfer money

to them through any US bank or payment system. As a result of this law, most of the popular online casino networks

such as Party Gaming and PlayTech left the United States. Overnight, online casino players found themselves being

chased by the Federal government. But, after a fortnight, the online casino industry came up with a solution and new

online casinos started taking root. These began to operate under a different business umbrella, and by doing that,

rendered the transfer of money to and from them legal. A major part of this was enlisting electronic banking systems

that would accept this new clarification and start doing business with me. Listed in this article are the electronic

banking"

</blockquote>

 $\langle$ div $>$ 

 $\langle$ div $>$ 

 $\langle$ div $>$ 

<div class="section-top-border">

<h3 class="mb-30">Table</h3>

<div class="progress-table-wrap">

<div class="progress-table">

<div class="table-head">

<div class="serial">#</div>

<div class="country">Countries</div>

<div class="visit">Visits</div>

<div

class="percentage">Percentages</div>

 $\langle$ div $\rangle$ 

<div class="table-row">

<div class="serial">01</div>

<div class="country"> <img

src="img/elements/f1.jpg" alt="flag">Canada</div>

 $\langle$ div class="visit">645032 $\langle$ div>

<div class="percentage">

<div class="progress">

<div class="progress-bar

color-1" role="progressbar" style="width: 80%" aria-valuenow="80" aria-valuemin="0" aria-valuemax="100"></div>

 $\langle$ div $>$ 

</div>

 $\langle$ div $\rangle$ 

<div class="table-row">

<div class="serial">02</div>

<div class="country"> <img

src="img/elements/f2.jpg" alt="flag">Canada</div>

<div class="visit">645032</div>

<div class="percentage">

<div class="progress">

<div class="progress-bar

color-2" role="progressbar" style="width: 30%" aria-valuenow="30" aria-valuemin="0" aria-valuemax="100"></div>

 $\langle$ div $>$ 

 $\langle$ div $\rangle$ 

 $\langle$ div $>$ 

<div class="table-row">

<div class="serial">03</div>

 $\langle$  div class="country">  $\langle$  img

src="img/elements/f3.jpg" alt="flag">Canada</div>

 $\langle$ div class="visit">645032 $\langle$ div>

<div class="percentage">

<div class="progress">

<div class="progress-bar

color-3" role="progressbar" style="width: 55%" aria-valuenow="55" aria-valuemin="0" aria-valuemax="100"></div>

 $\langle$ div $\rangle$ 

 $\langle$ div $\rangle$ 

 $\langle$ div $>$ 

<div class="table-row">

```
<div class="serial">04</div>
```
 $\langle$  div class="country" $>$   $\langle$  img

src="img/elements/f4.jpg" alt="flag">Canada</div>

<div class="visit">645032</div>

<div class="percentage">

<div class="progress">

<div class="progress-bar

color-4" role="progressbar" style="width: 60%" aria-valuenow="60" aria-valuemin="0" aria-valuemax="100"></div>

 $\langle$ div $>$ 

```
\langlediv>
```
 $\langle$ div $>$ 

<div class="table-row">

<div class="serial">05</div>

<div class="country"> <img

src="img/elements/f5.jpg" alt="flag">Canada</div>

<div class="visit">645032</div>

<div class="percentage">

<div class="progress">

<div class="progress-bar

color-5" role="progressbar" style="width: 40%" aria-valuenow="40" aria-valuemin="0" aria-valuemax="100"></div>

 $\langle$ div $>$ 

 $\langle$ div $>$ 

 $\langle$ div $\rangle$ 

<div class="table-row">

<div class="serial">06</div>

<div class="country"> <img

src="img/elements/f6.jpg" alt="flag">Canada</div>

 $\langle$ div class="visit">645032 $\langle$ div>

<div class="percentage">

<div class="progress">

<div class="progress-bar

color-6" role="progressbar" style="width: 70%" aria-valuenow="70" aria-valuemin="0" aria-valuemax="100"></div>

 $\langle$ div $>$ 

 $\langle$ div $>$ 

 $\langle$ div $>$ 

<div class="table-row">

<div class="serial">07</div>

 $\langle$  div class="country">  $\langle$  img

src="img/elements/f7.jpg" alt="flag">Canada</div>

<div class="visit">645032</div>

<div class="percentage">

<div class="progress">

<div class="progress-bar

color-7" role="progressbar" style="width: 30%" aria-valuenow="30" aria-valuemin="0" aria-valuemax="100"></div>

 $\langle$ div $>$ 

 $\langle$ div>

 $\langle$ div $>$ 

<div class="table-row">

<div class="serial">08</div>

<div class="country"> <img

src="img/elements/f8.jpg" alt="flag">Canada</div>

<div class="visit">645032</div>

<div class="percentage">

<div class="progress">

<div class="progress-bar

color-8" role="progressbar" style="width: 60%" aria-valuenow="60" aria-valuemin="0" aria-valuemax="100"></div>

 $\langle$ div $>$ 

 $\langle$ div $>$ 

 $\langle$ div $>$ 

 $\langle$ div $>$ 

 $\langle$ div $\rangle$ 

 $\langle$ div $>$ 

<div class="section-top-border">

<h3>Image Gallery</h3>

<div class="row gallery-item">

<div class="col-md-4">

 $\alpha$  href="img/elements/g1.jpg" class="img-

gal"><div class="single-gallery-image" style="background: url(img/elements/g1.jpg);"></div></a>

 $\langle$ div $>$ 

<div class="col-md-4">

<a href="img/elements/g2.jpg" class="img-

gal"><div class="single-gallery-image" style="background: url(img/elements/g2.jpg);"></div></a>

</div>

<div class="col-md-4">

<a href="img/elements/g3.jpg" class="img-

gal"><div class="single-gallery-image" style="background: url(img/elements/g3.jpg);"></div></a>

</div>

 $\langle$ div class="col-md-6">

<a href="img/elements/g4.jpg" class="imggal"><div class="single-gallery-image" style="background:

url(img/elements/g4.jpg);"></div></a>

 $\langle$ div $>$ 

<div class="col-md-6">

<a href="img/elements/g5.jpg" class="imggal"><div class="single-gallery-image" style="background: url(img/elements/g5.jpg);"></div></a>

 $\langle$ div $>$ 

<div class="col-md-4">

<a href="img/elements/g6.jpg" class="imggal"><div class="single-gallery-image" style="background: url(img/elements/g6.jpg);"></div></a>

 $\langle$ div $>$ 

<div class="col-md-4">

 $\alpha$  href="img/elements/g7.jpg" class="imggal"><div class="single-gallery-image" style="background: url(img/elements/g7.jpg);"></div></a>

 $\langle$ div $>$ 

<div class="col-md-4">

 $\alpha$  href="img/elements/g8.jpg" class="img-

gal"><div class="single-gallery-image" style="background: url(img/elements/g8.jpg);"></div></a>

 $\langle$ div $>$ 

 $\langle$ div $>$ 

 $\langle$ div $>$ 

<div class="section-top-border">

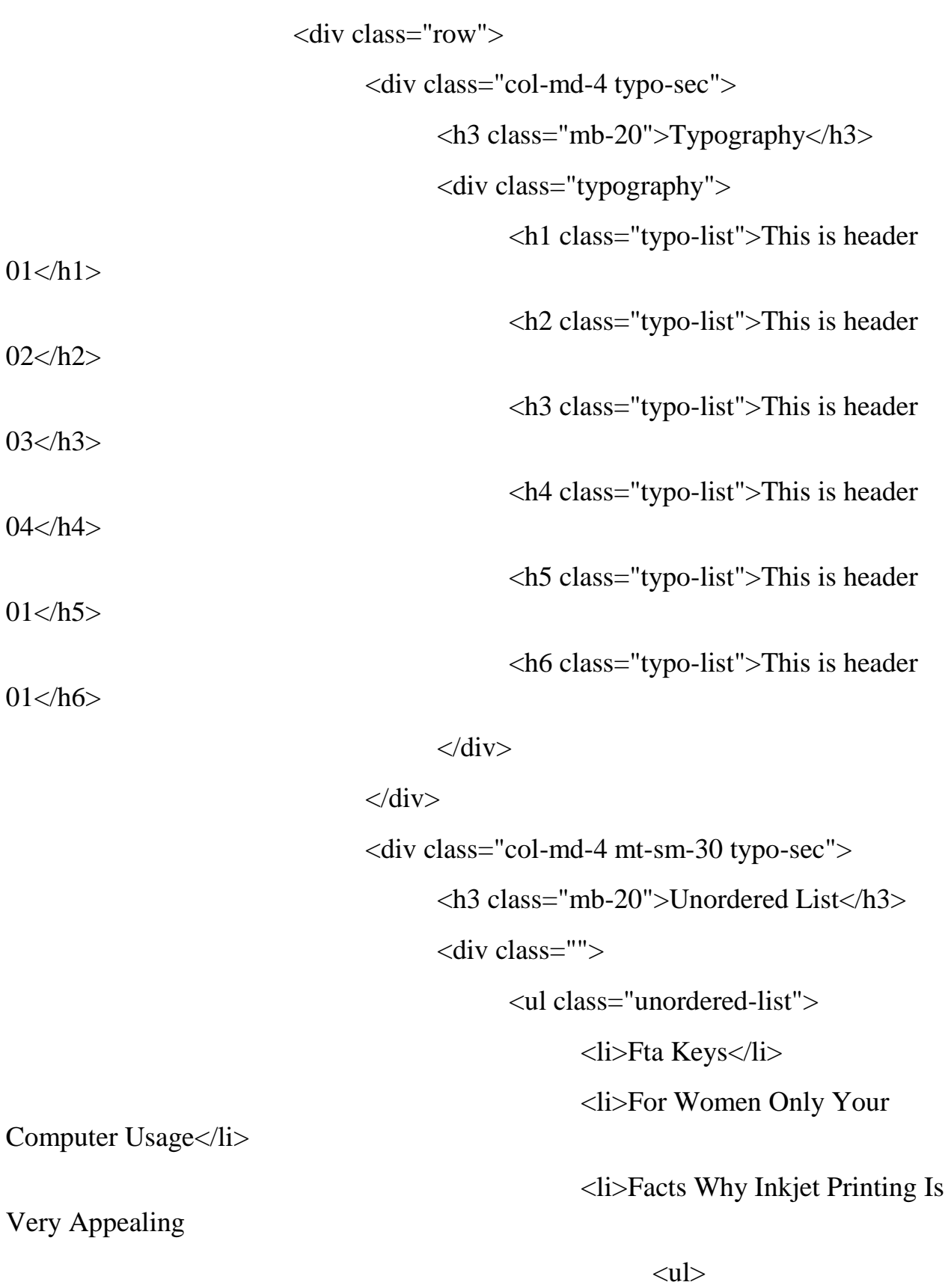

<li>Addiction When

Gambling Becomes

 $\langle ul \rangle$ 

<li>Protective Preventative Maintenance</li>

 $\langle \text{ul} \rangle$ 

 $\langle$ li>

 $\langle \text{ul} \rangle$ 

 $\langle$ li $\rangle$ 

<li>Dealing With Technical Support

<li>Make Myspace Your Best

<li>Cleaning And Organizing Your

 $\langle \text{ul} \rangle$ 

 $\langle$ div $>$ 

 $\langle$ div $>$ 

<div class="col-md-4 mt-sm-30 typo-sec">

<h3 class="mb-20">Ordered List</h3>

<div class="">

<ol class="ordered-list">

<li><span>Fta Keys</span></li>

<li><span>For Women Only Your

<li><span>Facts Why Inkjet Printing

Computer Usage</span></li>

Is Very Appealing </span>

<ol class="ordered-list-

alpha">

10 Useful Tips</li>

Designed Space</li>

Computer</li>

<li><span>Addiction

 $\leq$ ol

class="ordered-list-roman">

When Gambling Becomes</span>

<li><span>Protective Preventative Maintenance</span></li>

 $<$ /0 $\ge$ 

 $\langle$ li $\rangle$ 

 $\langle 0| \rangle$ 

 $\langle$ li>

<li><span>Dealing With Technical

<li><span>Make Myspace Your

<li><span>Cleaning And Organizing

Support 10 Useful Tips</span></li>

Best Designed Space</span></li>

Your Computer</span></li>

 $\langle 0| \rangle$ 

 $\langle$ div $\rangle$ 

 $\langle$ div $>$ 

 $\langle$ div $>$ 

 $\langle$ div $\rangle$ 

<div class="section-top-border">

<div class="row">

<div class="col-lg-8 col-md-8">

<h3 class="mb-30">Form Element</h3>

<form action="#">

 $\langle$ div class="mt-10">

```
<input type="text"
```
name="first\_name" placeholder="First Name" onfocus="this.placeholder = ''" onblur="this.placeholder = 'First Name'"

required class="single-input">

</div>

 $\langle$ div class="mt-10">

<input type="text"

name="last\_name" placeholder="Last Name" onfocus="this.placeholder = ''" onblur="this.placeholder = 'Last Name'"

required class="single-input">

 $\langle$ div $>$ 

 $\langle$ div class="mt-10">

<input type="text"

name="last\_name" placeholder="Last Name" onfocus="this.placeholder = ''" onblur="this.placeholder = 'Last Name'"

required class="single-input">

 $\langle$ div $>$ 

 $\langle$ div class="mt-10">

<input type="email"

name="EMAIL" placeholder="Email address" onfocus="this.placeholder = ''" onblur="this.placeholder = 'Email address'"

required class="single-input">

</div>

 $\langle$ div class="input-group-icon mt-10">

<div class="icon"><i class="fa fa-

thumb-tack" aria-hidden="true"></i></div>

<input type="text" name="address"

placeholder="Address" onfocus="this.placeholder = "" onblur="this.placeholder = 'Address'"

required class="single-input">

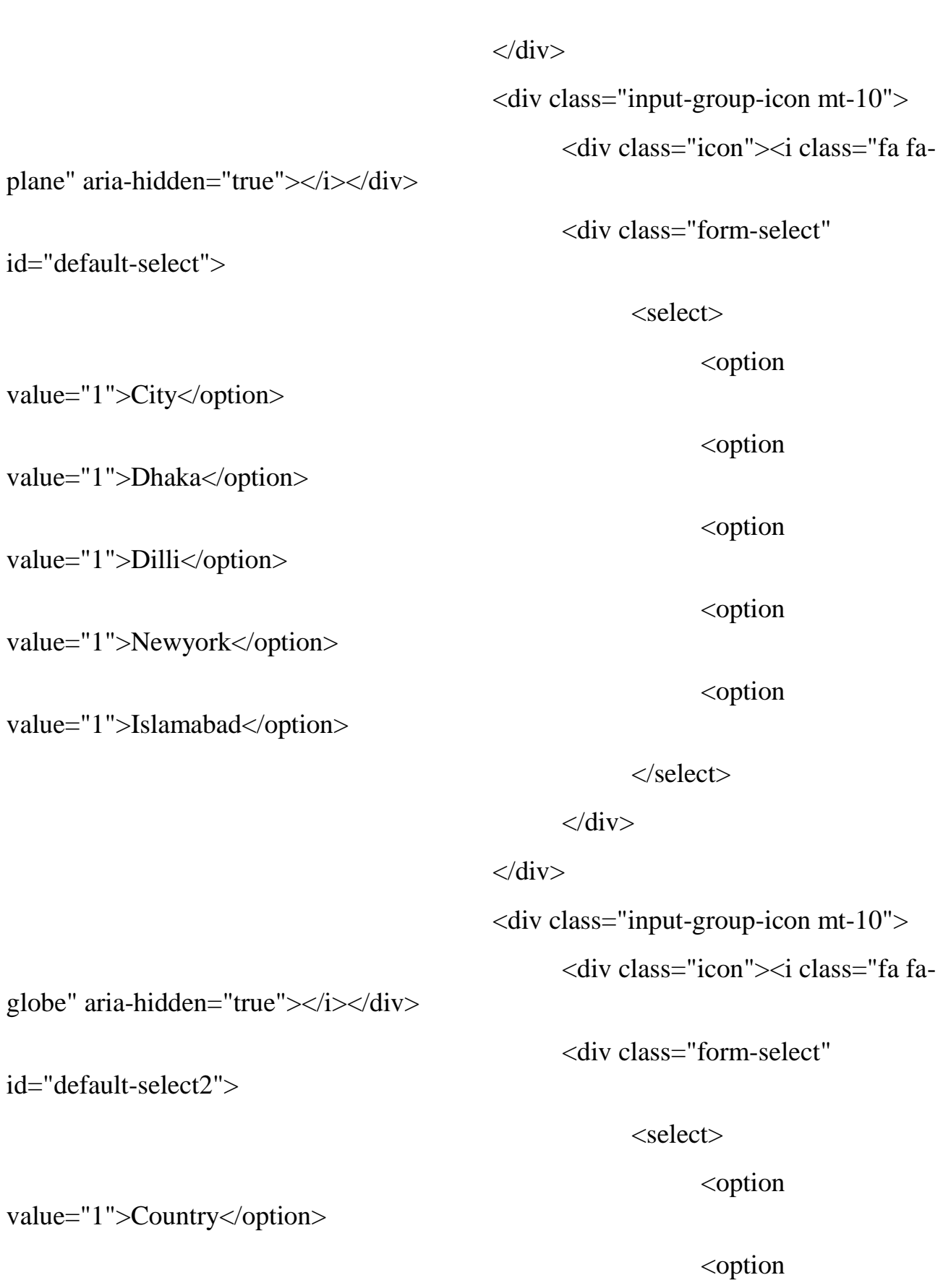

value="1">Bangladesh</option>

value="1">England</option>

value="1">India</option>

value="1">Srilanka</option>

<option

<option

<option

</select>

 $\langle$ div $>$ 

 $\langle$ div $>$ 

<div class="mt-10">

<textarea class="single-textarea"

 $p$ laceholder="Message" onfocus="this.placeholder = "" onblur="this.placeholder = 'Message'"

required></textarea>

 $\langle$ div $>$ 

 $\langle$ div class="mt-10">

<input type="text"

name="first\_name" placeholder="Primary color" onfocus="this.placeholder = ''" onblur="this.placeholder = 'Primary color'"

required class="single-input-

primary">

#### $\langle$ div $\rangle$

 $\langle$ div class="mt-10">

<input type="text"

name="first\_name" placeholder="Accent color" onfocus="this.placeholder = ''" onblur="this.placeholder = 'Accent color'"

required class="single-input-

accent">

<input type="text"

name="first\_name" placeholder="Secondary color" onfocus="this.placeholder = ''" onblur="this.placeholder = 'Secondary color'"

required class="single-input-

secondary">

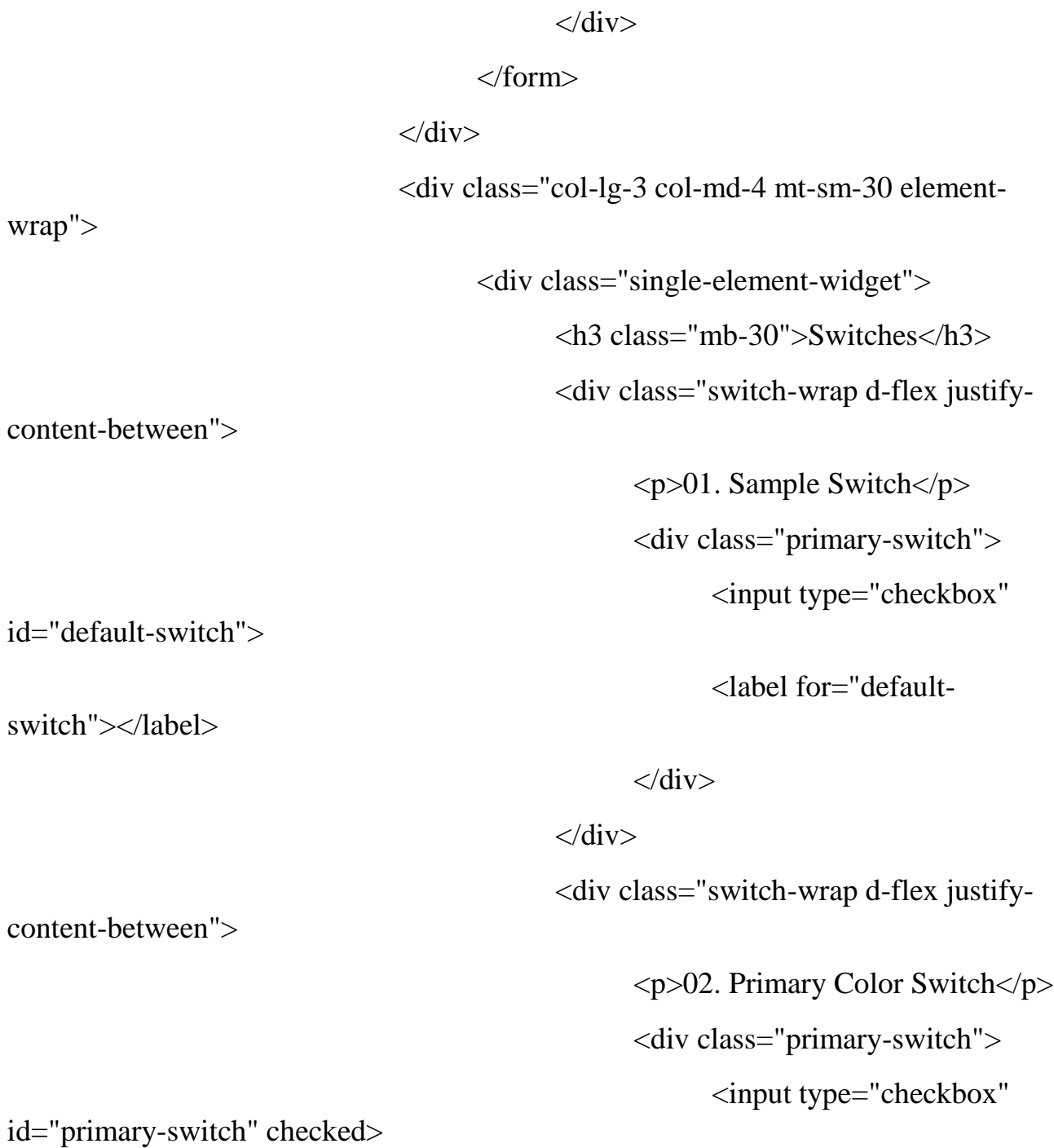

<label for="primary-

switch"></label>

content-between">

 $\langle$ div $>$ 

## $\langle$ div $>$

<div class="switch-wrap d-flex justify-

<p>03. Confirm Color Switch</p>

<div class="confirm-switch">

<input type="checkbox"

id="confirm-switch" checked>

<label for="confirm-

switch"></label>

 $\langle$ div $>$ 

# $\langle$ div $>$

#### $\langle$ div $>$

<div class="single-element-widget"> <h3 class="mb-30">Selectboxes</h3> <div class="default-select" id="default-

select">

<select>

<option

<option

<option

<option

value="1">English</option>

value="1">Spanish</option>

value="1">Arabic</option>

value="1">Portuguise</option>

<option

## value="1">Bengali</option>

</select>

 $\langle$ div $>$ 

 $\langle$ div $>$ 

<div class="single-element-widget">

<h3 class="mb-30">Checkboxes</h3>

<div class="switch-wrap d-flex justify-

content-between">

<p>01. Sample Checkbox</p>

<div class="primary-checkbox">

<input type="checkbox"

<label for="default-

id="default-checkbox">

checkbox"></label>

 $\langle$ div $>$ 

 $\langle$ div $>$ 

<div class="switch-wrap d-flex justify-

content-between">

Checkbox</p>

<p>02. Primary Color

<div class="primary-checkbox">

<input type="checkbox"

<label for="primary-

id="primary-checkbox" checked>

checkbox"></label>

 $\langle$ div $\rangle$ 

 $\langle$ div $>$ 

<div class="switch-wrap d-flex justify-

<p>03. Confirm Color

<div class="confirm-checkbox">

<input type="checkbox"

<label for="confirm-

 $\langle$ div $>$ 

 $\langle$ div $>$ 

<div class="switch-wrap d-flex justify-

<p>04. Disabled Checkbox</p>

<div class="disabled-checkbox">

<input type="checkbox"

<label for="disabled-

 $\langle$ div $>$ 

 $\langle$ div $\rangle$ 

<div class="switch-wrap d-flex justify-

<p>05. Disabled Checkbox

<div class="disabled-checkbox">

<label for="disabled-

<input type="checkbox"

id="disabled-checkbox-active" checked disabled>

checkbox-active"></label>

content-between">

Checkbox</p>

id="confirm-checkbox">

checkbox"></label>

content-between">

id="disabled-checkbox" disabled>

checkbox"></label>

content-between">

active</p>

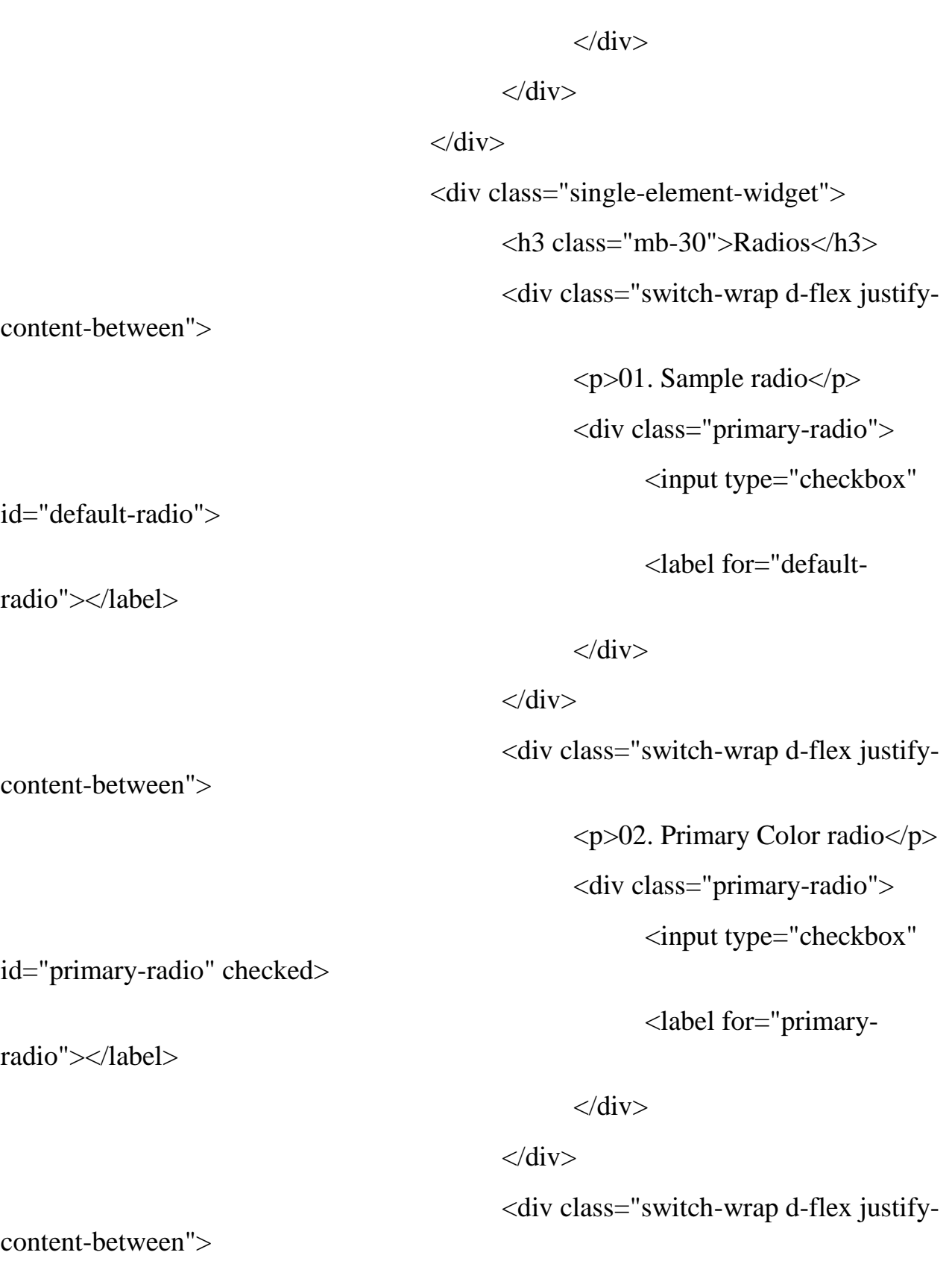

<p>03. Confirm Color radio</p>

<div class="confirm-radio">

<input type="checkbox"

<label for="confirm-

 $\langle$ div $>$ 

 $\langle$ div $>$ 

<div class="switch-wrap d-flex justify-

<p>04. Disabled radio</p>

<div class="disabled-radio">

<input type="checkbox"

<label for="disabled-

 $\langle$ div $>$ 

#### $\langle$ div $>$

<div class="switch-wrap d-flex justify-

 $\langle p>05$ . Disabled radio active $\langle p>$ 

<div class="disabled-radio">

<input type="checkbox"

id="disabled-radio-active" checked disabled>

<label for="disabled-radio-

active"></label>

id="confirm-radio" checked>

id="disabled-radio" disabled>

radio"></label>

content-between">

radio"></label>

content-between">

 $\langle$ div $>$ 

 $\langle$ div>

 $\langle$ div $>$ 

 $\langle$ div $>$ 

 $\langle$ div $\rangle$ 

 $\langle$ div $>$ 

 $\langle$ div $>$ 

</section>

<!-- End Align Area -->

<!-- start footer Area -->

<footer class="footer-area section-gap">

<div class="container">

<div class="row">

<div class="col-lg-3 col-md-6 col-sm-6">

```
<div class="single-footer-widget">
```
<h4>About Us</h4>

 $< p >$ 

The state of Utah in the United States is home to lots of beautiful National Parks, & Bryce Canyon National Park ranks as

three of the magnificent & awe inspiring.

 $<$ /p>

 $\langle$ div $>$ 

 $\langle$ div $>$ 

 $\langle$ div class="col-lg-4 col-md-6 col-sm-6">

<div class="single-footer-widget">

<h4>Contact Us</h4>

 $< p >$ 

56/8, rockybeach road, santa monica, Los

angeles, California - 59620.

```
<p class="number">
```
012-6532-568-9746 <br> 012-6532-569-

9748

 $<$ /p>

 $\langle$ div $>$ 

## $\langle$ div $>$

<div class="col-lg-5 col-md-6 col-sm-6">

<div class="single-footer-widget">

<h4>Newsletter</h4>

<p>You can trust us. we only send offers, not a

single spam.</p>

<div class="d-flex flex-row"

id="mc\_embed\_signup">

<form class="navbar-form"

action="https://spondonit.us12.list-

manage.com/subscribe/post?u=1462626880ade1ac87bd9c93a&id=92a4423d01"

method="get">

<div class="input-group add-on

align-items-center d-flex">

```
<input class="form-control"
```
name="email" placeholder="Your Email address" onfocus="this.placeholder = "" onblur="this.placeholder = 'Your Email address'"

required="" type="email">

<div style="position: absolute;

left: -5000px;">

 $\langle$ input name="b\_36c4fd991d266f23781ded980\_aefe40901a" tabindex="-1" value="" type="text">

 $\langle$ div $>$ 

<div class="input-group-btn">

<button class="genric-

btn"><span class="lnr lnr-arrow-right"></span></button>

 $\langle$ div $>$ 

 $\langle$ div $>$ 

 $\langle$ div class="info mt-20"> $\langle$ div>

</form>

 $\langle$ div $>$ 

 $\langle$ div $>$ 

 $\langle$ div $>$ 

 $\langle$ div $>$ 

<div class="footer-bottom row align-items-center">

<p class="footer-text m-0 col-lg-6 col-md-12"><!-- Link back to Colorlib can't be removed. Template is licensed under CC BY 3.0. -->

Copyright ©<script>document.write(new Date().getFullYear());</script>All rights reserved | This template is made with <i class="fa fa-heart-o" ariahidden="true"></i> by <a href="https://colorlib.com" target="\_blank">Colorlib</a>

<!-- Link back to Colorlib can't be removed. Template is licensed under CC BY 3.0. --  $>\!\!<\!\!\rho\!\!>$ 

<div class="col-lg-6 col-sm-12 footer-social"> <a href="#"><i class="fa fa-facebook"></i></a> <a href="#"><i class="fa fa-twitter"></i></a> <a href="#"><i class="fa fa-dribbble"></i></a> <a href="#"><i class="fa fa-behance"></i></a>

 $\langle$ div $>$ 

 $\langle$ div $\rangle$ 

 $\langle$ div $>$ 

</footer>

<!-- End footer Area -->

 $\langle \text{script} \rangle$ 

<script

src="https://cdnjs.cloudflare.com/ajax/libs/popper.js/1.12.9/umd/popper.min.js" integrity="sha384-

ApNbgh9B+Y1QKtv3Rn7W3mgPxhU9K/ScQsAP7hUibX39j7fakFPskvXusvfa0b4Q"

```
crossorigin="anonymous"></script>
```
<script src="js/vendor/bootstrap.min.js"></script>

<script

```
src="https://maps.googleapis.com/maps/api/js?key=AIzaSyBhOdIF3Y9382fqJYt5I_ssw
SrEw5eihAA"></script>
```
<script src="js/easing.min.js"></script>

<script src="js/hoverIntent.js"></script>

<script src="js/superfish.min.js"></script>

<script src="js/jquery.ajaxchimp.min.js"></script>

<script src="js/jquery.magnific-popup.min.js"></script>

<script src="js/jquery.tabs.min.js"></script>

<script src="js/jquery.nice-select.min.js"></script>

<script src="js/owl.carousel.min.js"></script>

<script src="js/mail-script.js"></script>

```
<script src="js/main.js"></script>
```
</body>

</html>

# SCHEDULE.PHP

 $\langle$ ?php session\_start(); ?>

<!DOCTYPE html>

<html lang="zxx" class="no-js">

<head>

<!-- Mobile Specific Meta -->

<meta name="viewport" content="width=device-width, initial-scale=1, shrink-tofit=no">

<!-- Favicon-->

<link rel="shortcut icon" href="img/fav.png">

<!-- Author Meta -->

<meta name="author" content="colorlib">

<!-- Meta Description -->

<meta name="description" content="">

<!-- Meta Keyword -->

<meta name="keywords" content="">

<!-- meta character set -->

<meta charset="UTF-8">

<!-- Site Title -->

<title>Таблиця калорійності продуктів</title>

 $<$ link

href="https://fonts.googleapis.com/css?family=Roboto:100,200,300,400,500,700" rel="stylesheet">

<!-- CSS ============================================= -->

```
<link rel="stylesheet" href="css/linearicons.css">
<link rel="stylesheet" href="css/font-awesome.min.css">
<link rel="stylesheet" href="css/bootstrap.css">
<link rel="stylesheet" href="css/magnific-popup.css">
<link rel="stylesheet" href="css/nice-select.css">
<link rel="stylesheet" href="css/animate.min.css">
<link rel="stylesheet" href="css/owl.carousel.css">
<link rel="stylesheet" href="css/jquery-ui.css">
<link rel="stylesheet" href="css/main.css">
```
</head>

<body>

<!-- start header Area -->

 $\langle$ ?php

include 'includes/header.php';

include 'includes/bd.php';

?>

<!-- end header Area -->

<!-- start banner Area -->

<section class="banner-area relative about-banner" id="home">

<img class="cta-img img-fluid" src="img/cta-img.png" alt="">

```
<div class="overlay overlay-bg"></div>
```
<div class="container">

```
<div class="row d-flex align-items-center justify-content-center">
```
<div class="about-content col-lg-12">

#### $$

Таблиця калорійності продуктів

 $<$ /h1>

<p class="link-nav"><a href="index.php">Головна

</a>

<span class="lnr lnr-arrow-right"></span> <a

href="schedule.php">

Таблиця калорійності продуктів</a></p>

 $\langle$ div $>$ 

```
\langlediv>
```
</div>

</section>

<!-- End banner Area -->

<section class="section-gap" style="padding-bottom: 0;">

<div class="container p20">

<div class="row d-flex justify-content-center">

 $\langle$ div class="col-lg-12">

 $p$ 

 $\langle$ strong>Калорійність продуктів $\langle$ strong> - це число енергії, яке виділяють продукти в процесі перетравлення.

 $<$ /p>

 $p$ 

Але фізичний стан організму залежить не тільки від калорійності продуктів, адже кожен організм індивідуальний і порізному реагують на одержувані продукти, тому на калорійність продуктів варто орієнтуватися не на 100%, необхідно також прислухатися до вашого організму. Але і повністю не звертати уваги на калорійність продуктів теж не можна. Калькулятор калорій онлайн.

Для того щоб зрозуміти скільки калорій в день вам потрібно в день, скористайтеся калькулятором ваги. Виходячи з отриманих даних по добовій нормі калорій, ви можете, орієнтуючись на дані таблиць калорійності продуктів, визначити, скільки і яких продуктів вам рекомендується вживати в день.

```
</p>
                    \langlediv\rangle\langlediv\rangle\langlediv></section>
<!-- Start schedule Area -->
<section class="schedule-area section-gap">
       <div class="container">
             <div class="row d-flex justify-content-center">
                    \langlediv class="col-lg-12">
                           <div class="section-title-wrap text-center">
                                  <h1>Таблиця калорійності: продукти та
```
вироби</h1>

 $\langle$ div $>$ 

 $\langle$ div $>$ 

 $\langle$ div $>$ 

<div class="col-lg-12 mt-sm-30 typo-sec ">

<div class="">

<ul class="unordered-list">

<?php

```
$sql = mysqli_query($link_db, '
```
SELECT \* FROM item\_category

'); while( $\text{from} = \text{mysgli\_fetch\_assoc}(\text{sgl})$ ){ echo ' <li class="genric-btn link" datacategory="'.\$row["item\_title"].'" onclick="get\_cat();">'.\$row["item\_title"].'</li> '; } ?>  $\langle \text{ul} \rangle$  $\langle$ div $>$  $\langle$ div $>$ <div class="modal-schedule"> <span class="modal-close"><i class="fa faclose"></i></span> <div class="row justify-content-center"> <div class="table-wrap col-lg-10"> <table class="schdule-table table tablebordered"> <thead class="thead-light">  $<$ tr $>$ <th class="head" scope="col"></th> <th class="head" scope="col">Продукт</th> <th class="head" scope="col">Білки</th> <th class="head" scope="col">Жири</th>

143

<th class="head"

scope="col">Вугл.</th>

scope="col">Ккал</th>

<th class="head"

 $\langle t$ 

</thead>

<tbody>

</tbody>

## </table>

</div>

 $\langle$ div $>$ 

 $\langle$ div $\rangle$ 

 $\langle$ div $\rangle$ 

</section>

<!-- End schedule Area -->

<!-- start footer Area -->

<?php include 'includes/footer.php'; ?>

<!-- End footer Area -->

<script src="js/vendor/jquery-2.2.4.min.js"></script>

<script

src="https://cdnjs.cloudflare.com/ajax/libs/popper.js/1.12.9/umd/popper.min.js" integrity="sha384-

ApNbgh9B+Y1QKtv3Rn7W3mgPxhU9K/ScQsAP7hUibX39j7fakFPskvXusvfa0b4Q"

crossorigin="anonymous"></script>
<script src="js/vendor/bootstrap.min.js"></script>

<script

src="https://maps.googleapis.com/maps/api/js?key=AIzaSyBhOdIF3Y9382fqJYt5I\_ssw SrEw5eihAA"></script>

<script src="js/easing.min.js"></script>

<script src="js/hoverIntent.js"></script>

<script src="js/superfish.min.js"></script>

<script src="js/jquery.ajaxchimp.min.js"></script>

<script src="js/jquery.magnific-popup.min.js"></script>

<script src="js/jquery.tabs.min.js"></script>

<script src="js/jquery.nice-select.min.js"></script>

<script src="js/owl.carousel.min.js"></script>

<script src="js/mail-script.js"></script>

<script src="js/main.js"></script>

<script src="js/index.js"></script>

</body>

</html>

#### SCHODENNIK.PHP

 $\langle$ ?php session\_start(); ?>

<!DOCTYPE html>

<html lang="zxx" class="no-js">

<head>

<!-- Mobile Specific Meta -->

<meta name="viewport" content="width=device-width, initial-scale=1, shrink-tofit=no">

<!-- Favicon-->

<link rel="shortcut icon" href="img/fav.png">

<!-- Author Meta -->

<meta name="author" content="colorlib">

<!-- Meta Description -->

<meta name="description" content="">

<!-- Meta Keyword -->

<meta name="keywords" content="">

<!-- meta character set -->

<meta charset="UTF-8">

<!-- Site Title -->

<title>Щоденник</title>

 $<$ link

href="https://fonts.googleapis.com/css?family=Roboto:100,200,300,400,500,700" rel="stylesheet">

<!-- CSS ============================================= -->

```
<link rel="stylesheet" href="css/linearicons.css">
<link rel="stylesheet" href="css/font-awesome.min.css">
<link rel="stylesheet" href="css/bootstrap.css">
<link rel="stylesheet" href="css/magnific-popup.css">
<link rel="stylesheet" href="css/nice-select.css">
<link rel="stylesheet" href="css/animate.min.css">
<link rel="stylesheet" href="css/owl.carousel.css">
<link rel="stylesheet" href="css/jquery-ui.css">
<link rel="stylesheet" href="css/main.css">
<script type="text/javascript">
```

```
function add_new_arr () {
```

```
}
```

```
</script>
```
</head>

<body>

```
<!-- start header Area -->
```
 $\langle$ ?php

include 'includes/header.php';

include 'includes/bd.php';

?>

<?php

```
if (isset($_GET['day'])) {
        \text{Sday} = \text{'and item date} = \text{'''.}\ GET["day"]."";
```
}else{

```
\text{Sday} = \text{'and item\_date} = \text{''}.date('Y/m/d').\text{''''};}
                \text{Sarr}_{s} = \text{array}(;
                \gamma = \frac{1}{s} = mysqli_query($link_db, '
                        SELECT * FROM user_items WHERE user_email =
"'.$_SESSION["email"].'" and item_catgory = "Сніданок" '.$day.'
                ');
                while($row_s = mysqli_fetch_array($sql_s)){
                        \text{Sarr} \space \text{s}[] = \text{Srow} \space \text{s};}
                \text{Sarr\_o} = \text{array}(;
                \gamma = \gamma = \gamma = mysqli_query($link_db, '
                        SELECT * FROM user_items WHERE user_email = 
"'.$_SESSION["email"].'" and item_catgory = "Обід" '.$day.'
                ');
                while(\text{from } o = \text{mysgli} fetch array(\text{sgl} \text{ o})){
                        \text{Sarr } \text{o}[] = $row o;
                }
                \text{Sarr}_v = \text{array}(;
                \text{Ssgl } v = \text{mysqli query}($link db, '
                        SELECT * FROM user items WHERE user email =
"'.$ SESSION["email"]."' and item_catgory = "Вечеря" '.$day.'
                ');
                while(\text{from } v = \text{mysgli\_fetch\_array}(\text{Ssgl}_v)){
```

```
\text{Sarr}_V[] = \text{Srow}_V;
              }
              \text{Sarr}_p = \text{array};
              $sql_p = mysqli_query($link_db, '
                     SELECT * FROM user_items WHERE user_email =
"'.$_SESSION["email"].'" and item_catgory = "Перекус" '.$day.'
              ');
              while(\text{from } p = \text{mysgli\_fetch\_array}(\text{Ssgl\_p})}
                     \text{Sarr\_p}[] = \text{Srow\_p};
              }
              \arctan^{-1}$sql_tr = mysqli_query($link_db, '
                     SELECT * FROM user_training WHERE user_email =
"'.$_SESSION["email"].'" '.$day.'
              ');
              while($row_tr = mysqli_fetch_array($sql_tr)){
                     \text{Sarr\_tr}[] = \text{Srow\_tr};
              }
       ?>
       <div class="modal-add-block">
              \langlespan class="close closes">\langlei class="fa fa-close">\langlei>\langlespan>
              <div class="modal-box">
                     <div class="container">
                            <div class="row flex align-items-center justify-content-
center">
```
150

<div class="col-lg-12 col-md-12">

<div class="titles-box">

<h3 class="mb-30 type-

row">Сніданок</h3>

```
\leqsmall class="mb-30 anchor"\geq/small>
```
 $\langle$ div $>$ 

<form action="scripts/login-script.php"

method="post" class="search-form">

 $\langle$ div class="mt-10">

```
<input type="search" name="search"
```
placeholder=" $\Pi$ ошук" onfocus="this.placeholder = "" onblur="this.placeholder = 'Пошук'"

required class="single-input">

 $\langle$ div $>$ 

 $\langle$ !--  $\langle$ div class="mt-10">

<input type="submit" class="genric-

btn primary col-lg-12" value="Ввійти">

```
\langlediv> -->
```
</form>

<ul class="search\_result"></ul>

<div class="self-good-row">

<span class="add-self-good link">Ввести

свої продукти</span>

```
<form class="add-self-form"
```
action="scripts/add-new-good.php" method="post">

 $\langle$ div class="mt-10">

<label>Назва

продукту</label>

<input type="text" name="good\_name" placeholder="Назва продукту" required class="single-input">

 $\langle$ div $\rangle$ 

 $\langle$ div class="mt-10">

<label>Грам</label>

<input type="number"

name="good\_gram" placeholder="Назва продукту" required class="single-input">

 $\langle$ div $>$ 

 $\langle$ div class="mt-10">

<label>Калорійність на 100г.

продукту</label>

<input type="text" name="good\_kkal" placeholder="Ккал" required class="single-input">

 $\langle$ div $>$ 

 $\langle$ div class="mt-10">

<label>Вуглеводів на 100г.

продукту</label>

<input type="text" name="good\_vygl" placeholder="Вуглеводів" required class="single-input">

 $\langle$ div $>$ 

 $\langle$ div class="mt-10">

<label>Жирів на 100г.

продукту</label>

<input type="text"

name="good\_zhiriv" placeholder="Жирів" required class="single-input">

 $\langle$ div $>$ 

 $\langle$ div class="mt-10">

<label>Білків на 100г.

продукту</label>

```
<input type="text" 
name="good_bilkiv" placeholder="Білків" required class="single-input">
```
 $\langle$ div $>$ 

<input class="input\_anchor"

type="hidden" name="type" value="">

 $\langle$ div class="mb-25 mt-10">

<input type="submit"

class="genric-btn primary col-lg-12" value="Додати">

 $\langle$ div $>$ 

</form>

#### $\langle$ div $>$

 $\langle$ div $>$ 

 $\langle$ div $\rangle$ 

 $\langle$ div $\rangle$ 

 $\langle$ div $>$ 

 $\langle$ div $>$ 

<!-- end header Area -->

<section class="banner-area relative" id="home">

<div class="overlay overlay-bg"></div>

<div class="container-fluid">

<div class="row fullscreen d-flex align-items-center justify-content-

between">

```
<div class="col-lg-6 col-md-6 banner-img">
```
<img class="img-fluid" src="img/banner-img.png"

 $alt="$ ">

 $\langle$ div $\rangle$ 

<div class="banner-content col-lg-6 col-md-6">

<h1 class="text-uppercase">

```
</h1>
```
 $\langle$ div $>$ 

 $\langle$ div $\rangle$ 

 $\langle$ div $>$ 

</section>

<!-- start banner Area -->

<section class="p-60">

<div class="container">

<div class="row">

<label style="width: 100%;">

```
<a href="/schodennik.php">Сьогодні</a>
```
</label>

<label>Оберіть день</label>

<input type="date" id="date" style="width: 100%; padding: 10px; margin-bottom: 30px;">

<h2 style="text-align:center; width: 100%; margin: 30px  $0$ ;" $>>$ ?php if (isset(\$\_GET['day'])) {

echo \$\_GET['day'];

 $?>##$ 

 $\langle$ div $>$ 

<div class="row">

<div class="item">

<ul class="scho-list">

<li data-item="Сніданок">

<h3><span class="circle"><i class="fa fa-

plus"></i></span>Сніданок</h3>

### <?php

if (empty(\$arr\_s)) {

## echo '<p>Ще не додавали

### ніяких продуктів</p>';

### }else{

echo '

<div>

<table>

#### <thead>

 $<$ tr $>$ 

 $< | |$ 

<td>Жири</td>

 $<td>Byrπ$ 

<td>Білк</td>

<td>РСК</td>

<td>ккал</td>

<td><i class="color-red fa fa-close"></i></td>

 $\langle t$ r $>$ 

</thead>

<tbody>

(int)\$key['item\_gramm'];

'; foreach (\$arr\_s as \$key) {  $a = (int)$ \$key['item\_kkal'];  $$b =$ 

# $\text{Sc} = \frac{2a}{100} * \text{Sb};$ echo '

<tr class="item\_row" id="'.\$key["id"].'">

<td>'.\$key["item\_title"].'('.\$key["item\_gramm"].' г.)</td>

<td>'.\$key["item\_zhiri"].'</td>

<td>'.\$key["item\_vygl"].'</td>

<td>'.\$key["item\_bilki"].'</td>

<td class="item\_pers">3</td>

<td class="item\_kkal">'.\$c.'</td>

<td><span class="del-from-table" title="Удалить"><i class="fa fatrash"></i></span></td>

 $\langle t$ r $>$ 

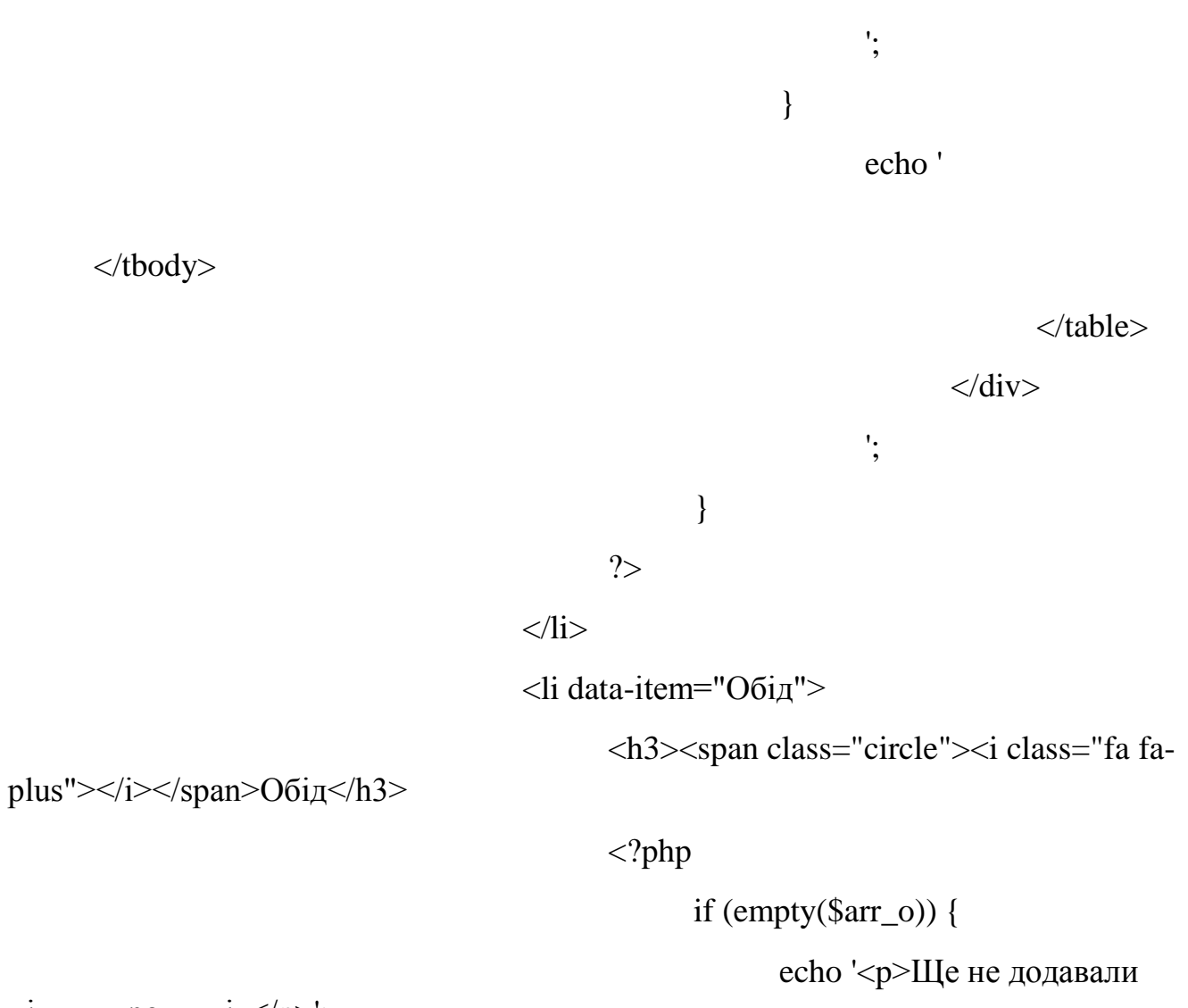

ніяких продуктів</p>:

}else{

echo '

<div>

<table>

<thead>

 $<$ tr $>$ 

 $< | |$ 

<td>Жири</td>

 $<td>Byr\pi$ 

<td>Білк</td>

<td>РСК</td>

<td>ккал</td>

<td><i class="color-red fa fa-close"></i></td>

 $\langle tr \rangle$ 

</thead>

 $<\!tbox{body}\!>$ 

'; foreach (\$arr\_o as \$key) { \$a = (int)\$key['item\_kkal'];  $$b =$  $c = $a / 100 * $b;$ echo '

(int)\$key['item\_gramm'];

<tr class="item\_row" id="'.\$key["id"].'">

<td>'.\$key["item\_title"].'('.\$key["item\_gramm"].' г.)</td>

<td>'.\$key["item\_zhiri"].'</td>

<td>'.\$key["item\_vygl"].'</td>

<td>'.\$key["item\_bilki"].'</td>

<td class="item\_pers">3</td>

<td class="item\_kkal">'.\$c.'</td>

<td><span class="del-from-table" title="Удалить"><i class="fa fatrash"></i></span></td>

 $\langle tr \rangle$ 

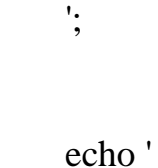

}

</tbody>

</table>

 $\langle$ div $>$ 

'; } ?>  $\langle$ li $\rangle$ <li data-item="Вечеря">

<h3><span class="circle"><i class="fa fa-

plus"></i></span>Вечеря</h3>

<?php

if (empty(\$arr\_v)) {

echo '<p>Ще не додавали

ніяких продуктів</p>';

}else{

echo '

<div>

<table>

<thead>

 $<$ tr $>$ 

 $< | |$ 

<td>Жири</td>

 $<td>Byr\pi$ 

<td>Білк</td>

<td>РСК</td>

<td>ккал</td>

<td><i class="color-red fa fa-close"></i></td>

</thead>

<tbody>

(int)\$key['item\_gramm'];

'; foreach (\$arr\_v as \$key) {  $a = (int)$ \$key['item\_kkal'];  $$b =$  $\text{Sc} = \frac{2a}{100} * \text{Sb};$ 

echo '

<tr class="item\_row" id="'.\$key["id"].'">

<td>'.\$key["item\_title"].'('.\$key["item\_gramm"].' г.)</td>

<td>'.\$key["item\_zhiri"].'</td>

<td>'.\$key["item\_vygl"].'</td>

<td>'.\$key["item\_bilki"].'</td>

<td class="item\_pers">3</td>

<td class="item\_kkal">'.\$c.'</td>

<td><span class="del-from-table" title="Удалить"><i class="fa fatrash"></i></span></td>

 $\langle tr \rangle$ 

}

echo '

';

</tbody>

</table>

 $\langle$ div $>$ 

?>

 $\langle$ /li $\rangle$ 

<li data-item="Перекус">

}

<h3><span class="circle"><i class="fa fa-

';

plus"></i></span>Перекус / Інше</h3>

 $\mathord{<} ?{\mathrm{php}}$ 

if (empty(\$arr\_p)) {

echo '<p>Ще не додавали

ніяких продуктів</p>';

}else{

echo '

 $\langle$ div $\rangle$ 

<table>

<thead>

 $<$ tr $>$ 

 $d |$ 

<td>Жири</td>

 $<td>Byr\pi$ 

<td>Білк</td>

<td>PCK</td>

<td>ккал</td>

<td><i class="color-red fa fa-close"></i></td>

 $\langle t$ r $>$ 

</thead>

 $<\!tbox{body}\!>$ 

'; foreach (\$arr\_p as \$key) { \$a = (int)\$key['item\_kkal'];  $$b =$  $c = $a / 100 * $b;$ echo '

(int)\$key['item\_gramm'];

<tr class="item\_row" id="'.\$key["id"].'">

<td>'.\$key["item\_title"].'('.\$key["item\_gramm"].' г.)</td>

<td>'.\$key["item\_zhiri"].'</td>

<td>'.\$key["item\_vygl"].'</td>

<td>'.\$key["item\_bilki"].'</td>

<td class="item\_pers">3</td>

<td class="item\_kkal">'.\$c.'</td>

<td><span class="del-from-table" title="Удалить"><i class="fa fatrash"></i></span></td>

 $\langle tr \rangle$ 

</tbody>

';

';

echo '

}

}

</table>

 $\langle$ div $>$ 

 $\langle$ li>

?>

<?php

if (empty(\$arr\_tr)) {

echo '<p>Ще не додавали

ніякі тренування</p>';

}else{

echo '

 $\langle$ div $\rangle$ 

<table>

<thead>

 $<$ tr $>$ 

<td>Назва</td>

<td>Хвилини</td>

<td>Ккал</td>

<td><i class="color-red fa fa-close"></i></td>

 $\langle t$ r $>$ 

</thead>

<tbody>

'; foreach (\$arr\_tr as \$key) { \$a = \$key["item\_time"];  $$b = $key['item_kkal']$ ;  $c = $a * $b;$ echo '

<tr class="tr\_row" id="'.\$key["id"].'">

<td>'.\$key["tr\_title"].'</td>

<td>'.\$key["item\_time"].'</td>

<td val="'.\$c.'" class="item\_kkal">'.\$c.'</td>

<td><span class="del-from-table" title="Удалить"><i class="fa fatrash"></i></span></td>

 $\langle tr \rangle$ 

</tbody>

</table>

 $\langle$ div $>$ 

';

';

echo '

}

}

```
\langleli\rangle
```

```
\langle \text{ul} \rangle
```
 $\langle$ div $>$ 

 $\langle$ div class="item">

<p>Дані цей день</p>

<?php

 $$sql = mysqli_query(\text{Sink }db, \text{'SELECT})$ doba\_kkal FROM users WHERE email = "'.\$\_SESSION["email"].'"');

\$res = mysqli\_fetch\_array(\$sql);

?>

<p>Залишилось калорій

<span id="anchor" class="user\_left\_kkal"

val="<?php echo \$res['doba\_kkal']; ?>"><?php echo \$res['doba\_kkal']; ?></span>

 $<$ /p>

<p>Вжито калорій

<span id="anchor" class="user\_used\_kkal"

val="0">0</span>

 $<$ /p>

<small>

<span id="anchor" val="0" class="user\_used\_percent">0%</span> від РСК

<span id="anchor" val="<?php echo \$res['doba\_kkal']; ?>" class="user\_doba\_kkal"><?php echo \$res['doba\_kkal']; ?></span>

 $\langle$ /small $\rangle$ 

<small>

<span>Спалені калорії</span>

```
<span id="anchor" val="0"
```

```
class="user_spaleni_kkal"> 0 </span>
```

```
\langle/small\rangle
```
 $\langle$ div $>$ 

 $\langle$ div $>$ 

 $\langle$ div $>$ 

</section>

<!-- start footer Area -->

<?php include 'includes/footer.php'; ?>

<!-- End footer Area -->

<script src="js/vendor/jquery-2.2.4.min.js"></script>

<script

src="https://cdnjs.cloudflare.com/ajax/libs/popper.js/1.12.9/umd/popper.min.js" integrity="sha384-

ApNbgh9B+Y1QKtv3Rn7W3mgPxhU9K/ScQsAP7hUibX39j7fakFPskvXusvfa0b4Q"

crossorigin="anonymous"></script>

<script src="js/vendor/bootstrap.min.js"></script>

<script

src="https://maps.googleapis.com/maps/api/js?key=AIzaSyBhOdIF3Y9382fqJYt5I\_ssw SrEw5eihAA"></script>

<script src="js/easing.min.js"></script>

<script src="js/hoverIntent.js"></script>

 $\langle \text{script} \rangle$ 

<script src="js/jquery.ajaxchimp.min.js"></script>

<script src="js/jquery.magnific-popup.min.js"></script>

<script src="js/jquery.tabs.min.js"></script>

```
<script src="js/jquery.nice-select.min.js"></script>
```

```
<script src="js/owl.carousel.min.js"></script>
```

```
<script src="js/mail-script.js"></script>
```

```
<script src="js/main.js"></script>
```

```
<script src="js/index.js"></script>
```

```
<script type="text/javascript">
```

```
$(document).ready(function() {
```

```
 $('.tr_row').each(function(){
```

```
 var kkal = Number($(this).find('.item_kkal').attr('val'));
```

```
 var cur_val = Number($('.user_spaleni_kkal').attr('val'));
```

```
 $('.user_spaleni_kkal').attr('val', cur_val + kkal);
```

```
 $('.user_spaleni_kkal').text(cur_val + kkal);
```
})

```
$('#date').bind("change", function() {
       var day = $(this).val();
       day = day.replace(\frac{\lambda}{g}, \frac{\lambda}{g});
       window.location.href = "/flex/schodennik.php?day="+ day
```
 $+$ "";

```
})
```

```
Date.prototype.toDateInputValue = (function() {
      var local = new Date(this); local.setMinutes(this.getMinutes() - this.getTimezoneOffset());
       return local.toJSON().slice(0,10);
    });
 document.getElementById('date').value = new
```
var user\_doba\_kkal = \$('.user\_doba\_kkal').attr('val');

\$('.item\_row').each(function() {

```
var user_left_kkal = Number(\$('.user\_left\_kkal').attr('val'));
                          var user_used_kkal = Number($('.user_used_kkal').attr('val'));
                          var user_used_percent = 
Number($('.user_used_percent').attr('val'));
```
var item\_kkal = Number( $$(this).find('item_kkal').text())$ ; var item\_kkal\_pers = Number(\$(this).find('.item\_kkal').text());

\$('.user\_left\_kkal').text(user\_left\_kkal - item\_kkal); \$('.user\_left\_kkal').attr('val', user\_left\_kkal - item\_kkal);

\$('.user\_used\_kkal').text(user\_used\_kkal + item\_kkal); \$('.user\_used\_kkal').attr('val', user\_used\_kkal + item\_kkal);

var change item  $kkal = \$(this).find('item  $kkal')$ .text();$ 

var res = Math.ceil(user\_doba\_kkal / change\_item\_kkal);  $$(this).find('item pers').text(res.toString()[0] + '%');$ \$(this).find('.item\_pers').attr('val',res.toString()[0]);

var new\_pers = Number( $$(this).find('item_pers').attr('val'));$ 

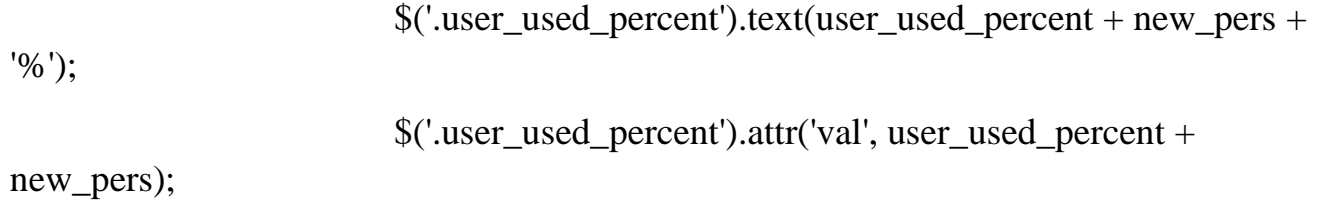

})

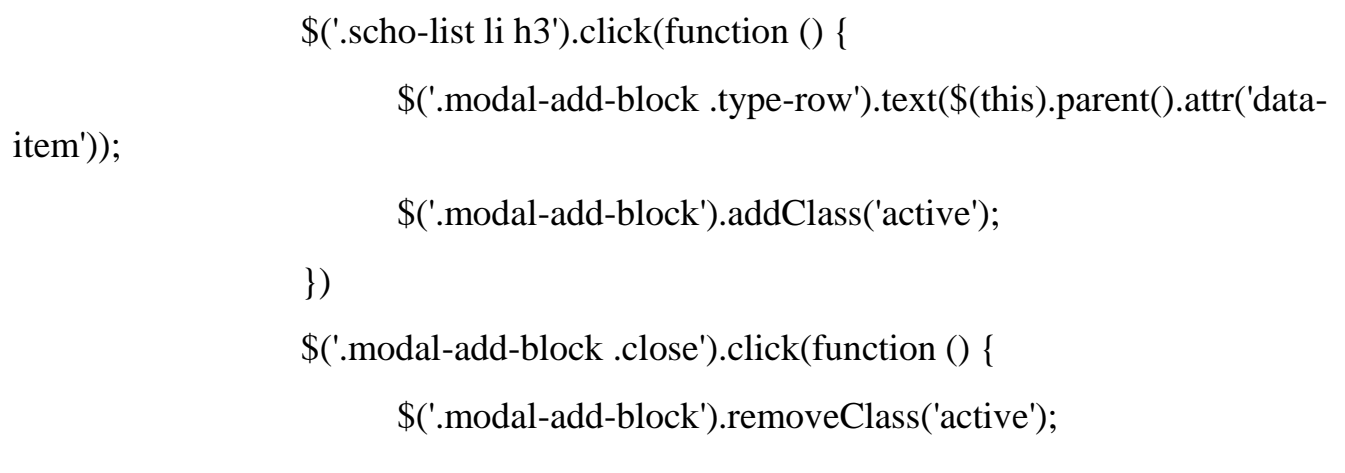

```
})
```

```
$(function(){
```

```
$('.modal-box .search-form .single-input').bind("change keyup 
input click", function() {
```

```
$('.count-row').remove();
```
var title  $=$  \$('.type-row').text();

```
 if(title == 'Тренування'){
```
\$.ajax({

type: 'post',

url: "/flex/scripts/search\_training.php",

```
 data: {
                         'referal' : this.value,
 },
                   response: 'text',
                   success: function(data){
                         $(".search_result").html(data).fadeIn();
                         $('.modal-box').css('overflowY', 'scroll');
                         $('.titles-box .anchor').text('Отменить');
                         $('.titles-box .anchor').attr('val', 0);
 }
             })
            }else{
              if ($(this).val().length > 3) {
                   $.ajax({
                         type: 'post',
                         url: "/flex/scripts/search.php",
                         data: {
                                'referal' : this.value,
 },
                         response: 'text',
                         success: function(data){
                                $(".search_result").html(data).fadeIn();
                                $('.modal-box').css('overflowY', 'scroll');
                                $('.titles-box .anchor').text('Отменить');
                                $('.titles-box .anchor').attr('val', 0);
 }
```

```
 })
 }
             }
                         })
                         // $(".search_result").on("click", "li", function(){
 // s\_user = $(this).text();\$(".search\_result").\text{fadeOut}();\mathcal{U} })
       })
       $('.add-self-good').click(function () {
             $('.input_anchor').val($('.modal-box .titles-box h3').text());
             $('.search-form, .search_result').fadeOut();
             $('.add-self-form').addClass('active');
             $('.modal-box').css('overflowY', 'scroll');
       })
       $('.del-from-table').click(function(){
        var row = $(this).parent().parent();
        var val = $(this).parent().parent().attr('id');
         $.ajax({
                               type: 'post',
                               url: "/flex/scripts/del-val.php",
                               data: {
                                      'id' : val,
                                },
                               response: 'text',
                               success: function(data){
                                      $(row).fadeOut(400);
```
 setTimeout(function(){ \$(row).remove(); }, 600) } }) }) }) </script>  $\langle \text{body} \rangle$ 

 $\langle$ html $>$ 

### ДОДАТОК Г

# Лістинг-код зі сторінкою з додаванням тренування FOR-FAMALE.PHP

```
\langle?php session_start(); ?>
<!DOCTYPE html>
<html lang="zxx" class="no-js">
```
<head>

<!-- Mobile Specific Meta -->

```
<meta name="viewport" content="width=device-width, initial-scale=1, shrink-to-
fit=no">
```

```
<!-- Favicon-->
<link rel="shortcut icon" href="img/fav.png">
\langle!-- Author Meta --><meta name="author" content="colorlib">
<!-- Meta Description -->
<meta name="description" content="">
<!-- Meta Keyword -->
<meta name="keywords" content="">
<!-- meta character set -->
<meta charset="UTF-8">
<!-- Site Title -->
<title>Програма тренувань для жінок</title>
```
 $<$ link

href="https://fonts.googleapis.com/css?family=Roboto:100,200,300,400,500,700" rel="stylesheet">

<!-- CSS ============================================= --> <link rel="stylesheet" href="css/linearicons.css"> <link rel="stylesheet" href="css/font-awesome.min.css"> <link rel="stylesheet" href="css/bootstrap.css"> <link rel="stylesheet" href="css/magnific-popup.css"> <link rel="stylesheet" href="css/nice-select.css"> <link rel="stylesheet" href="css/animate.min.css"> <link rel="stylesheet" href="css/owl.carousel.css"> <link rel="stylesheet" href="css/jquery-ui.css"> <link rel="stylesheet" href="css/main.css">

</head>

<body>

```
<!-- start header Area -->
\langle?php
      include 'includes/header.php';
      include 'includes/bd.php';
```
?>

<!-- end header Area -->

<!-- start banner Area -->

<section class="banner-area relative about-banner" id="home">

<img class="cta-img img-fluid" src="img/cta-img.png" alt=""> <div class="overlay overlay-bg"></div>

<div class="container">

<div class="row d-flex align-items-center justify-content-center">

```
<div class="about-content col-lg-12">
```
 $\langle h1 \rangle$ 

Програми тренувань для жінок

 $<$ /h1>

<p class="link-nav"><a href="index.php">Головна

</a>

<span class="lnr lnr-arrow-right"></span> <a

href="for-famale.php">

```
Програми тренувань для жінок</a></p>
```

```
\langlediv>
```
 $\langle$ div $>$ 

 $\langle$ div $>$ 

</section>

<!-- End banner Area -->

<section class="section-gap" style="padding-bottom: 0;">

<div class="container p20">

<div class="row d-flex justify-content-center">

 $\langle$ div class="col-lg-12">

<a href="/for-male.php" class="genric-btn

link">Програма тренувань для чоловіків</a>

<h3 class="mt-sm-30" style="padding-top: 30px;

padding-bottom:  $30px$ ;">Програма тренувань для жінок в тренажерному залі</h3> <p>Для новачків в залі насамперед потрібно

зміцнити м'язи і звикнути до навантажень. Перші кілька місяців можна навіть займатися два рази на тиждень.</p>

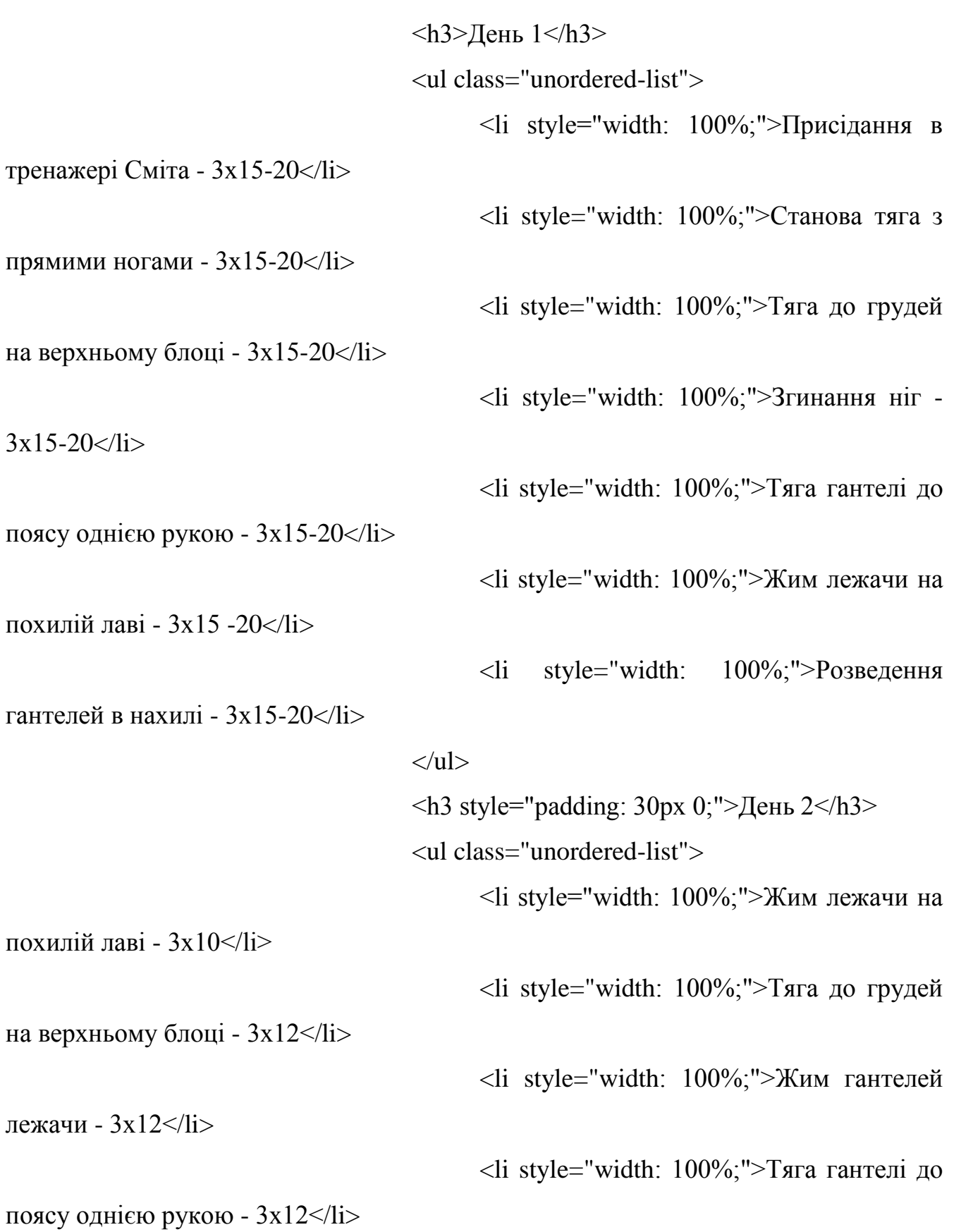

177

<li style="width: 100%;">Розведення гантелей лежачи на похилій лаві -  $3x12 \leq l$ <li style="width: 100%;">Тяга до грудей зворотним вузьким хватом - 3x12</li> <li style="width: 100%;">Тяга до поясу на нижньому блоці - 3х15</li>  $\langle$ li style="width: 100%;">Пуловер  $3x15 \le l1$  $\langle \text{ul} \rangle$  $\langle$ h3 style="padding: 30px 0;">День 3 $\langle$ h3> <ul class="unordered-list"> <li style="width: 100%;">Випади 3х10-  $12$   $\langle$   $1$   $>$ <li style="width: 100%;">Станова тяга на прямих ногах -  $3x12 \leq l$ <li style="width: 100%;">Зведення ніг в тренажері - 2х15-20</li> <li style="width: 100%;">Розведення ніг в тренажері - 2х15-20</li> <li style="width: 100%;">Жим гантелей сидячи - 3х10</li> <li style="width: 100%;">Зворотні віджимання від лави на трицепс - 3x10</li> <li style="width: 100%;">Відведення руки назад з гантелями - 3x12</li>  $\langle \text{ul} \rangle$  $\langle p \text{ style="color: red;">style="padding: } 30px 0; ">$ 

178

Це досить ефективний курс тренувань, якого не можна дотримуватися на постійній основі, він розрахований на чотири тижні.

```
</p>
```

```
\langlediv>
```
 $\langle$ div $>$ 

 $\langle$ div $\rangle$ 

</section>

<!-- start footer Area -->

<?php include 'includes/footer.php'; ?>

<!-- End footer Area -->

 $\langle \text{script} \rangle$ 

<script

src="https://cdnjs.cloudflare.com/ajax/libs/popper.js/1.12.9/umd/popper.min.js"

integrity="sha384-

ApNbgh9B+Y1QKtv3Rn7W3mgPxhU9K/ScQsAP7hUibX39j7fakFPskvXusvfa0b4Q"

crossorigin="anonymous"></script>

<script src="js/vendor/bootstrap.min.js"></script>

<script

src="https://maps.googleapis.com/maps/api/js?key=AIzaSyBhOdIF3Y9382fqJYt5I\_ssw SrEw5eihAA"></script>

<script src="js/easing.min.js"></script>

<script src="js/hoverIntent.js"></script>

<script src="js/superfish.min.js"></script>

<script src="js/jquery.ajaxchimp.min.js"></script> <script src="js/jquery.magnific-popup.min.js"></script> <script src="js/jquery.tabs.min.js"></script> <script src="js/jquery.nice-select.min.js"></script> <script src="js/owl.carousel.min.js"></script> <script src="js/mail-script.js"></script> <script src="js/main.js"></script> <script src="js/index.js"></script>

</body>

</html>
### FOR-MALE.PHP

 $\langle$ ?php session\_start(); ? $>$ <!DOCTYPE html> <html lang="zxx" class="no-js">

<head>

<!-- Mobile Specific Meta -->

<meta name="viewport" content="width=device-width, initial-scale=1, shrink-tofit=no">

<!-- Favicon-->

<link rel="shortcut icon" href="img/fav.png">

<!-- Author Meta -->

<meta name="author" content="colorlib">

<!-- Meta Description -->

<meta name="description" content="">

<!-- Meta Keyword -->

<meta name="keywords" content="">

<!-- meta character set -->

<meta charset="UTF-8">

<!-- Site Title -->

<title>Програма тренувань для чоловіків</title>

 $<$ lin $k$ 

href="https://fonts.googleapis.com/css?family=Roboto:100,200,300,400,500,700" rel="stylesheet">

<!-- CSS ============================================= -->

```
<link rel="stylesheet" href="css/linearicons.css">
<link rel="stylesheet" href="css/font-awesome.min.css">
<link rel="stylesheet" href="css/bootstrap.css">
<link rel="stylesheet" href="css/magnific-popup.css">
<link rel="stylesheet" href="css/nice-select.css">
<link rel="stylesheet" href="css/animate.min.css">
<link rel="stylesheet" href="css/owl.carousel.css">
<link rel="stylesheet" href="css/jquery-ui.css">
<link rel="stylesheet" href="css/main.css">
```
</head>

```
<body>
```

```
<!-- start header Area -->
```
 $\langle$ ?php

include 'includes/header.php'; include 'includes/bd.php';

?>

<!-- end header Area -->

<!-- start banner Area -->

 $\leq$ section class="banner-area relative about-banner" id="home">

```
<img class="cta-img img-fluid" src="img/cta-img.png" alt="">
```
<div class="overlay overlay-bg"></div>

<div class="container">

<div class="row d-flex align-items-center justify-content-center">

<div class="about-content col-lg-12">

Програми тренувань для чоловіків

 $<$ h1>

<p class="link-nav"><a href="index.php">Головна

</a>

 $\epsilon$ span class="lnr lnr-arrow-right"> $\epsilon$ /span>  $\epsilon$ a

href="for-male.php">

Програми тренувань для

чоловіків</a></p>

 $\langle$ div $>$ 

```
\langlediv>
```
 $\langle$ div $>$ 

</section>

<!-- End banner Area -->

<section class="section-gap" style="padding-bottom: 0;">

<div class="container p20">

<div class="row d-flex justify-content-center">

 $\langle$ div class="col-lg-12">

<a href="/for-famale.php" class="genric-btn

link">Програма тренувань для жінок</a>

 $< p >$ 

Шукаєте ефективну програма тренувань для схуднення в тренажерному залі для чоловіків, щоб прискорити процес спалювання жирів і поліпшення форми? Що ж, ви прийшли за адресою. Завдяки нашому матеріалу, вам вдасться досягти вражаючих результатів!

 $<$ /p>

Насправді, позбавитися від зайвої ваги і

наростити м'язову масу може бути не так-то вже й просто, адже в мережі існує так багато суперечливих відомостей, які здатні відстрочити цей і без того нелегкий процес.

- $<$ /p>
- $< p >$

Але не переживайте! Наше докладний посібник надасть вам всю саму повну та актуальну інформацію про те, як ефективно знизити вагу і обрости м'язами в найкоротші терміни.

 $<$ /p>

 $\langle p \rangle$  class="row flex align-items-center justify-

content-center">

<img src="https://provse.com.ua/wpcontent/uploads/2019/11/effektyvnaya-programma-trenyrovok-dlya-muzhchyn-dlyapohudenyya-v-trenazhernom-zale\_5dd811c3ae092.jpeg">

### $<$ /p>

<h3 class="mt-sm-30" style="padding-top: 30px;

padding-bottom: 30px;">Позбутися від зайвої ваги корисно з багатьох причин. Ось лише деякі з них:</h3>

<ul class="unordered-list">

<li style="width: 100%;">Поліпшення

якості сну – хороший, якісний сон не тільки змінить ваше загальне самопочуття в кращу сторону, але і позитивно позначиться на вашій концентрації та уваги.</li>

<li style="width: 100%;">Зниження рівня

стресу – сучасний темп життя нерозривно пов'язаний зі стресом, тому регулярні фізичні вправи і здорове харчування допоможуть вам знизити його рівень у багато разів. $\langle$ li>

<li style="width: 100%;">Ви будете виглядати і відчувати себе набагато краще – якісний сон, хороша постава і правильне харчування змінять ваше стан на краще не тільки внутрішньо, але й зовні. Повірте, оточуючі не зможуть цього не помітити!</li>

<li style="width: 100%;">Підвищення лібідо і поліпшення якості сексу – крім того, що заняття спортом зміцнять ваше тіло, він змусить відчувати вас більш впевненими в собі, а хороша фігура зробить вас привабливим і сексуальним.</li>

 $\langle \text{ul} \rangle$ 

 $\langle$ h3 style="padding: 30px 0;">День 1 $\langle$ h3>

<ul class="unordered-list">

<li style="width: 100%;">Станова тяга: 3

підходи по 12-15 повторів</li>

<li style="width: 100%;">Жим гантелей

лежачи: 3 підходи по 12-15 повторів</li>

```
<li style="width: 100%;">Зашагіванія на
```
платформу з гирею: 3 підходи по 12-15 повторів</li>

```
<li style="width: 100%;">Верхня тяга
```
блоку: 3 підходи по 12-15 повторів</li>

```
<li style="width: 100%;">Згинання ніг в
```
тренажері лежачи: 3 підходи по 12-15 повторів</li>

<li style="width: 100%;">Жим гантелей на плечі: 3 підходи по 12-15 повторів</li>

<li style="width: 100%;">Тяга гантелей

однією рукою в нахилі: 3 підходи по 12-15 повторів</li>

<li style="width: 100%;">Кардіо (бігова доріжка, велотренажер або гребний тренажер): 20 хвилин в помірному темпі</li>  $\langle \text{ul} \rangle$  $\langle$ h3 style="padding: 30px 0;">День 2 $\langle$ h3> <ul class="unordered-list"> <li style="width: 100%;">Інтервальна їзда на велотренажері: 1 хвилина з максимальною інтенсивністю / період відновлення 2 хвилини</li> <li style="width: 100%;">Тяга верхнього блоку вузьким хватом: 3 підходи по 12-15 повторів</li> <li style="width: 100%;">Скручування на верхньому блоці (тяга верхнього блоку на прес): 3 підходи по 12-15 повторів</li> <li style="width: 100%;">Жим штанги вузьким хватом: 3 підходи по 12-15 повторів</li> <li style="width: 100%;">Тяга штанги до підборіддя хватом зверху: 3 підходи по 12-15 повторів</li> <li style="width: 100%;">Махи руками в сторони в тренажері: 3 підходи по 12-15 повторів</li> <li style="width: 100%;">Приседи зі штангою на плечах: 3 підходи по 12-15 повторів $\langle$ li>  $\langle \text{ul} \rangle$  $\langle$ h3 style="padding: 30px 0;">День 3 $\langle$ h3> <ul class="unordered-list"> <li style="width: 100%;">Станова тяга: 3 підходи по 12-15 повторів</li> <li style="width: 100%;">Жим гантелей

лежачи: 3 підходи по 12-15 повторів</li>

<li style="width: 100%;">Зашагіванія на платформу з гирею: 3 підходи по 12-15 повторів</li> <li style="width: 100%;">Верхня тяга блоку: 3 підходи по 12-15 повторів</li> <li style="width: 100%;">Згинання ніг в тренажері лежачи: 3 підходи по 12-15 повторів</li> <li style="width: 100%;">Жим гантелей на плечі: 3 підходи по 12-15 повторів </li> <li style="width: 100%;">Тяга гантелей однією рукою в нахилі: 3 підходи по 12-15 повторів</li> <li style="width: 100%;">Кардіо (бігова доріжка, велотренажер або гребний тренажер): 20 хвилин в помірному темпі</li>  $\langle \text{ul} \rangle$  $\langle$ h3 style="padding: 30px 0;">День 4 $\langle$ h3> <ul class="unordered-list"> <li style="width: 100%;">Інтервальна їзда на велотренажері: 1 хвилина з максимальною інтенсивністю / період відновлення 2 хвилини</li> <li style="width: 100%;">Тяга верхнього блоку вузьким хватом: 3 підходи по 12-15 повторів</li> <li style="width: 100%;">Скручування на верхньому блоці (тяга верхнього блоку на прес): 3 підходи по 12-15 повторів</li> <li style="width: 100%;">Жим штанги вузьким хватом: 3 підходи по 12-15 повторів</li> <li style="width: 100%;">Тяга штанги до підборіддя хватом зверху: 3 підходи по 12-15 повторів</li>

187

<li style="width: 100%;">Махи руками в

сторони в тренажері: 3 підходи по 12-15 повторів</li>

<li style="width: 100%;">Приседи зі

штангою на плечах: 3 підходи по 12-15 повторів</li>

 $\langle \text{ul} \rangle$ 

 $\langle p \text{ style="background-color:} = "padding: 30px 0;" \rangle$ 

Якщо ви докладете максимум зусиль і

проявіть трохи терпіння, дана програма жироспалювання для чоловіків в спортзалі допоможе вам досягти своєї мети в найкоротші терміни. Пам'ятайте, що основними інгредієнтами успіху в схудненні є регулярні тренування і правильне харчування

#### $<$ /p>

 $\langle$ div $>$ 

 $\langle$ div $>$ 

</div>

</section>

<!-- start footer Area -->

<?php include 'includes/footer.php'; ?>

<!-- End footer Area -->

 $\langle \text{script} \rangle$ 

<script

src="https://cdnjs.cloudflare.com/ajax/libs/popper.js/1.12.9/umd/popper.min.js"

integrity="sha384-

ApNbgh9B+Y1QKtv3Rn7W3mgPxhU9K/ScQsAP7hUibX39j7fakFPskvXusvfa0b4Q"

crossorigin="anonymous"></script>

<script src="js/vendor/bootstrap.min.js"></script>

<script

src="https://maps.googleapis.com/maps/api/js?key=AIzaSyBhOdIF3Y9382fqJYt5I\_ssw

SrEw5eihAA"></script>

<script src="js/easing.min.js"></script> <script src="js/hoverIntent.js"></script> <script src="js/superfish.min.js"></script>

<script src="js/jquery.ajaxchimp.min.js"></script>

<script src="js/jquery.magnific-popup.min.js"></script>

<script src="js/jquery.tabs.min.js"></script>

<script src="js/jquery.nice-select.min.js"></script>

<script src="js/owl.carousel.min.js"></script>

<script src="js/mail-script.js"></script>

<script src="js/main.js"></script>

 $\langle$ script src="js/index.js"> $\langle$ script>

</body>

 $\langle$ html $>$ 

## INDEX.PHP

 $\langle$ ?php session\_start(); ? $>$ <!DOCTYPE html> <html lang="zxx" class="no-js">

<head>

<!-- Mobile Specific Meta -->

<meta name="viewport" content="width=device-width, initial-scale=1, shrink-tofit=no">

<!-- Favicon-->

<link rel="shortcut icon" href="img/fav.png">

<!-- Author Meta -->

<meta name="author" content="colorlib">

<!-- Meta Description -->

<meta name="description" content="">

<!-- Meta Keyword -->

<meta name="keywords" content="">

<!-- meta character set -->

<meta charset="UTF-8">

<!-- Site Title -->

<title>Yogaflex</title>

 $\langle$ link

href="https://fonts.googleapis.com/css?family=Roboto:100,200,300,400,500,700" rel="stylesheet">

 $<!--</math>$ 

```
<link rel="stylesheet" href="css/linearicons.css">
<link rel="stylesheet" href="css/font-awesome.min.css">
<link rel="stylesheet" href="css/bootstrap.css">
<link rel="stylesheet" href="css/magnific-popup.css">
<link rel="stylesheet" href="css/nice-select.css">
<link rel="stylesheet" href="css/animate.min.css">
<link rel="stylesheet" href="css/owl.carousel.css">
<link rel="stylesheet" href="css/jquery-ui.css">
<link rel="stylesheet" href="css/main.css">
```
</head>

 $<$ body $>$ 

<!-- start header Area -->

<?php include 'includes/header.php'; ?>

<!-- end header Area -->

<!-- start banner Area --> <section class="banner-area relative" id="home"> <div class="overlay overlay-bg"></div>

<div class="container-fluid">

<div class="row fullscreen d-flex align-items-center justify-content-

============================================= -->

between">

<div class="col-lg-6 col-md-6 banner-img">

<img class="img-fluid" src="img/banner-img.png"

alt="">

<h1 class="text-uppercase">

<span>YogaFlex</span><br> робить твоє тіло

кращим

<a href="#s\_next" class="primary-btn mt-40">Дізнатися більше</a>  $\langle$ div $>$  $\langle$ div $\rangle$ </div> </section> <!-- End banner Area --> <!-- Start About Us Area --> <section class="about-area section-gap" id="s\_next">

<div class="container">

<div class="row d-flex justify-content-center">

 $\langle$ div class="col-lg-12">

 $<$ /h1>

<div class="section-title-wrap text-center">

<h1>Проблема більшості людей у тому, що

вони розраховують спалити весь свій жир за кілька тижнів</h1>

<p>Схуднення — відносно нескладний процес. Проте більшості людей ніколи не вдається досягти цієї мети або ж, досягнувши її, вони не можуть зберегти результат. Вам, мабуть, знайома ця ситуація, інакше ви б зараз не читали це.</p>

 $\langle$ div $>$ 

 $\langle$ div $>$ 

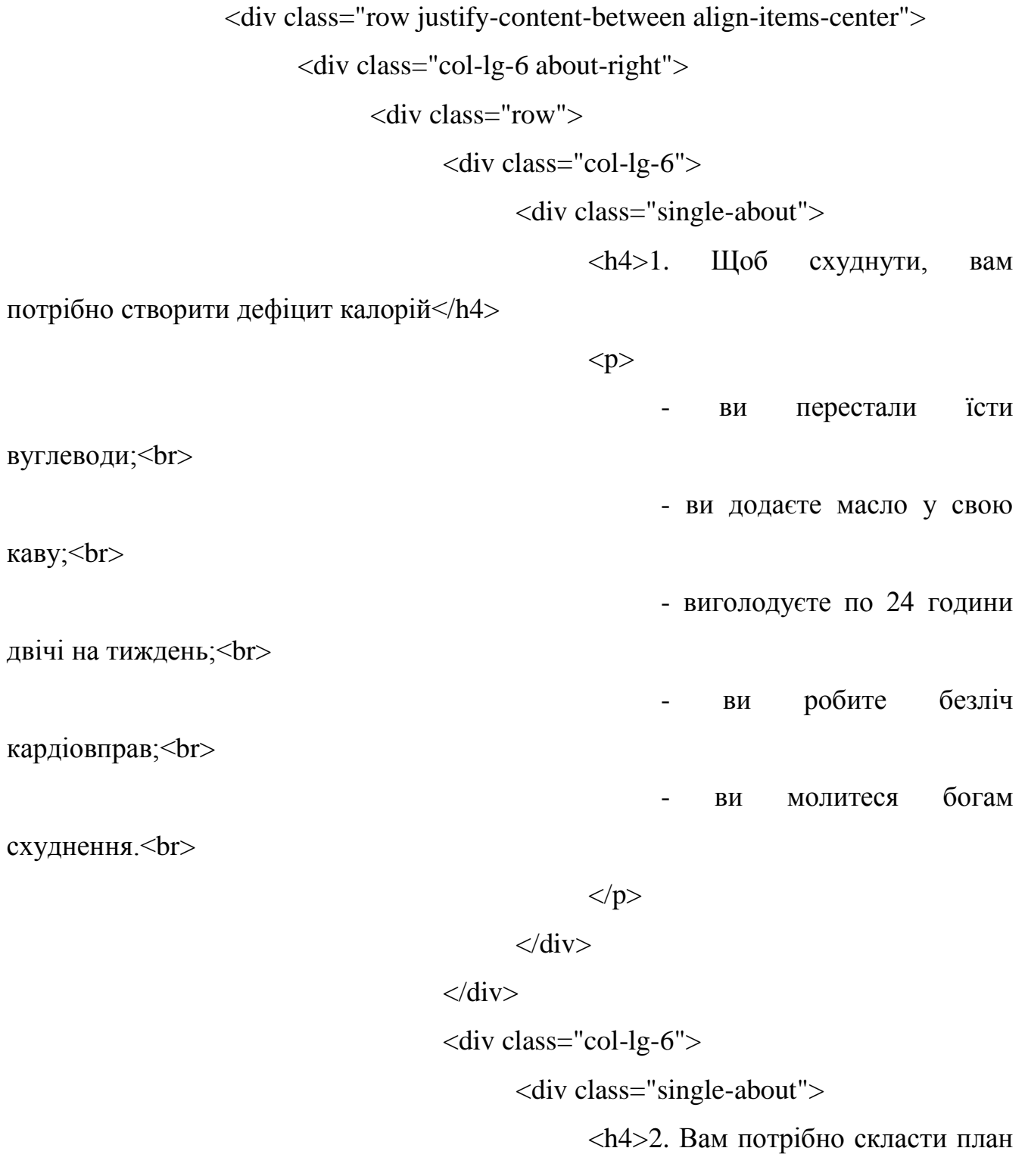

на випадок збою</h4>

 $< p >$ одного вечора ви перевищили свою норму калорій на пару сотень;<br> - ви пропустили одне або два тренування, тому що були хворі, травмовані або зайняті;<br> ви трохи випили з колегами по роботі або друзями;<br> - ви взяли відпустку або вирушили в подорож і перервали тренування;<br> - вас несподівано запросили на вечерю і ви вирішили піти.<br>  $<$ /p>  $\langle$ div $>$  $\langle$ div $>$  $\langle$ div class="col-lg-6"> <div class="single-about"> <h4>3. Ви повинні бути терплячими</h4>  $< p >$ 

- Ви не доб'єтеся результатів

за допомогою тижневого голодування на воді з лимоном і кайєнским перцем тобто за допомогою повної дурниці.<br>

- Ви також не досягнете результатів лише тому, що якийсь журнал, який викачує з вас гроші і просуває харчові добавки, пообіцяв вам це.<br>

- Ви досягнете результатів

завдяки тому, що будете послідовно працювати над досягненням мети, в яку щиро вірите.<br>

- Ви досягнете результатів

тому, що знаєте, чого ви здатні досягти і скільки часу це у вас займе.<br>

$$
\langle \text{div} \rangle
$$
\n
$$
\langle \text{div} \rangle
$$
\n
$$
\langle \text{div} \rangle
$$
\n
$$
\langle \text{div class} = \text{"single-about"} \rangle
$$
\n
$$
\langle \text{div class} = \text{"single-about"} \rangle
$$
\n
$$
\langle \text{A} \rangle 4
$$
\n
$$
\langle \text{p} \rangle
$$
\n
$$
\langle \text{p} \rangle
$$
\n
$$
\langle \text{p} \rangle
$$
\n
$$
\langle \text{p} \rangle
$$
\n
$$
\langle \text{p} \rangle
$$
\n
$$
\langle \text{p} \rangle
$$
\n
$$
\langle \text{p} \rangle
$$
\n
$$
\langle \text{p} \rangle
$$
\n
$$
\langle \text{p} \rangle
$$
\n
$$
\langle \text{p} \rangle
$$
\n
$$
\langle \text{p} \rangle
$$
\n
$$
\langle \text{p} \rangle
$$
\n
$$
\langle \text{p} \rangle
$$
\n
$$
\langle \text{p} \rangle
$$
\n
$$
\langle \text{p} \rangle
$$
\n
$$
\langle \text{p} \rangle
$$
\n
$$
\langle \text{p} \rangle
$$
\n
$$
\langle \text{p} \rangle
$$
\n
$$
\langle \text{p} \rangle
$$
\n
$$
\langle \text{p} \rangle
$$
\n
$$
\langle \text{p} \rangle
$$

 $<$ /p>

<div class="col-lg-6 about-left">

<img class="img-fluid" src="img/about-img.png"

 $alt=""$ 

збою:<br>

 $\langle$ div $>$ 

 $\langle$ div $\rangle$ 

 $\langle$ div $\rangle$ 

</section>

<!-- End About Us Area -->

<!-- Start Features Area -->

<section class="feature-area section-gap">

<div class="container">

<div class="row d-flex justify-content-center">

 $\langle$ div class="col-lg-12">

<div class="section-title-wrap text-center">

<h1>Наші програми для тренувань</h1>

<p>Програми тренувань, які ми підготували

для вас, підійдуть будь-кому, новичку чи професіоналу</p>

 $\langle$ div $\rangle$ 

 $\langle$ div $\rangle$ 

 $\langle$ div $>$ 

<div class="row justify-content-center d-flex align-items-center">

<div class="col-lg-6 col-md-6 single-feature">

<figure>

<img class="img-fluid"

src="https://provse.com.ua/wp-content/uploads/2019/11/effektyvnaya-programma-

trenyrovok-dlya-muzhchyn-dlya-pohudenyya-v-trenazhernom-

zale\_5dd811c3ae092.jpeg" alt="">

<div class="overlay overlay-bg"></div>

 $\langle$ figure $\rangle$ 

<div class="text-center">

44 
$$
class="mb-10">Tpenysa\n
$$

\n45  $-10$ 

\n46  $class="mb-10">Tpenysa\n$ 

\n47  $-10$ 

\n48  $-10$ 

\n49  $-10$ 

\n40  $-10$ 

\n40  $-10$ 

\n41  $-10$ 

\n42  $-10$ 

\n43  $-10$ 

\n44  $-10$ 

\n45  $-10$ 

\n46  $-10$ 

\n47  $-10$ 

\n48  $-10$ 

\n49  $-10$ 

\n40  $-10$ 

\n41  $-10$ 

\n42  $-10$ 

\n43  $-10$ 

\n44  $-10$ 

\n45  $-10$ 

\n46  $-10$ 

\n47  $-10$ 

\n48  $-10$ 

\n49  $-10$ 

\n40  $-10$ 

\n41  $-10$ 

\n42  $-10$ 

\n43  $-10$ 

\n44  $-10$ 

\n45  $-10$ 

\n46  $-10$ 

\n47  $-10$ 

\n48  $-10$ 

\n49  $-10$ 

\n40  $-10$ 

\n40  $-10$ 

\n41

```
\langlediv>
```

```
\langlediv>
```
 $\langle$ div $>$ 

 $\langle$ div $>$ 

</section>

<!-- End Features Area -->

<!-- Start cta-one Area -->

<section class="cta-one-area relative section-gap">

<img class="cta-img img-fluid" src="img/cta-img.png" alt="">

<div class="container">

<div class="row justify-content-center">

<div class="wrap">

<h1>Наша таблиця калорійності</h1>

<p>Максимально збалансована таблиця

калорійності продуктів України</p>

 $\langle a \rangle$  class="primary-btn"

href="/flex/schedule.php">Переглянути</a>

 $\langle$ div $>$ 

 $\langle$ div $>$ 

 $\langle$ div $>$ 

</section>

<!-- End cta-one Area -->

<!-- start footer Area --> <?php include 'includes/footer.php'; ?>

<!-- End footer Area -->

<script src="js/vendor/jquery-2.2.4.min.js"></script>

<script

src="https://cdnjs.cloudflare.com/ajax/libs/popper.js/1.12.9/umd/popper.min.js" integrity="sha384-

ApNbgh9B+Y1QKtv3Rn7W3mgPxhU9K/ScQsAP7hUibX39j7fakFPskvXusvfa0b4Q"

crossorigin="anonymous"></script>

<script src="js/vendor/bootstrap.min.js"></script>

<script

src="https://maps.googleapis.com/maps/api/js?key=AIzaSyBhOdIF3Y9382fqJYt5I\_ssw SrEw5eihAA"></script>

<script src="js/easing.min.js"></script>

<script src="js/hoverIntent.js"></script>

<script src="js/superfish.min.js"></script>

<!--<script src="js/jquery.ajaxchimp.min.js"></script> -->

<script src="js/jquery.magnific-popup.min.js"></script>

<script src="js/jquery.tabs.min.js"></script>

<script src="js/jquery.nice-select.min.js"></script>

<script src="js/owl.carousel.min.js"></script>

 $\langle$ script src="js/mail-script.js" $\rangle$  $\langle$ /script $\rangle$ 

<script src="js/main.js"></script>

</body>

</html>

# ДОДАТОК Д

Лістинг-код зі сторінкою з реєстрацією LOGIN.PHP

 $\langle$ ?php session\_start(); ?>

<!DOCTYPE html>

<html lang="zxx" class="no-js">

<head>

<!-- Mobile Specific Meta -->

<meta name="viewport" content="width=device-width, initial-scale=1, shrink-to-

fit=no">

<!-- Favicon-->

<link rel="shortcut icon" href="img/fav.png">

 $\langle$ !-- Author Meta -- $>$ 

<meta name="author" content="colorlib">

<!-- Meta Description -->

<meta name="description" content="">

<!-- Meta Keyword -->

<meta name="keywords" content="">

<!-- meta character set -->

<meta charset="UTF-8">

 $\langle$ !-- Site Title -->

<title>Bxiд</title>

 $<$ link

href="https://fonts.googleapis.com/css?family=Roboto:100,200,300,400,500,700" rel="stylesheet">

<!-- CSS ============================================= --> <link rel="stylesheet" href="css/linearicons.css"> <link rel="stylesheet" href="css/font-awesome.min.css"> <link rel="stylesheet" href="css/bootstrap.css"> <link rel="stylesheet" href="css/magnific-popup.css"> <link rel="stylesheet" href="css/nice-select.css"> <link rel="stylesheet" href="css/animate.min.css"> <link rel="stylesheet" href="css/owl.carousel.css"> <link rel="stylesheet" href="css/jquery-ui.css"> <link rel="stylesheet" href="css/main.css"> </head>

<body>

```
<!-- start header Area -->
```
 $\langle$ ?php

include 'includes/header.php';

include 'includes/bd.php';

?>

<!-- end header Area -->

<!-- start banner Area -->

<section class="banner-area relative about-banner" id="home">

<img class="cta-img img-fluid" src="img/cta-img.png" alt=""> <div class="overlay overlay-bg"></div>

<div class="container">

<div class="row d-flex align-items-center justify-content-center">

<div class="about-content col-lg-12">

<div class="row flex align-items-center justify-content-

center">

? $>>$ /h3>

method="post">

<div class="col-lg-6 col-md-6"> <?php if  $(isset(\mathcal{S}_GET['id'])$  {

\$text = 'Вітаємо, Ви успішно

зареєструвалися. Для продовження - війдіть ничже!';

}else{

}

 $$text = 'B$ війти';

?>

<h3 class="mb-30"><?php echo \$text;

<form action="scripts/login-script.php"

 $\langle$ div class="mt-10">

<input type="text"

name="login" placeholder="Email" onfocus="this.placeholder = ""

onblur="this.placeholder = 'Email'"

required class="single-input">

 $\langle$ div $>$ 

 $\langle$ div class="mt-10">

<input type="password"

name="password" placeholder="Пароль" onfocus="this.placeholder = ''"

onblur="this.placeholder = 'Пароль'"

required class="single-input">

 $\langle$ div $>$ 

 $\langle$ div class="mt-10">

<input type="submit"

class="genric-btn primary col-lg-12" value="Ввійти">

 $\langle$ div $>$ 

<a

href="/flex/regit.php">Реєстрація</a>

 $\langle$ div $>$ 

 $\langle$ div $>$ 

 $\langle$ div $>$ 

 $\langle$ div $>$ 

 $\langle$ div $>$ 

</section>

<!-- start footer Area --> <?php include 'includes/footer.php'; ?> <!-- End footer Area -->

<script src="js/vendor/jquery-2.2.4.min.js"></script>

<script

src="https://cdnjs.cloudflare.com/ajax/libs/popper.js/1.12.9/umd/popper.min.js"

</form>

integrity="sha384-

ApNbgh9B+Y1QKtv3Rn7W3mgPxhU9K/ScQsAP7hUibX39j7fakFPskvXusvfa0b4Q"

crossorigin="anonymous"></script>

<script src="js/vendor/bootstrap.min.js"></script>

<script

src="https://maps.googleapis.com/maps/api/js?key=AIzaSyBhOdIF3Y9382fqJYt5I\_sswS

rEw5eihAA"></script>

<script src="js/easing.min.js"></script>

<script src="js/hoverIntent.js"></script>

 $\langle \text{script} \rangle$ 

<script src="js/jquery.ajaxchimp.min.js"></script>

<script src="js/jquery.magnific-popup.min.js"></script>

<script src="js/jquery.tabs.min.js"></script>

<script src="js/jquery.nice-select.min.js"></script>

```
<script src="js/owl.carousel.min.js"></script>
```
 $\langle \text{script} \rangle$  src="js/mail-script.js" $\langle \text{script} \rangle$ 

<script src="js/main.js"></script>

```
\langlescript src="js/index.js"\rangle\langlescript\rangle
```
</body>

</html>

### REGIT.PHP

<link rel="stylesheet" href="css/main.css">

# </head>

<body>

<!-- start header Area -->

<?php

include 'includes/header.php';

include 'includes/bd.php';

?>

<!-- end header Area -->

<!-- start banner Area -->

<section class="banner-area relative about-banner" id="home">

<img class="cta-img img-fluid" src="img/cta-img.png" alt="">

<div class="overlay overlay-bg"></div>

<div class="container">

<div class="row d-flex align-items-center justify-content-center">

<div class="about-content col-lg-12">

<div class="row flex align-items-center justify-content-

center">

<div class="col-lg-6 col-md-6">

<h3 class="mb-30">Реєстрація</h3>

<form action="scripts/regit-script.php"

 $\langle$ div class="mt-10">

method="post">

```
<input type="text" 
name="name" placeholder="І`мя" required class="single-input">
                                                    \langlediv>
```
 $\langle$ div class="mt-10">

```
<input type="text"
```
name="login" placeholder="Email" required class="single-input">

 $\langle$ div $>$ 

 $\langle$ div class="mt-10">

<input type="password"

name="password" placeholder="Пароль" required class="single-input">

 $\langle$ div $>$ 

 $\langle$ div class="mt-10">

<input type="submit"

class="genric-btn primary col-lg-12" value="Ввійти">

 $\langle$ div $>$ 

```
<a href="/flex/login.php">Вхід</a>
```
</form>

 $\langle$ div $>$ 

 $\langle$ div $>$ 

 $\langle$ div $>$ 

 $\langle$ div $>$ 

 $\langle$ div $>$ 

</section>

<!-- start footer Area -->

<?php include 'includes/footer.php'; ?>

<!-- End footer Area -->

```
\langle \text{script} \rangle
```
<script

src="https://cdnjs.cloudflare.com/ajax/libs/popper.js/1.12.9/umd/popper.min.js" integrity="sha384-

```
ApNbgh9B+Y1QKtv3Rn7W3mgPxhU9K/ScQsAP7hUibX39j7fakFPskvXusvfa0b4Q"
```

```
crossorigin="anonymous"></script>
```
<script src="js/vendor/bootstrap.min.js"></script>

<script

src="https://maps.googleapis.com/maps/api/js?key=AIzaSyBhOdIF3Y9382fqJYt5I\_sswS rEw5eihAA"></script>

<script src="js/easing.min.js"></script>

<script src="js/hoverIntent.js"></script>

<script src="js/superfish.min.js"></script>

<script src="js/jquery.ajaxchimp.min.js"></script>

<script src="js/jquery.magnific-popup.min.js"></script>

```
<script src="js/jquery.tabs.min.js"></script>
```
<script src="js/jquery.nice-select.min.js"></script>

```
<script src="js/owl.carousel.min.js"></script>
```

```
<script src="js/mail-script.js"></script>
```
<script src="js/main.js"></script>

```
\langlescript src="js/index.js"\rangle\langlescript\rangle
```
</body>

</html>

## BLOG-SINGLE.PHP

<!DOCTYPE html>

<html lang="zxx" class="no-js">

<head>

<!-- Mobile Specific Meta -->

<meta name="viewport" content="width=device-width, initial-scale=1, shrink-to $fit=no"$ 

<!-- Favicon-->

<link rel="shortcut icon" href="img/fav.png">

 $\langle$ !-- Author Meta -- $>$ 

<meta name="author" content="colorlib">

<!-- Meta Description -->

<meta name="description" content="">

<!-- Meta Keyword -->

<meta name="keywords" content="">

<!-- meta character set -->

<meta charset="UTF-8">

 $\langle$ !-- Site Title -->

<title>Blog Details</title>

 $<$ link

href="https://fonts.googleapis.com/css?family=Roboto:100,200,300,400,500,700" rel="stylesheet">

 $<!--</math>$ 

```
<link rel="stylesheet" href="css/linearicons.css">
  <link rel="stylesheet" href="css/font-awesome.min.css">
  <link rel="stylesheet" href="css/bootstrap.css">
  <link rel="stylesheet" href="css/magnific-popup.css">
  <link rel="stylesheet" href="css/nice-select.css">
  <link rel="stylesheet" href="css/animate.min.css">
  <link rel="stylesheet" href="css/owl.carousel.css">
  <link rel="stylesheet" href="css/jquery-ui.css">
  <link rel="stylesheet" href="css/main.css">
</head>
```
============================================= -->

<body>

<!-- start header Area --> <header id="header"> <div class="header-top"> <div class="container"> <div class="row">

<div class="col-lg-6 col-sm-6 col-8 header-top-left no-

padding">

#### $<$ ul $>$

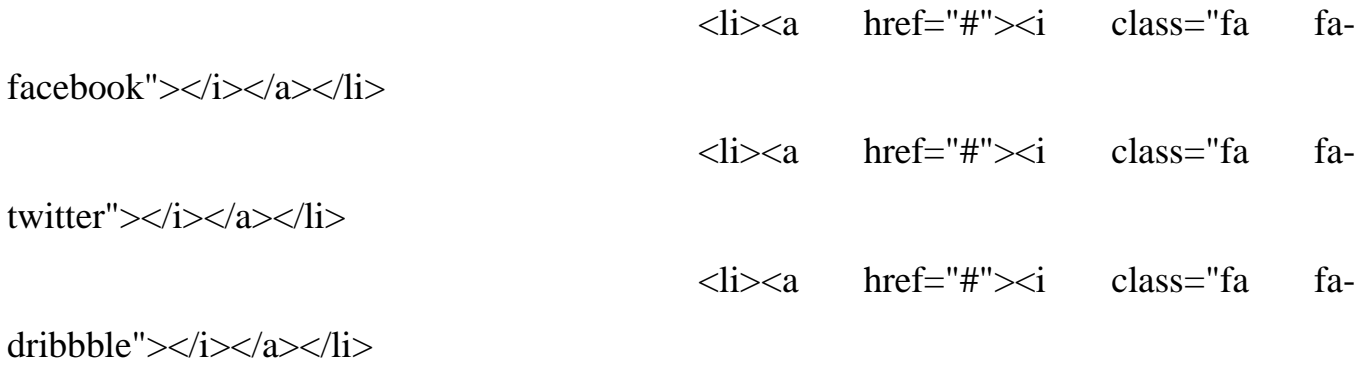

<li><a href="#"><i class="fa fa-

behance"></i></a></li>

```
\langle \text{ul} \rangle
```
 $\langle$ div $>$ 

<div class="col-lg-6 col-sm-6 col-4 header-top-right no-

padding">

 $\alpha$  href="tel:+880 1234 654 953">

 $\epsilon$ span class="text">+880 1234 654

953</span>

</a>

 $\alpha$  class="book-now" href="#">Book Now $\alpha$ 

 $\langle$ div $>$ 

 $\langle$ div $>$ 

 $\langle$ div $>$ 

</div>

<div class="container main-menu">

<div class="row align-items-center justify-content-between d-flex">

 $\langle$ div id="logo">

<a href="index.html"><img src="img/logo.png" alt=""

title=""  $\frac{\sqrt{a}}{2}$ 

 $\langle$ div $>$ 

<nav id="nav-menu-container">

<ul class="nav-menu">

<li><a href="index.html">Home</a></li>

```
<li><a href="about.html">About</a></li>
```
<li><a href="trainers.html">Trainers</a></li>

<li class="menu-has-children"><a class="active"

href="">Blog</a>

 $\langle ul \rangle$ 

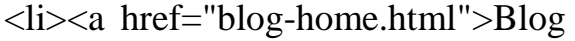

Home $\langle$ a $\rangle$ 

<li><a href="blog-single.html">Blog

Single $\langle a \rangle \langle$ li $>$ 

 $\langle \text{ul} \rangle$ 

 $\langle$ li $\rangle$ 

<li class="menu-has-children"><a

href="">Pages</a>

 $<$ ul $>$ 

 $\langle$ li $\rangle$  $\langle$ a

href="schedule.html">Schedule</a></li>

href="courses.html">Courses</a></li>

 $\langle$ li $\rangle$  $\langle$ a

href="elements.html">Elements</a></li>

 $\langle \text{ul} \rangle$ 

 $\langle$ li>

<li><a href="contact.html">Contact</a></li>

 $\langle \text{ul} \rangle$ 

</nav><!-- #nav-menu-container -->

 $\langle$ div $>$ 

 $\langle$ div $>$ 

</header>

<!-- end header Area -->

 $<$ li $>$ 

<!-- start banner Area -->

<section class="banner-area relative about-banner" id="home">

<img class="cta-img img-fluid" src="img/cta-img.png" alt="">

<div class="overlay overlay-bg"></div>

<div class="container">

<div class="row d-flex align-items-center justify-content-center">

<div class="about-content col-lg-12">

 $<$ h $1>$ 

Blog Details

### $<$ /h1>

<p class="link-nav"><a href="index.html">Home </a>

<span class="lnr lnr-arrow-right"></span>

<a href="blog-home.html">

Blog

</a>

<span class="lnr lnr-arrow-right"></span>

<a href="blog-single.html">

Blog Details

</a>

 $<$ /p>

```
\langlediv\rangle
```
 $\langle$ div $\rangle$ 

 $\langle$ div $>$ 

</section>

<!-- End banner Area -->

<!-- Start post-content Area -->

<section class="post-content-area single-post-area">

<div class="container">

 $\langle$ div class="row">

<div class="col-lg-8 posts-list">

<div class="single-post row">

 $\langle$ div class="col-lg-12">

<div class="feature-img">

<img class="img-fluid"

src="img/blog/feature-img1.jpg" alt="">

 $\langle$ div $>$ 

 $\langle$ div $>$ 

<div class="col-lg-3 col-md-3 meta-details"> <ul class="tags">

> $\langle$ li> $\langle$ a href="#">Food, $\langle$ a> $\langle$ li>  $<$ li $>$  $<$ a

href="#">Technology,</a></li>

 $\langle$ li $>$ a href="#" $>$ Politics, $\langle$ a $>$  $\langle$ li $>$ <li><a href="#">Lifestyle</a></li>

 $\langle \text{ul} \rangle$ 

<div class="user-details row">

<p class="user-name col-lg-12 col-

md-12 col-6"><a href="#">Mark wiens</a> <span class="lnr lnr-user"></span></p>

<p class="date col-lg-12 col-md-12

col-6"><a href="#">12 Dec, 2017</a> <span class="lnr lnr-calendar-full"></span></p>

<p class="view col-lg-12 col-md-12

col-6"><a href="#">1.2M Views</a> <span class="lnr lnr-eye"></span></p>

<p class="comments col-lg-12 colmd-12 col-6"><a href="#">06 Comments</a> <span class="lnr lnr-bubble"></span></p> <ul class="social-links col-lg-12 col-

md-12 col-6">

<li><a href="#"><i class="fa

<li><a href="#"><i class="fa

<li><a href="#"><i class="fa

fa-facebook"></i></a></li>

fa-twitter"></i></a></li>

fa-github"></i></a></li>

<li><a href="#"><i class="fa

fa-behance"></i></a></li>

 $\langle \text{ul} \rangle$ 

 $\langle$ div $>$ 

 $\langle$ div $\rangle$ 

<div class="col-lg-9 col-md-9">

<h3 class="mt-20 mb-20">Astronomy

Binoculars A Great Alternative</h3>

<p class="excert">

MCSE boot camps have its

supporters and its detractors. Some people do not understand why you should have to spend money

on boot camp when you can get the

MCSE study materials yourself at a fraction.

# $<$ /p>  $< p >$

Boot camps have its supporters and

its detractors. Some people do not understand why you should have to spend money on boot

camp when you can get the MCSE

study materials yourself at a fraction of the camp price. However, who has the willpower to actually sit through a self-imposed

MCSE training. who has the willpower to actually sit through a self-imposed

 $<$ /p>

 $< p$ 

Boot camps have its supporters and

its detractors. Some people do not understand why you should have to spend money on boot

camp when you can get the MCSE

study materials yourself at a fraction of the camp price. However, who has the willpower to actually sit through a self-imposed

MCSE training. who has the willpower to actually sit through a self-imposed

 $<$ /p>  $\langle$ div $>$  $\langle$ div class="col-lg-12"> <div class="quotes">

MCSE boot camps have its supporters and its detractors. Some people do not understand why you should have to spend money

on boot camp when you can get the

MCSE study materials yourself at a fraction of the camp price. However, who has

the willpower to actually sit through

a self-imposed MCSE training.

$$
\langle \text{div} \rangle
$$

<div class="row mt-30 mb-30">

 $\langle$ div class="col-6">

<img class="img-fluid"

$$
src="img/blog/post-img1.jpg" alt="">
$$

```
\langlediv>\langlediv class="col-6">
      <img class="img-fluid"
```
src="img/blog/post-img2.jpg" alt="">

 $\langle$ div $\rangle$ 

<div class="col-lg-12 mt-30">

 $< p$ 

MCSE boot camps have

its supporters and its detractors. Some people do not understand why you should have to spend money

on boot camp when you

can get the MCSE study materials yourself at a fraction of the camp price. However, who has

the willpower.

 $<$ /p>

 $< p >$ 

MCSE boot camps have

its supporters and its detractors. Some people do not understand why you should have to spend money

on boot camp when you

can get the MCSE study materials yourself at a fraction of the camp price. However, who has
the willpower.

 $<$ /p>

 $\langle$ div $>$ 

 $\langle$ div>

 $\langle$ div $>$ 

 $\langle$ div $>$ 

<div class="navigation-area">

<div class="row">

```
<div class="col-lg-6 col-md-6 col-12 nav-
```
left flex-row d-flex justify-content-start align-items-center">

<div class="thumb">

<a href="#"><img

class="img-fluid" src="img/blog/prev.jpg" alt=""></a>

 $\langle$ div $>$ 

<div class="arrow">

```
<a href="#"><span class="lnr
```
text-white lnr-arrow-left"></span></a>

 $\langle$ div> <div class="detials"> <p>Prev Post</p> <a href="#"><h4>Space The

Final Frontier</h4></a>

 $\langle$ div $>$ 

 $\langle$ div $>$ 

<div class="col-lg-6 col-md-6 col-12 nav-

right flex-row d-flex justify-content-end align-items-center">

<div class="detials">

<p>Next Post</p> <a href="#"><h4>Telescopes

 $101$   $$\times$   $h4$   $$\times$   $\&$ 

 $\langle$ div $>$ 

<div class="arrow">

<a href="#"><span class="lnr

text-white lnr-arrow-right"></span></a>

 $\langle$ div $>$ 

<div class="thumb">

 $\langle a \rangle$  href="#"> $\langle am \rangle$ 

class="img-fluid" src="img/blog/next.jpg" alt=""></a>

 $\langle$ div $>$ 

 $\langle$ div>

 $\langle$ div $>$ 

 $\langle$ div $>$ 

<div class="comments-area">

<h4>05 Comments</h4>

<div class="comment-list">

<div class="single-comment justify-

content-between d-flex">

<div class="user justify-content-

between d-flex">

<div class="thumb">

 $\langle \text{img}$ 

src="img/blog/c1.jpg" alt="">

 $\langle$ div $\rangle$ 

<div class="desc">

 $$ href="#">Emilly Blunt</a></h5> <p class="date">December 4, 2017 at 3:12 pm  $\langle p \rangle$ 

> <p class="comment"> Never say

goodbye till the end comes!

 $<$ /p>

 $\langle$ div $\rangle$ 

 $\langle$ div $\rangle$ 

text-uppercase">reply</a>

 $\langle$ div $>$ 

 $\langle$ div $>$ 

 $\langle$ div $>$ 

<div class="comment-list left-padding">

<div class="single-comment justify-

content-between d-flex">

between d-flex">

<div class="thumb">

 $\langle \text{img}$ 

src="img/blog/c2.jpg" alt="">

 $\langle$ div $>$ <div class="desc">

<div class="reply-btn">

<a href="" class="btn-reply

<div class="user justify-content-

<h5><a href="#">Elsie

<p

class="date">December 4, 2017 at 3:12 pm  $\langle p \rangle$ 

<p class="comment"> Never say

goodbye till the end comes!

Cunningham</a></h5>

 $<$ /p>

 $\langle$ div $\rangle$ 

 $\langle$ div $\rangle$ 

<div class="reply-btn">

<a href="" class="btn-reply

text-uppercase">reply</a>

 $\langle$ div $>$ 

 $\langle$ div $>$ 

 $\langle$ div $>$ 

<div class="comment-list left-padding">

<div class="single-comment justify-

content-between d-flex">

between d-flex">

<div class="thumb">

<div class="user justify-content-

 $\langle \text{img}$ 

src="img/blog/c3.jpg" alt="">

 $\langle$ div $>$ 

<div class="desc">

<h5><a href="#">Annie

<p

class="date">December 4, 2017 at 3:12 pm  $\langle p \rangle$ 

<p class="comment"> Never say

goodbye till the end comes!

Stephens</a></h5>

 $\langle$ div $\rangle$ 

 $\langle$ div $\rangle$ 

<div class="reply-btn">

<a href="" class="btn-reply

text-uppercase">reply</a>

 $\langle$ div $>$ 

 $\langle$ div $>$ 

 $\langle$ div $>$ 

<div class="comment-list">

<div class="single-comment justify-

content-between d-flex">

between d-flex">

<div class="thumb">

<div class="user justify-content-

 $\langle \text{img}$ 

src="img/blog/c4.jpg" alt="">

 $\langle$ div $>$ <div class="desc">

 $<$ /p>

<h5><a href="#">Maria

<p

class="date">December 4, 2017 at 3:12 pm </p>

<p class="comment"> Never say

goodbye till the end comes!

Luna</a> $\lt$ /h5>

 $<$ /p>

 $\langle$ div $\rangle$ 

 $\langle$ div $\rangle$ 

<div class="reply-btn">

text-uppercase">reply</a>

 $\langle$ div $>$ 

 $\langle$ div $>$ 

 $\langle$ div $>$ 

<div class="comment-list">

<div class="single-comment justify-

content-between d-flex">

between d-flex">

<div class="thumb">

<div class="user justify-content-

 $\langle \text{img}$ 

src="img/blog/c5.jpg" alt="">

 $\langle$ div $>$ <div class="desc">

<a href="" class="btn-reply

 $\langle h5 \rangle \langle a \quad href="\#">\!\ln a$ 

<p

class="date">December 4, 2017 at 3:12 pm  $\langle p \rangle$ 

<p class="comment"> Never say

goodbye till the end comes!

Hayes</a>
</h5>

 $<$ /p>

 $\langle$ div $>$ 

 $\langle$ div $>$ 

<div class="reply-btn">

<a href="" class="btn-reply

text-uppercase">reply</a>

 $\langle$ div $>$ 

 $\langle$ div $\rangle$ 

 $\langle$ div $>$ 

 $\langle$ div $>$ 

<div class="comment-form">

<h4>Leave a Comment</h4>

<form>

<div class="form-group form-inline">

<div class="form-group col-lg-6 col-

md-12 name">

<input type="text"

class="form-control" id="name" placeholder="Enter Name" onfocus="this.placeholder = ''" onblur="this.placeholder = 'Enter Name'">

 $\langle$ div $>$ 

<div class="form-group col-lg-6 col-

<input type="email"

md-12 email">

class="form-control" id="email" placeholder="Enter email address" onfocus="this.placeholder = ''" onblur="this.placeholder = 'Enter email address'">

 $\langle$ div $>$ 

 $\langle$ div $>$ 

<div class="form-group">

<input type="text" class="form-

control" id="subject" placeholder="Subject" onfocus="this.placeholder = ''" onblur="this.placeholder = 'Subject'">

## $\langle$ div $>$

<div class="form-group">

<textarea class="form-control mb-

10" rows="5" name="message" placeholder="Messege" onfocus="this.placeholder = ''" onblur="this.placeholder = 'Messege'"

required=""></textarea>

 $\langle$ div $>$ 

<a href="#" class="primary-btn">Post

Comment</a>

### </form>

```
\langlediv>
```
# $\langle$ div $>$

<div class="col-lg-4 sidebar-widgets">

<div class="widget-wrap">

<div class="single-sidebar-widget search-

widget">

```
<form class="search-form" action="#">
                                                 <input placeholder="Search Posts" 
name="search" type="text" onfocus="this.placeholder = "" onblur="this.placeholder =
'Search Posts'">
```

```
<button type="submit"><i class="fa
```

```
fa-search"></i></button>
                                                   </form>
                                           \langlediv><div class="single-sidebar-widget user-info-
widget">
                                                  <img src="img/blog/user-info.png" alt="">
                                                   <a href="#"><h4>Charlie Barber</h4></a>
                                                   < p >Senior blog writer
                                                  </p>
                                                   <ul class="social-links">
                                                          <li><a href="#"><i class="fa fa-
facebook"></i></a></li>
                                                         <li><a href="#"><i class="fa fa-
twitter"></i></a></li>
                                                          \langleli>\langle a \rangle href="#"\langle\langlei class="fa fa-
github"></i></a></li>
                                                          \langleli>\langle a \rangle href="#"\langle\langlei class="fa fa-
behance"></i></a></li>
                                                   \langle \text{ul} \rangle< p >
```
Boot camps have its supporters andit

sdetractors. Some people do not understand why you should have to spend money on boot camp when you can get. Boot camps

have itssuppor ters andits detractors.

 $<$ /p>  $\langle$ div $>$ <div class="single-sidebar-widget popular-postwidget"> <h4 class="popular-title">Popular Posts</h4> <div class="popular-post-list"> <div class="single-post-list d-flex flex-row align-items-center"> <div class="thumb"> <img class="img-fluid"  $src="img/blog(pp1.jpg" alt=""$  $\langle$ div $>$ <div class="details"> <a href="blogsingle.html"><h6>Space The Final Frontier</h6></a>  $\langle p>02$  Hours ago $\langle p>$  $\langle$ div $>$  $\langle$ div $>$ <div class="single-post-list d-flex flex-row align-items-center"> <div class="thumb">

<img class="img-fluid"

src="img/blog/pp2.jpg" alt="">  $\langle$ div $>$ <div class="details"> <a href="blogsingle.html"><h6>The Amazing Hubble</h6></a> <p>02 Hours ago</p>  $\langle$ div $>$  $\langle$ div $>$ <div class="single-post-list d-flex flex-row align-items-center"> <div class="thumb"> <img class="img-fluid" src="img/blog/pp3.jpg" alt="">  $\langle$ div $\rangle$ <div class="details"> <a href="blogsingle.html"><h6>Astronomy Or Astrology</h6></a>  $<$ p>02 Hours ago $<$ /p>  $\langle$ div $>$  $\langle$ div> <div class="single-post-list d-flex flex-row align-items-center"> <div class="thumb"> <img class="img-fluid" src="img/blog/pp4.jpg" alt="">  $\langle$ div $>$ 

<div class="details">

<a href="blog-

```
single.html"><h6>Asteroids telescope</h6></a>
```
 $<$ p>02 Hours ago $<$ p>

 $\langle$ div $>$ 

 $\langle$ div $>$ 

 $\langle$ div $>$ 

 $\langle$ div>

<div class="single-sidebar-widget ads-widget">

<a href="#"><img class="img-fluid"

src="img/blog/ads-banner.jpg" alt=""></a>

 $\langle$ div>

<div class="single-sidebar-widget post-category-

widget">

Catgories</h4>

<h4 class="category-title">Post

<ul class="cat-list">

<li>

<a href="#" class="d-flex

<p>Technology</p>

```
<p>37</p>
```
 $\langle a \rangle$ 

 $\langle$ li>

 $\langle$ li $\rangle$ 

 $\langle a \quad \text{href{—''#''} class="d-flex}$ 

justify-content-between">

justify-content-between">

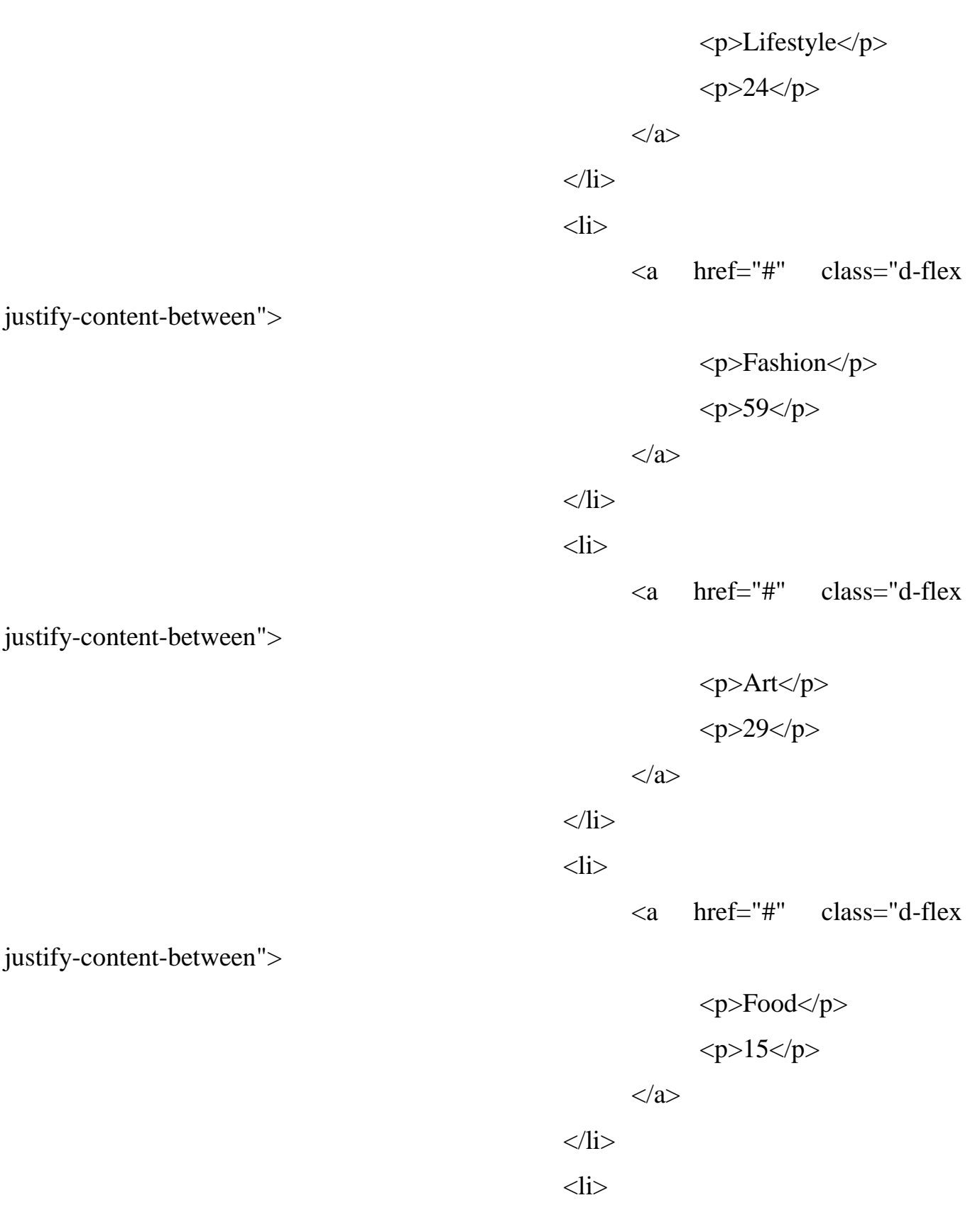

229

<a href="#" class="d-flex

<p>Architecture</p>  $09

 < p>$ </a>  $\langle$ li>  $<$ li $>$  $\langle a \quad \text{href{—''#''} class="d-flex}$ 

justify-content-between">

justify-content-between">

<p>Adventure</p>

 $44$ 

</a>

 $\langle$ li>

 $\langle \text{ul} \rangle$ 

 $\langle$ div $>$ 

<div class="single-sidebar-widget newsletter-

<h4 class="newsletter-

widget">

title">Newsletter</h4>

 $< p >$ 

Here, I focus on a range of items and

features that we use in life without giving them a second thought.

 $<$ /p> <div class="form-group d-flex flex-row"> <div class="col-autos"> <div class="input-group">

<div class="inputgroup-prepend"> <div class="input-group-text"><i class="fa fa-envelope" aria-hidden="true"></i>  $\langle$ div $>$  $\langle$ div $>$ <input type="text" class="form-control" id="inlineFormInputGroup" placeholder="Enter email" onfocus="this.placeholder = ''" onblur="this.placeholder = 'Enter email'">  $\langle$ div $>$  $\langle$ div $>$  $\langle a \rangle$  href="#" class="bbtns">Subcribe</a>  $\langle$ div $>$ <p class="text-bottom"> You can unsubscribe at any time  $<$ /p>  $\langle$ div $>$ <div class="single-sidebar-widget tag-cloudwidget"> <h4 class="tagcloud-title">Tag Clouds</h4>  $<$ ul $>$  $<$ li $>$ 

href="#">Technology</a></li>

<li><a href="#">Fashion</a></li>  $\langle$ li $\rangle$  $\langle$ a

<li><a href="#">Fashion</a></li>  $\langle$ li $>$ a href="#" $>$ Food $\langle$ a $>$  $\langle$ li $>$  $<$ li $>$ 

href="#">Technology</a></li>

href="#">Architecture</a></li>

<li><a href="#">Lifestyle</a></li>  $\langle$ li $>$ a href="#">Art $\langle$ a $>$  $\langle$ li $>$ <li><a href="#">Adventure</a></li>  $\langle$ li $>$ a href="#" $>$ Food $\langle$ a $>$  $\langle$ li $>$ <li><a href="#">Lifestyle</a></li> <li><a href="#">Adventure</a></li>

 $\langle \text{ul} \rangle$ 

 $\langle$ div $\rangle$ 

 $\langle$ div $>$ 

 $\langle$ div $>$ 

 $\langle$ div $>$ 

 $\langle$ div $>$ 

</section>

<!-- End post-content Area -->

<!-- start footer Area -->

<footer class="footer-area section-gap">

<div class="container">

 $\langle$ div class="row">

<div class="col-lg-3 col-md-6 col-sm-6">

<div class="single-footer-widget"> <h4>About Us</h4>

 $< p >$ 

The state of Utah in the United States is

home to lots of beautiful National Parks, & Bryce Canyon National Park ranks as

three of the magnificent & awe inspiring.

 $<$ /p>

 $\langle$ div $>$ 

 $\langle$ div $>$ 

 $\langle$ div class="col-lg-4 col-md-6 col-sm-6">

<div class="single-footer-widget">

<h4>Contact Us</h4>

 $< p >$ 

56/8, rockybeach road, santa monica, Los

angeles, California - 59620.

 $<$ /p> <p class="number"> 012-6532-568-9746 <br> 012-6532-569-

9748

 $<$ /p>

 $\langle$ div $>$ 

 $\langle$ div $>$ 

 $\langle$ div class="col-lg-5 col-md-6 col-sm-6">

<div class="single-footer-widget">

<h4>Newsletter</h4>

<p>You can trust us. we only send offers, not a

single spam.</p>

```
<div class="d-flex flex-row" 
id="mc_embed_signup">
                                          <form class="navbar-form" 
action="https://spondonit.us12.list-
manage.com/subscribe/post?u=1462626880ade1ac87bd9c93a&id=92a4423d01"
                                          method="get">
                                               <div class="input-group add-on 
align-items-center d-flex">
                                                     <input class="form-control" 
name="email" placeholder="Your Email address" onfocus="this.placeholder = ''" 
onblur="this.placeholder = 'Your Email address'"
                                                      required="" type="email">
                                                     <div style="position: absolute; 
left: -5000px;">
                                                           <input 
name="b_36c4fd991d266f23781ded980_aefe40901a" tabindex="-1" value="" 
type="text">
                                                     \langlediv><div class="input-group-btn">
                                                           <button class="genric-
btn"><span class="lnr lnr-arrow-right"></span></button>
                                                     \langlediv>\langlediv>\langlediv class="info mt-20">\langlediv>
                                          </form>
                                    \langlediv>
```
 $\langle$ div $>$ 

 $\langle$ div $\rangle$ 

 $\langle$ div $>$ 

<div class="footer-bottom row align-items-center">

<p class="footer-text m-0 col-lg-6 col-md-12"><!-- Link back to Colorlib can't be removed. Template is licensed under CC BY 3.0. -->

Copyright ©<script>document.write(new Date().getFullYear());</script> All rights reserved | This template is made with  $\langle$ i class="fa fa-heart-o" ariahidden="true"></i> by <a href="https://colorlib.com" target="\_blank">Colorlib</a>

<!-- Link back to Colorlib can't be removed. Template is licensed under CC BY 3.0. --></p>

> <div class="col-lg-6 col-sm-12 footer-social"> <a href="#"><i class="fa fa-facebook"></i></a> <a href="#"><i class="fa fa-twitter"></i></a> <a href="#"><i class="fa fa-dribbble"></i></a> <a href="#"><i class="fa fa-behance"></i></a>

 $\langle$ div $>$ 

 $\langle$ div $>$ 

 $\langle$ div $>$ 

</footer>

<!-- End footer Area -->

```
<script src="js/vendor/jquery-2.2.4.min.js"></script>
<script
```
src="https://cdnjs.cloudflare.com/ajax/libs/popper.js/1.12.9/umd/popper.min.js"

integrity="sha384-

ApNbgh9B+Y1QKtv3Rn7W3mgPxhU9K/ScQsAP7hUibX39j7fakFPskvXusvfa0b4Q"

crossorigin="anonymous"></script>

<script src="js/vendor/bootstrap.min.js"></script>

<script

src="https://maps.googleapis.com/maps/api/js?key=AIzaSyBhOdIF3Y9382fqJYt5I\_sswS

rEw5eihAA"></script>

<script src="js/easing.min.js"></script>

<script src="js/hoverIntent.js"></script>

 $\langle \text{script} \rangle$ 

<script src="js/jquery.ajaxchimp.min.js"></script>

<script src="js/jquery.magnific-popup.min.js"></script>

<script src="js/jquery.tabs.min.js"></script>

<script src="js/jquery.nice-select.min.js"></script>

<script src="js/owl.carousel.min.js"></script>

 $\langle \text{script} \rangle$  src="js/mail-script.js" $\langle \text{script} \rangle$ 

<script src=

# ЛІСТИНГ-КОД ЗІ СТОРІНКОЮ З ПАРАМЕТРАМИ КОРИСТУВАЧА SCHO-PARAMS.PHP

 $\langle$ ?php session\_start(); ?>

<!DOCTYPE html>

<html lang="zxx" class="no-js">

<head>

<!-- Mobile Specific Meta -->

<meta name="viewport" content="width=device-width, initial-scale=1, shrink-tofit=no">

<!-- Favicon-->

<link rel="shortcut icon" href="img/fav.png">

<!-- Author Meta -->

<meta name="author" content="colorlib">

<!-- Meta Description -->

<meta name="description" content="">

<!-- Meta Keyword -->

<meta name="keywords" content="">

<!-- meta character set -->

<meta charset="UTF-8">

<!-- Site Title -->

<title>Мої параметри</title>

 $<$ link

href="https://fonts.googleapis.com/css?family=Roboto:100,200,300,400,500,700" rel="stylesheet">

<!-- CSS ============================================= --> <link rel="stylesheet" href="css/linearicons.css"> <link rel="stylesheet" href="css/font-awesome.min.css"> <link rel="stylesheet" href="css/bootstrap.css"> <link rel="stylesheet" href="css/magnific-popup.css"> <link rel="stylesheet" href="css/nice-select.css"> <link rel="stylesheet" href="css/animate.min.css"> <link rel="stylesheet" href="css/owl.carousel.css"> <link rel="stylesheet" href="css/jquery-ui.css"> <link rel="stylesheet" href="css/main.css"> </head>

<body>

```
<!-- start header Area -->
```
 $\langle$ ?php

include 'includes/header.php';

include 'includes/bd.php';

?>

<!-- end header Area -->

<!-- start banner Area -->

<section class="banner-area relative about-banner" id="home">

<img class="cta-img img-fluid" src="img/cta-img.png" alt=""> <div class="overlay overlay-bg"></div>

```
<div class="container">
                  <div class="row d-flex align-items-center justify-content-center">
                       <div class="about-content col-lg-12">
                             <div class="row flex align-items-center justify-content-
center">
                                   <div class="col-lg-6 col-md-6">
                                         <h3 class="mb-30">Мої дані та 
параметри</h3>
                                         <form action="" class="params-form" 
method="post">
                                         <?php
                                              include 'includes/bd.php';
                                              if (isset($_POST['name'])) {
                                                    \sqrt{\frac{2 \cdot 2 \cdot 1}{2}} =
mysqli_query($link_db,'
                                                          UPDATE users
                                                          SET name ="'.$_POST["name"].'", phone = "'.$_POST["phone"].'", 
                                                          password = 
"'.$_POST["password"].'", doba_kkal = "'.$_POST["doba_kkal"].'", 
                                                          \lambda last name ="'.$_POST["last_name"].'", zrist = "'.$_POST["zrist"].'", 
                                                          vaga ="'.$_POST["vaga"].'", vik = "'.$_POST["vik"].'",
                                                          koef act ="'.$_POST["koef_act"].'",
```
239

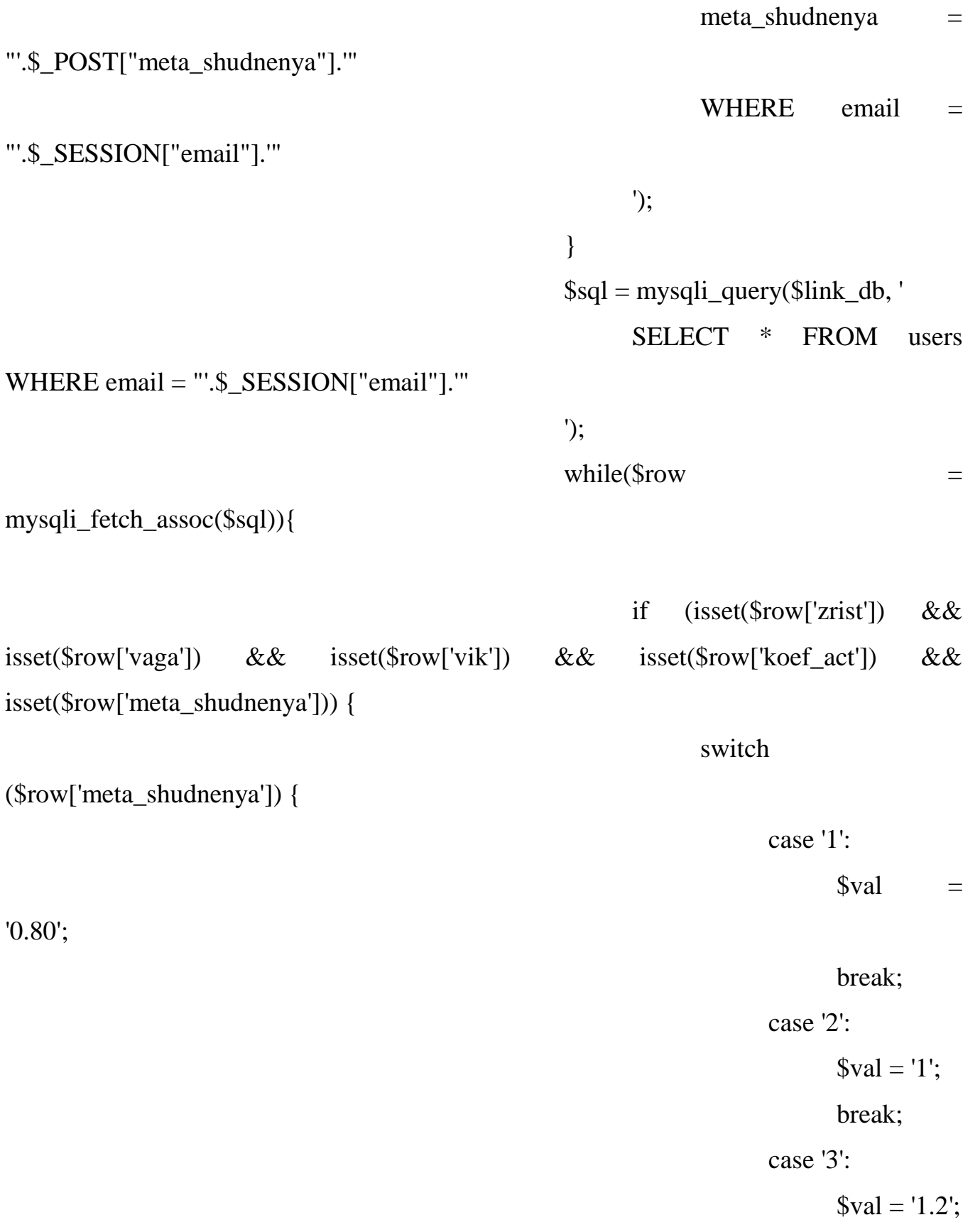

break;

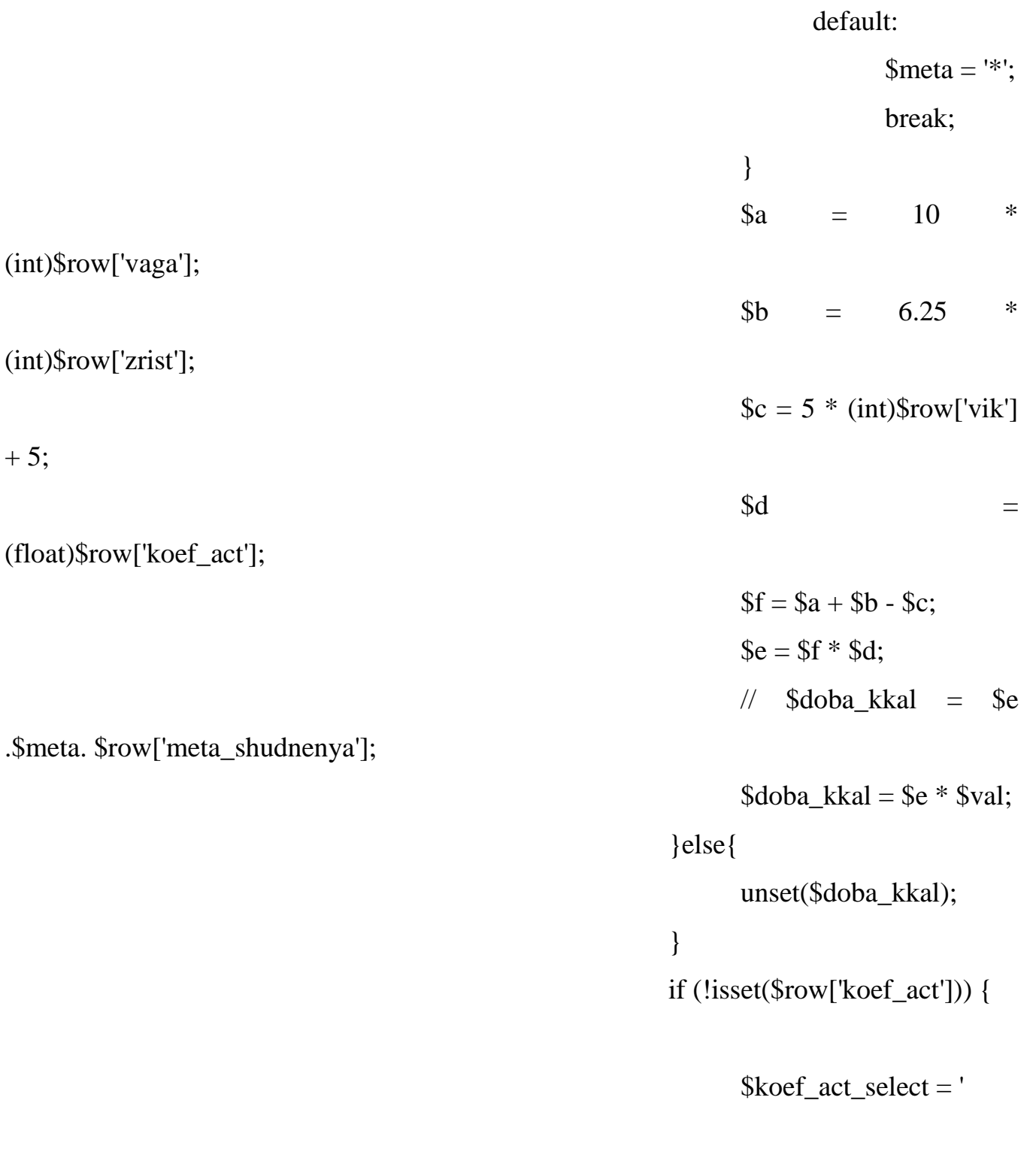

<label>Коефіцієнт активності</label>

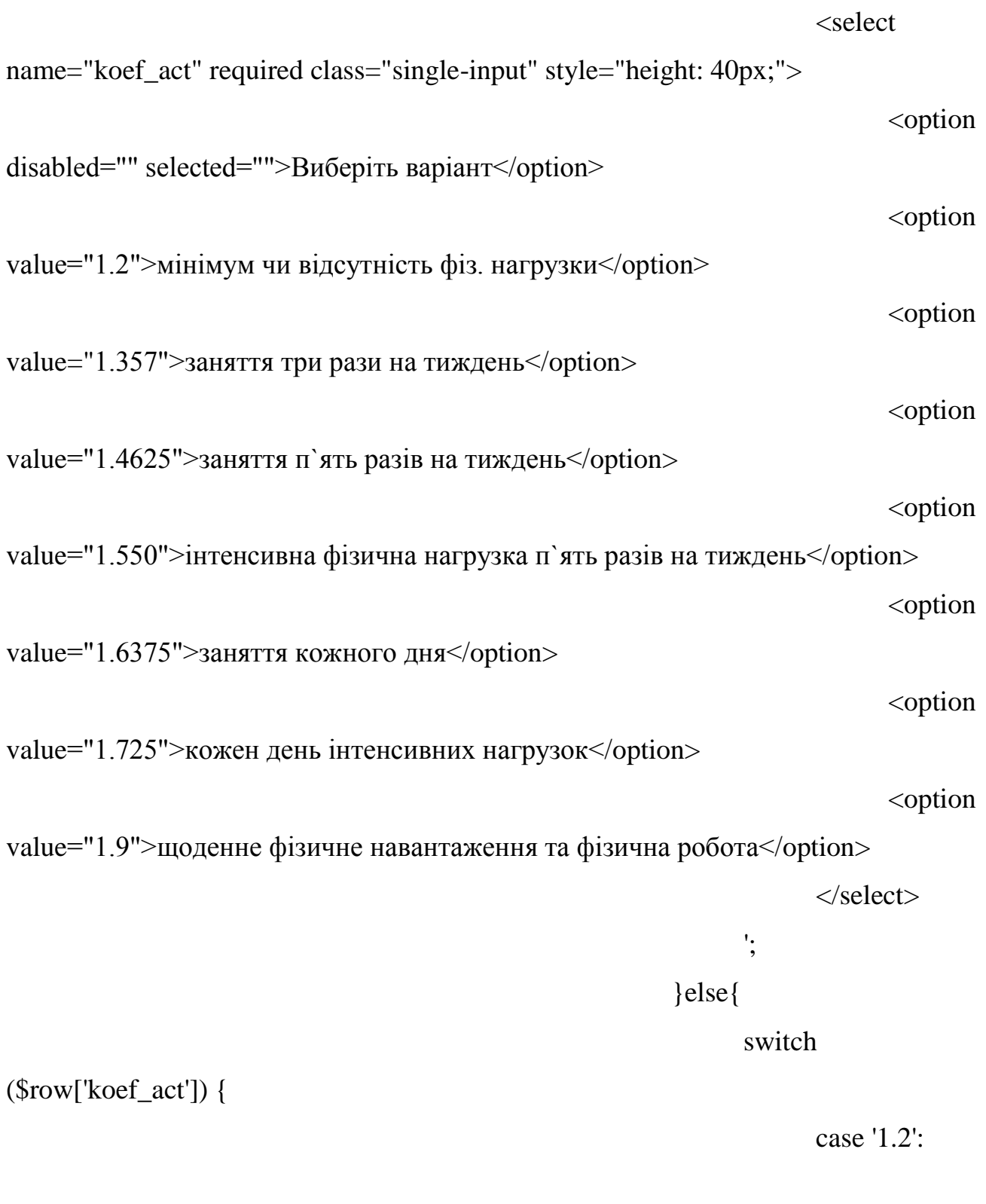

\$koef\_value = 'мінімум чи відсутність фіз. нагрузки';

break;

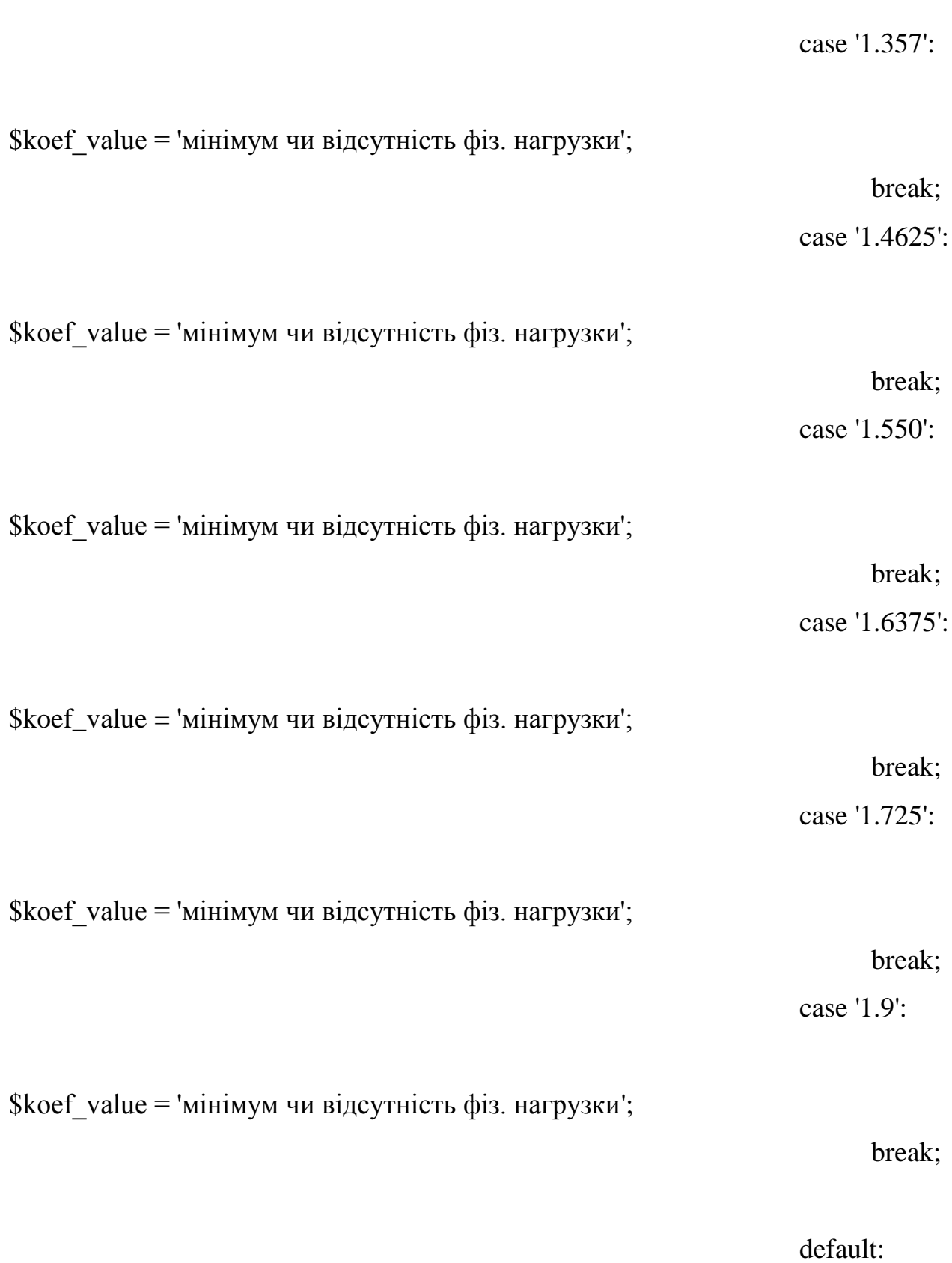

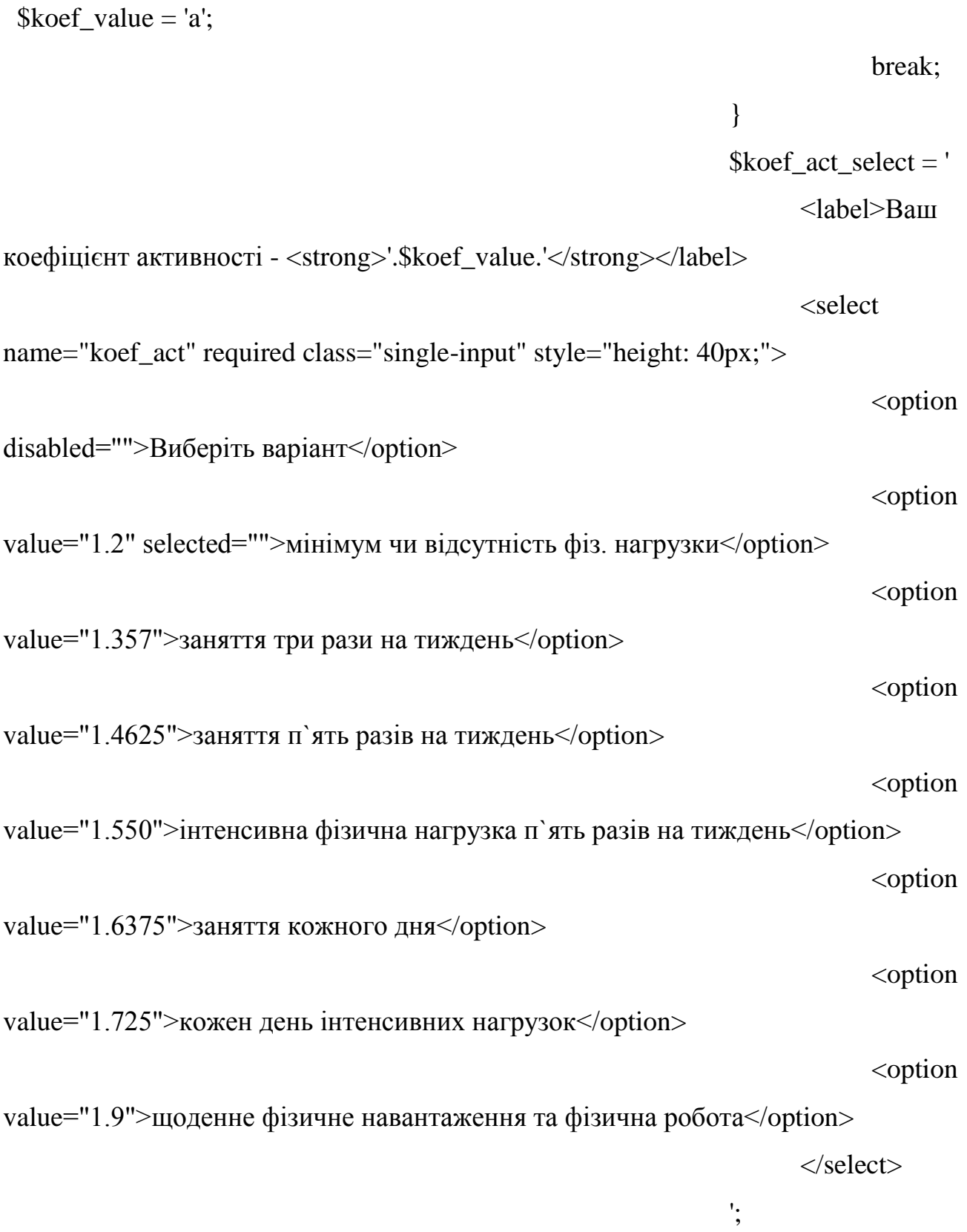

} echo ' <div class="row"> <div class="col-

 $lg-6"$ 

class="mt-10">

<label>Ім`я</label>

<input type="text" name="name" placeholder="Ім`я" required class="single-input" value="'.\$row["name"].'">

 $\langle$ div $>$ 

<div

<div

 $class="mt-10">$ 

<label>Фамілія</label>

<input type="text" name="last\_name" placeholder="Фамілія" required class="singleinput" value="'.\$row["last\_name"].'">

 $\langle$ div $\rangle$ 

<div

class="mt-10">

<label>Пошта</label>

<input type="text" name="email" placeholder="Email" disabled class="single-input" value="'.\$row["email"].'">

 $\langle$ div $>$ 

<div

class="mt-10">

<label>Телефон</label>

<input type="text" name="phone" placeholder="Телефон" required class="singleinput" value="'.\$row["phone"].'">

 $\langle$ div>

<div

class="mt-10">

<label>Пароль</label>

<input type="text" name="password" placeholder="Пароль" required class="singleinput" value="'.\$row["password"].'">

 $\langle$ div $>$ 

 $\langle$ div $>$ 

<div class="col-

<div

 $lg-6"$ 

class="mt-10">

<label>Доба кілокалорій</label>

<input type="text" name="doba\_kkal" placeholder="Доба кілокалорій" class="singleinput" value="'.(int)\$doba\_kkal.'">

 $\langle$ div $>$ 

<div

class="mt-10">

<label>Зріст</label>

<input type="text" name="zrist" placeholder="Зріст" required class="single-input" value="'.\$row["zrist"].'">

 $\langle$ div $>$ 

<div

class="mt-10">

<label>Вага</label>

<input type="text" name="vaga" placeholder="Вага" required class="single-input" value="'.\$row["vaga"].'">

> $\langle$ div $\rangle$ <div

class="mt-10">

<label>Вік</label>

<input type="text" name="vik" placeholder="Вік" required class="single-input" value="'.\$row["vik"].'">

 $\langle$ div $>$  $\langle$ div  $\langle$ div $>$  $\langle$ div $>$ 

'; } ?>  $\langle$ div $>$ 

 $\langle$ div class="mt-10">

<label>Ваша мета для

контроля за калоріями</label>

 $class="mt-10">$ 

'.\$koef\_act\_select.'

<select name="meta\_shudnenya" required="" class="single-input" style="height: 40px;"> <option disabled="">Виберіть варіант</option> <option value="1" selected="">Схуднення</option> <option value="2">Підтримка тіла</option>

value="3">Збільшення маси</option>

</select>

<option

 $\langle$ div $\rangle$ 

 $\langle$ div class="mt-10">

class="genric-btn primary col-lg-12" value="Зберегти">

 $\langle$ div $>$ 

</form>

 $\langle$ div $>$ 

 $\langle$ div $>$ 

 $\langle$ div $\rangle$ 

 $\langle$ div $>$ 

 $\langle$ div $>$ 

</section>

<!-- start footer Area -->

<?php include 'includes/footer.php'; ?>

<!-- End footer Area -->

<script src="js/vendor/jquery-2.2.4.min.js"></script>

<script

src="https://cdnjs.cloudflare.com/ajax/libs/popper.js/1.12.9/umd/popper.min.js"

integrity="sha384-

```
ApNbgh9B+Y1QKtv3Rn7W3mgPxhU9K/ScQsAP7hUibX39j7fakFPskvXusvfa0b4Q"
```
crossorigin="anonymous"></script>

<script src="js/vendor/bootstrap.min.js"></script>

<script

```
src="https://maps.googleapis.com/maps/api/js?key=AIzaSyBhOdIF3Y9382fqJYt5I_sswS
rEw5eihAA"></script>
```
<script src="js/easing.min.js"></script>

<script src="js/hoverIntent.js"></script> <script src="js/superfish.min.js"></script> <script src="js/jquery.ajaxchimp.min.js"></script> <script src="js/jquery.magnific-popup.min.js"></script> <script src="js/jquery.tabs.min.js"></script> <script src="js/jquery.nice-select.min.js"></script> <script src="js/owl.carousel.min.js"></script> <script src="js/mail-script.js"></script> <script src="js/main.js"></script> <script src="js/index.js"></script> </body>

</html>